Bachelor leraar secundair onderwijs Campus De Vest Zandpoortvest 60 2800 Mechelen

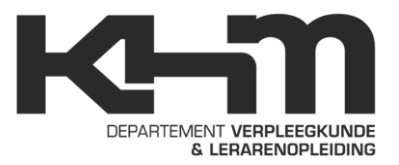

# EINDWERK DOMOTICA

## **WERKBUNDEL VOOR DE DOMOTICAKOFFER**

De heer Erik De Landtsheer Peter De Vleeschouwer

Promotor: Bachelorproef voorgedragen door:

Bachelor leraar secundair onderwijs Vakken**:** elektriciteit & TO

Academiejaar 2009 – 2010

## **Samenvatting**

<span id="page-1-0"></span>*Wat is domotica? Waar wordt het toegepast? Hoe werkt domotica? Waaruit bestaat een domoticasysteem? Wat zijn de beroepsmogelijkheden? ,…*

Op tal van deze vragen krijgen leerlingen (en leerkrachten) van het technisch secundair onderwijs, richting elektrotechnieken, graag een antwoord. Vaak is dat echter niet vanzelfsprekend. Domotica is immers een jonge technologie die zeer uitgebreid besproken kan worden. Maar wat moeten de leerlingen hierover dan weten?

Dit eindwerk bevat een werkbundel voor leerlingen waarbij domotica stapsgewijs in vier hoofdstukken wordt besproken. Deze werkbundel dienen leerlingen te gebruiken in combinatie met een domoticakoffer die is uitgerust met het Freedom-systeem van Schneider Electric.

In hoofdstuk 1 krijgen de leerlingen verschillende opdrachten waarbij ze het internet moeten raadplegen. De betekenis van domotica, voor- en nadelen, toepassingen, beroepen,… komen er aan bod. In hoofdstuk 2, 3 en 4 maken de leerlingen kennis met een écht domoticasysteem. Hiervoor gaan de leerlingen in de praktijk zelfstandig werken met de domoticakoffer. De verschillende onderdelen van een domoticasysteem, de software om programma's te schrijven en oefeningen op het programmeren komen er achtereenvolgens aan bod.

In dit eindwerk is eveneens een handleiding voor de leerkracht opgenomen om zo efficiënt mogelijk aan de slag te kunnen gaan met de werkbundel. Hierbij worden ook verschillende ICT-middelen aangeboden zoals het gebruik van een bordboek, PowerPoint, instructiefilms, een correctiesleutel in PDF,…

Met de ontwikkeling van een werkbundel domotica hoop ik dit onderwerp meer toegankelijk te maken voor de lessen elektriciteit. Het is tevens een goede handleiding om met de domoticakoffer aan de slag te gaan.

## **Woord vooraf**

<span id="page-2-0"></span>Voor de opleiding tot bachelor leraar secundair onderwijs in de vakken elektriciteit en technologische opvoeding heb ik een eindwerk gemaakt rond domotica. Dit onderwerp heb ik gekozen omdat het me persoonlijk sterk interesseert. Dit eindwerk is tot stand gekomen, mede dankzij de hulp en ondersteuning van verschillende personen. Graag wil ik volgende mensen dan ook van harte bedanken:

- $\checkmark$  Erik De Landtsheer, promotor en docent elektriciteit: *voor de hulp en het ter beschikking stellen van de domoticakoffer.*
- $\checkmark$  Wim Mommaerts, contactpersoon elektro-groothandel Piscaer: *voor het verkrijgen van compatibele software om de domoticakoffer te programmeren.*
- $\checkmark$  Jessica Raes, studente grafische vormgeving: *voor de hulp bij de lay-out van het werkboek.*
- $\checkmark$  Johan De Vleeschouwer, ouder en leraar lager onderwijs: *voor de grondige spelling- en grammaticacontrole.*
- $\checkmark$  Mia Laurent, ouder en verpleegkundige: *voor de gegeven steun en motivatie.*

Het eindwerk werd volledig gemaakt met MS Word 2007.

<span id="page-3-0"></span>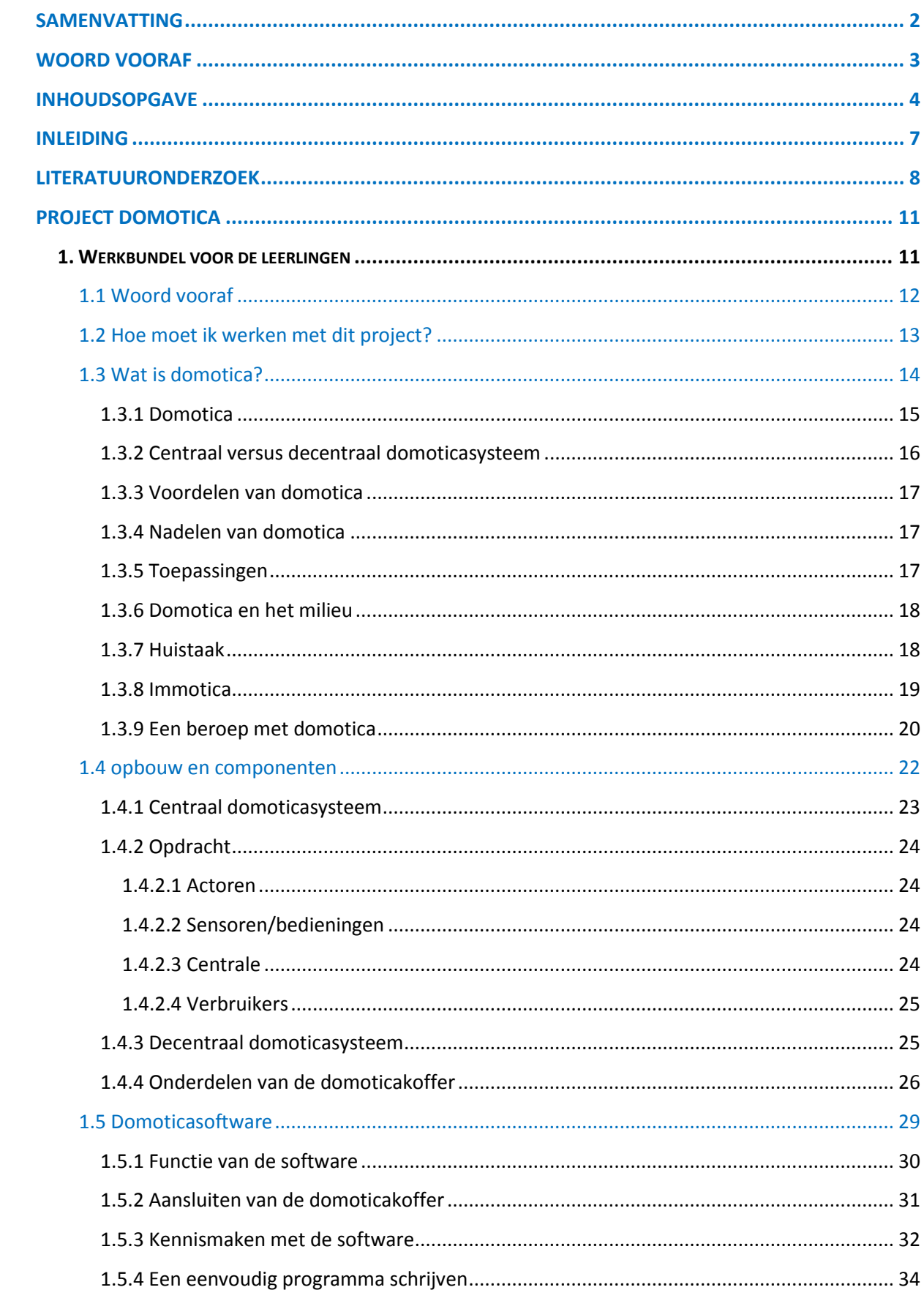

## Inhoudsopgave

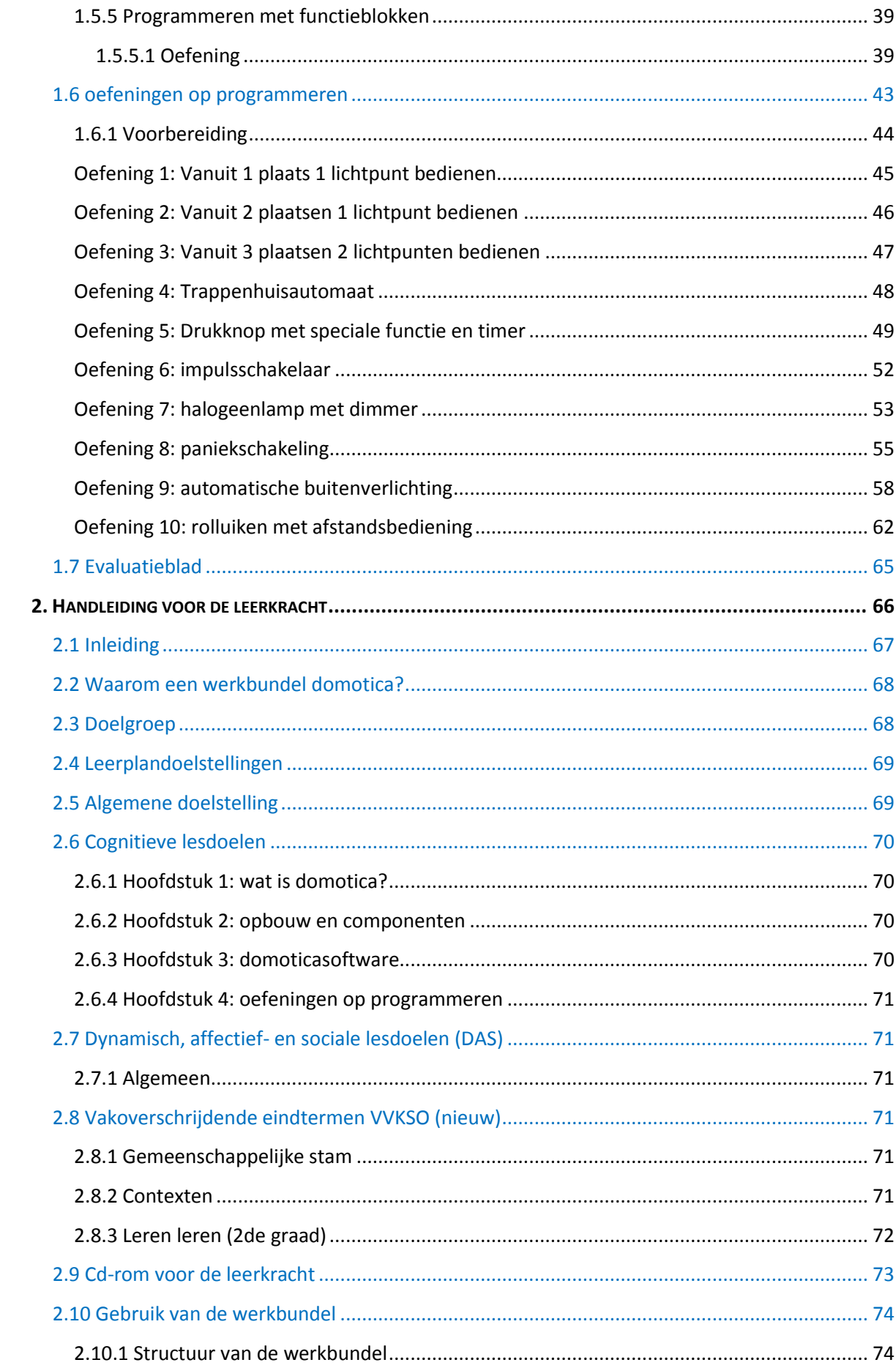

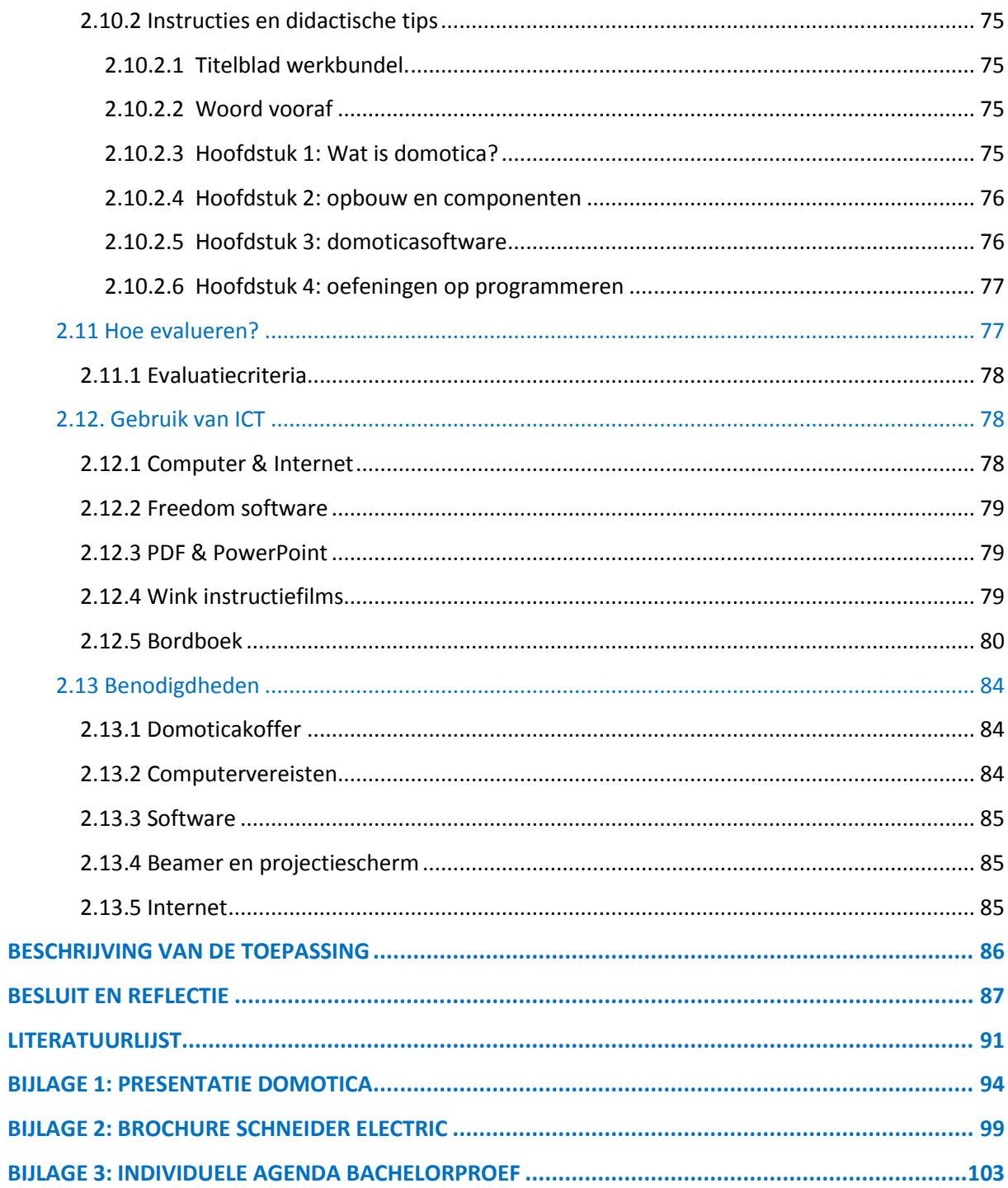

## **Inleiding**

<span id="page-6-0"></span>Ik heb ervoor gekozen om een eindwerk over domotica te maken aangezien deze technologie me zeer interesseert en ik het belangrijk vind, als toekomstig leerkracht elektriciteit, voldoende kennis te hebben over dit onderwerp. Domotica kan je volgens mij bekijken als de moderne opvolger van de traditionele elektrische huisinstallatie.

Het doel is om de leerlingen te laten proeven van de vele mogelijkheden dat een domoticasysteem te bieden heeft. Zo hoop ik hun interesse voor dit onderwerp te wekken. Wie weet schuilt er in sommige leerlingen wel een domoticatechnicus!?

In dit eindwerk vind je een werkbundel domotica voor de leerlingen terug. Deze werkbundel werd ontwikkeld voor gebruik met de domoticakoffer en behandelt domotica in vier hoofdstukken:

#### Hoofdstuk 1:

de leerlingen krijgen hier verschillende opdrachten rond de betekenis van domotica, voor- en nadelen, toepassingen, beroepen,… Het is de bedoeling dat ze deze opdrachten zelfstandig oplossen door gebruik te maken van het Internet.

#### Hoofdstuk 2:

hier gaan de leerlingen gebruik maken van een domoticakoffer. Het is de bedoeling dat de leerlingen zelfstandig de onderdelen van een domoticasysteem leren kennen. Hiervoor zullen ze de domoticakoffer moeten bestuderen.

#### Hoofdstuk 3:

de functie van domoticasoftware wordt hier besproken. De leerlingen zullen kennismaken met software waarmee programma's voor de domoticasoftware geschreven kunnen worden. Hoofdstuk 4:

hier gaan de leerlingen echt praktisch aan de slag met de domoticakoffer. De leerlingen moeten in dit hoofdstuk tien verschillende programma's schrijven voor de domoticakoffer. Hiervoor gaan ze de software "Freedom" gebruiken.

Er is ook een uitgebreide handleiding voor de leerkracht bijgevoegd met diverse hulpmiddelen om het onderwerp domotica optimaal te kunnen behandelen tijdens de lessen elektriciteit.

## **Literatuuronderzoek**

<span id="page-7-0"></span>Hieronder volgt een overzicht van enkele bronnen en informatiekanalen die ik heb geraadpleegd voor het ontwikkelen van mijn eindwerk. Een volledig overzicht vind je terug in de bijgevoegde literatuurlijst. Hierbij geef ik ook een omschrijving van de stappen die ik heb doorlopen tot het bekomen van mijn eindwerk.

#### **Onderwerp bekomen**

Het onderwerp van mijn eindwerk heb ik bekomen dankzij meneer De Landtsheer (promotor). Hij zag mijn interesse voor de domoticakoffer en stelde voor om een werkbundel te maken rond de domoticakoffer. Deze werkbundel moest een bruikbaar instrument vormen voor leerlingen om met de domoticakoffer aan de slag te kunnen gaan. Tevens zou ik zo een methode ontwikkelen om domotica tijdens de lessen elektriciteit te behandelen. De doelgroep waren leerlingen van de richting elektrotechnieken (2<sup>de</sup> graad TSO).

### **Zoeken van relevante informatie rond de domoticakoffer**

Kort nadat ik mijn onderwerp had bekomen begon ik met het zoeken van bruikbare informatie rond de domoticakoffer. Aangezien de koffer beschikte over het domoticasysteem "Freedom" van het merk Schneider Electric (vroeger Gardy) begon ik met het zoeken van relevante informatie over dit systeem. Hiervoor maakte ik veel gebruik van het Internet (zoeken van nuttige informatie op de website van Schneider Electric). Op deze website vond ik vooral brochures. Een voorbeeld hiervan vind je in bijlage 2 (brochure Schneider Electric).

Tijdens de lessen elektriciteit van meneer De Landtsheer kreeg ik eveneens de kans om met de domoticakoffer te werken. Op deze manier kon ik de verschillende mogelijkheden uittesten en kwam ik meer te weten over de mogelijkheden, opbouw, onderdelen en technische specificaties. Ik mocht ook werken met de Freedom software waarmee ik programma's kon schrijven voor de domoticakoffer.

Bij de domoticakoffer zat ook een map met technische fiches, aansluitschema's, voorbeelden van programma's en een systeemhandleiding. Meneer De Landtsheer gaf me de toestemming om uit deze map ook informatie te halen. Uiteindelijk heb ik weinig gebruik gemaakt van deze informatie omdat deze technisch te verregaand was om op te nemen in mijn werkbundel.

Om me grondig te kunnen verdiepen in de werking van het domoticasysteem stelde meneer De Landtsheer voor om de koffer tijdens de zomervakantie mee naar huis te nemen. Na een akkoord met de technisch coördinator van de Technische Scholen Mechelen kreeg ik de domoticakoffer mee in bruikleen. Het enige wat ik nog nodig had was de software "Freedom" waarmee ik programma's zou kunnen schrijven voor de domoticakoffer. Meneer De Landtsheer had deze software niet meer voorhanden maar bezorgde me de gegevens van Wim Mommaerts die werkte bij elektrogroothandel Piscaer. Na het contacteren van meneer Mommaerts heb ik de software gratis verkregen. Nu kon ik thuis de domoticakoffer en de software bestuderen.

## **Voorbereidende studie van de domoticakoffer**

Tijdens de zomervakantie van 2009 heb ik me thuis beziggehouden met een voorbereidende studie rond de domoticakoffer. Concreet heb ik een samenvatting gemaakt van de software Freedom. Alle mogelijke functies van deze software heb ik in deze samenvatting opgenomen. Deze samenvatting zou later dienen als basis voor het opstellen van tien oefening op het programmeren van de domoticakoffer (zie hoofdstuk 4 van de werkbundel).

Ook heb ik van de domoticakoffer verschillende foto's genomen. Deze foto's zijn eveneens verwerkt in de werkbundel.

#### **Raadplegen van bronnen voor het schrijven van de werkbundel**

Aangezien ik domotica ook meer algemeen wou bespreken heb ik voor het opstellen van hoofdstuk 1 verschillende actuele websites geraadpleegd. Hieronder enkele voorbeelden:

- [www.batibouw.be](http://www.batibouw.be/)
- [www.laatjebouwen.com](http://www.laatjebouwen.com/)
- [www.animatedexplanations.com](http://www.animatedexplanations.com/)
- [www.Schneider-Electric.be](http://www.schneider-electric.be/)
- [www.Immotica.eu](http://www.immotica.eu/)
- [www.stroomopwaarts.be](http://www.stroomopwaarts.be/)

De verwijzing naar alle websites vind je achteraan terug in de literatuurlijst. Enkele van deze websites zijn ook terug te vinden in hoofdstuk 1 onder de vorm van websitelinks. Vele van deze links zullen de leerlingen moeten gebruiken om oplossingen te vinden op de gestelde vragen (opzoekopdrachten).

Voor hoofdstuk 2,3 en 4 heb ik maar enkele bronnen geraadpleegd aangezien deze hoofdstukken meer specifiek over de domoticakoffer handelen en hierover was weinig informatie beschikbaar. In alle hoofdstukken zijn ook tal van illustraties terug te vinden. Onder elke illustratie staat de bron telkens kort vermeld. Voor een volledige lijst van de gebruikte illustraties en foto's verwijs ik naar de literatuurlijst.

## **Raadplegen van bronnen voor het schrijven van de handleiding voor de leerkracht**

Voor de handleiding heb ik verschillende bronnen geraadpleegd. Eerst ben ik begonnen met het formuleren van doelstellingen. Om het juiste leerplan met bijhorende leerplandoelstellingen te selecteren ben ik de website "Onderwijs Vlaanderen" gaan raadplegen (zie literatuurlijst). Op deze website ben ik tevens de vakoverschrijdende eindtermen gaan opzoeken.

Ook ben ik op het Internet gaan zoeken achter digitale hulpmiddelen om in de handleiding voor de leerkracht te verwerken. Hieronder een overzicht:

- $\checkmark$  Adobe reader: met dit programma kunnen PDF geopend worden (handig voor projectie). <http://www.adobe.com/be/>
- $\checkmark$  lumi: gratis software voor het maken van bordboeken. [http://www.iumi.be](http://www.iumi.be/)
- $\checkmark$  Wink: opnemen van instructiefilmpjes voor het werken met software. <http://www.debugmode.com/wink/>

De volledige verwijzingen naar deze websites zijn terug te vinden in literatuurlijst. In de handleiding zijn ook tal van illustraties terug te vinden. Onder elke illustratie staat de bron telkens kort vermeld. Voor een volledige lijst van de gebruikte illustraties en foto's verwijs ik ook hier naar de literatuurlijst.

# **Project domotica** 1. Werkbundel voor de leerlingen

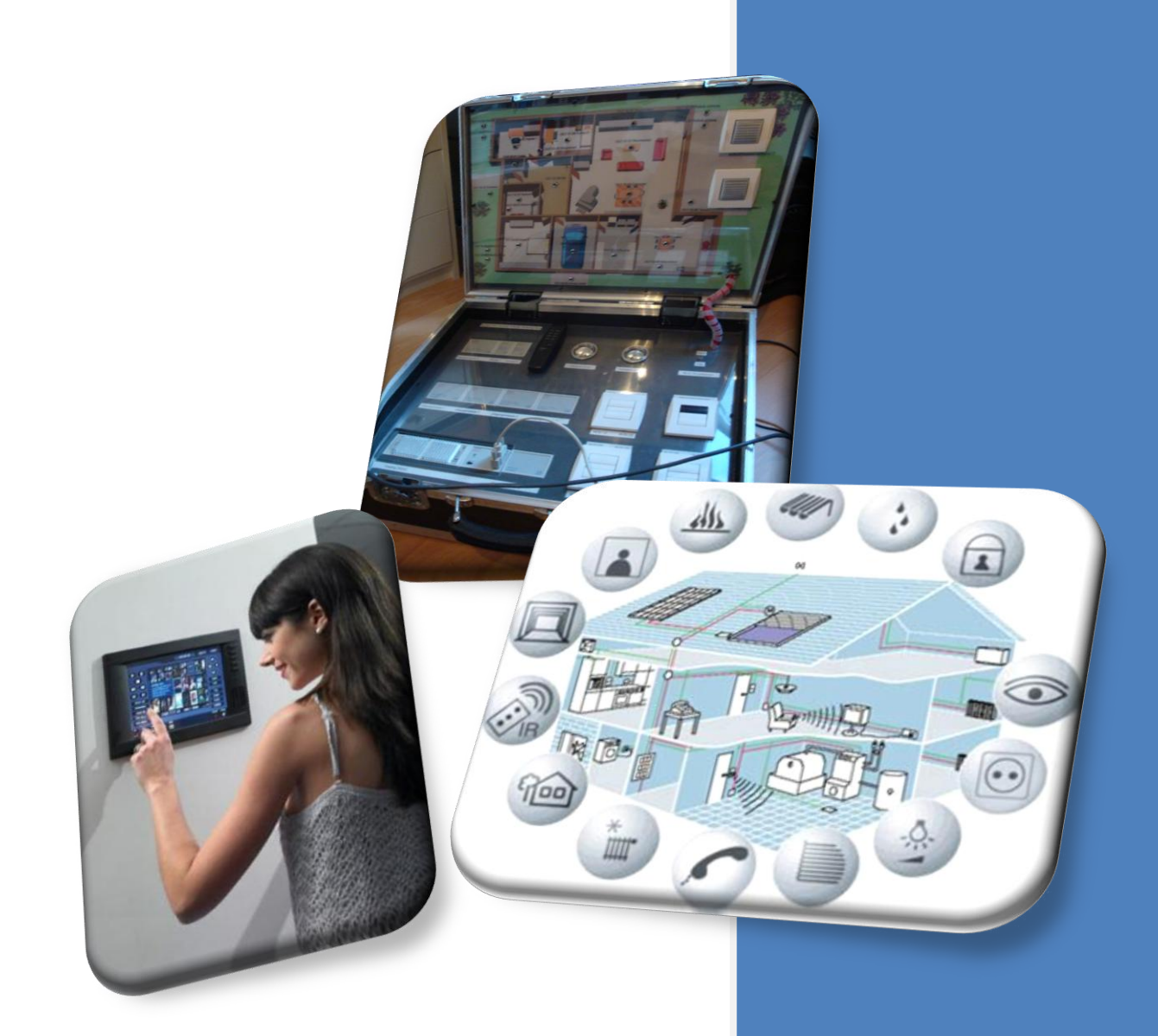

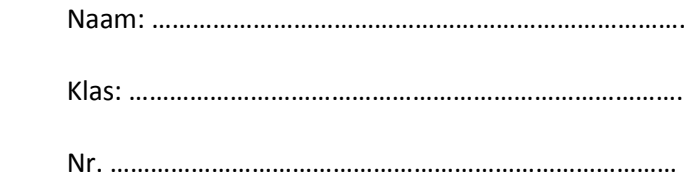

Peter De Vleeschouwer

## <span id="page-11-0"></span>**1.1 Woord vooraf**

Beste leerling,

Wil je met je gsm je garagepoort bedienen? Liever vanuit je luie zetel je rolluiken openen of sluiten? Belachelijk zal je denken? Vandaag is dit perfect mogelijk!

Zo'n automatische huisinstallatie geven we de naam "domotica". Dit project zal je laten kennismaken met de wondere wereld van domotica. Deze jonge technologie wordt steeds meer toegepast in woningen. Wie weet schuilt er in jou wel een domotica-expert!?

Eerst ga je op verkenning zodat je te weten komt wat domotica juist is. Nadien volgen er opdrachten waarbij je in de huid kruipt van een domoticaprogrammeur en je zelf een domoticasysteem zal programmeren.

Veel succes!

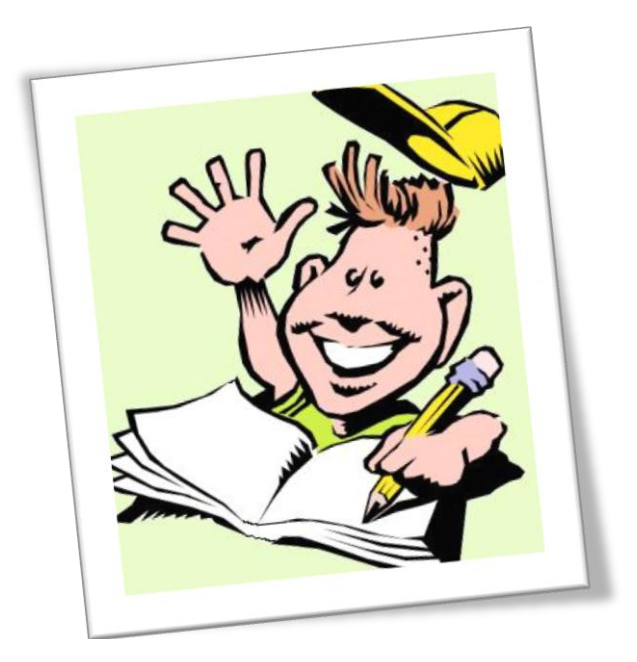

## <span id="page-12-0"></span>**1.2 Hoe moet ik werken met dit project?**

Deze werkbundel bestaat uit vier grote hoofdstukken. Elk hoofdstuk begint telkens met een nieuw titelblad. Op dit titelblad staat aangegeven wat je na het doornemen van dat hoofdstuk geleerd zal hebben.

Het de bedoeling dat je individueel en stapsgewijs de werkbundel doorloopt. Hierbij moet je zelf de opdrachten oplossen.

Voor sommige opdrachten zal je gebruik maken van het Internet. Andere opdrachten moet je oplossen aan de hand van de speciale domoticakoffer.

In je werkbundel staan enkele icoontjes die de aard van de opdracht duidelijk maken:

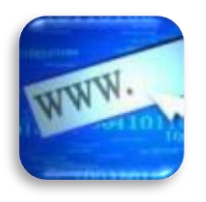

Internetzoekopdracht

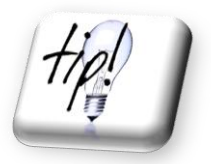

Nuttig weetje of tip

## 1.3 Wat is domotica?

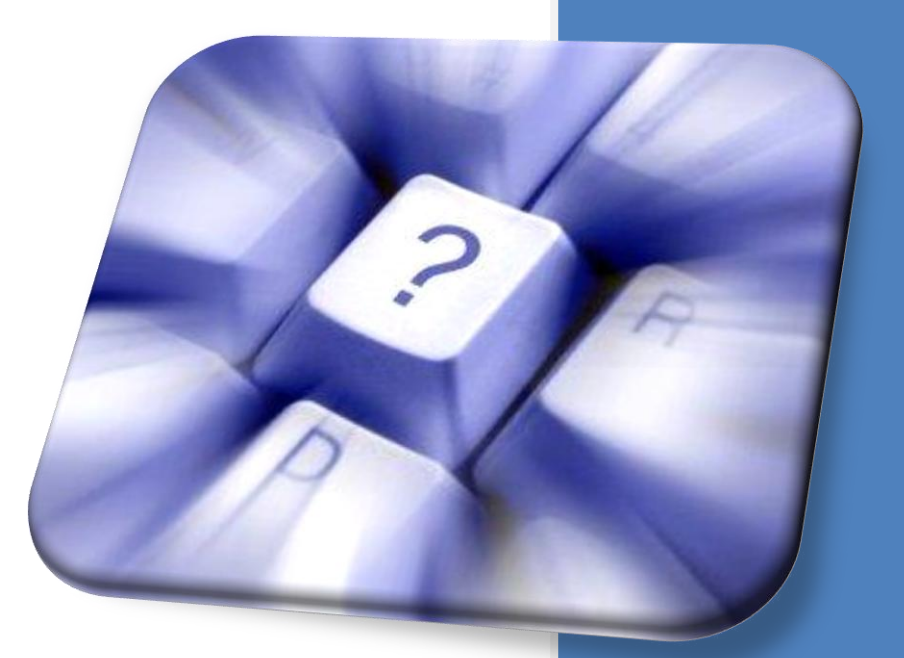

## Na dit hoofdstuk:

- $\rightarrow$  Weet je wat domotica is.
- $\rightarrow$  Ken je verschillende domoticasystemen
- $\rightarrow$  Ken je de toepassingen en het gebruik van domotica.
- $\rightarrow$  Ken je enkele mogelijkheden van domotica.
- $\rightarrow$  Weet je wat de voordelen- en nadelen van domotica zijn.
- $\rightarrow$  Weet je wat REG is.

-

 $\rightarrow$  Weet je wat immotica is.

In dit deel wordt een schets gegeven van een nog zeer jonge technologie, met de naam domotica. Een technologie die niet alleen kan worden toegepast in exclusieve villabouw, maar evenzeer in een standaardwoning. Domotica is een intelligent elektronisch systeem en zal meer en meer de traditionele huisinstallatie vervangen.

## <span id="page-14-0"></span>**1.3.1 Domotica**

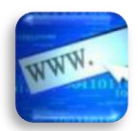

Surf naa[r http://www.batibouw.be/](http://www.batibouw.be/) en zoek onderaan bij "bouwberoepen" naar "domotica". Zoek vervolgens in de linkerkolom een antwoord op onderstaande vragen.

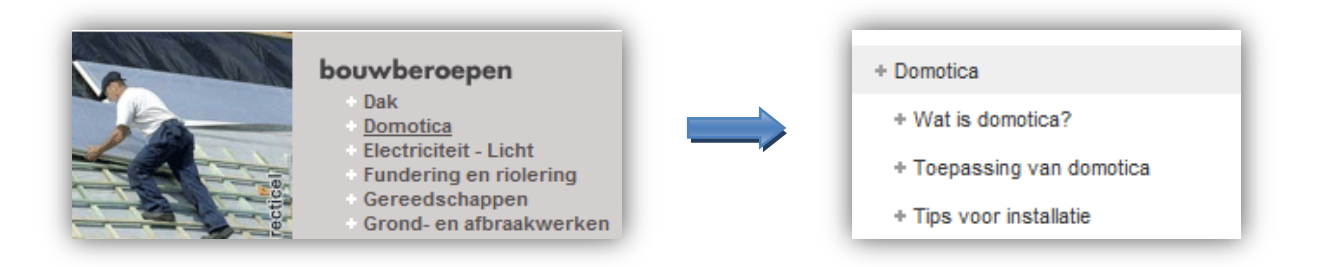

## Wat is domotica?

…………………………………………………………………………………………………………………………………………………………… ……………………………………………………………………………………………………………………………………………………………

Momenteel zijn er verschillende domoticasystemen van verschillende merken op de markt. Toch hebben al deze verschillende systemen 1 ding gemeenschappelijk. Het zijn allemaal geïntegreerde en intelligente systemen.

## Zoek op de website van Batibouw wat een geïntegreerd systeem is.

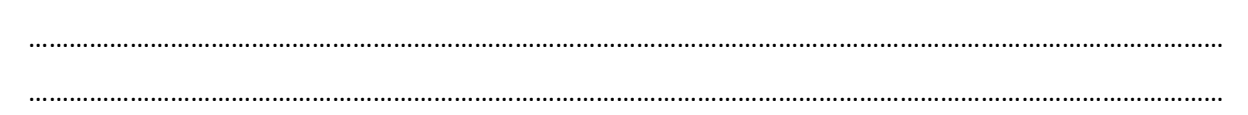

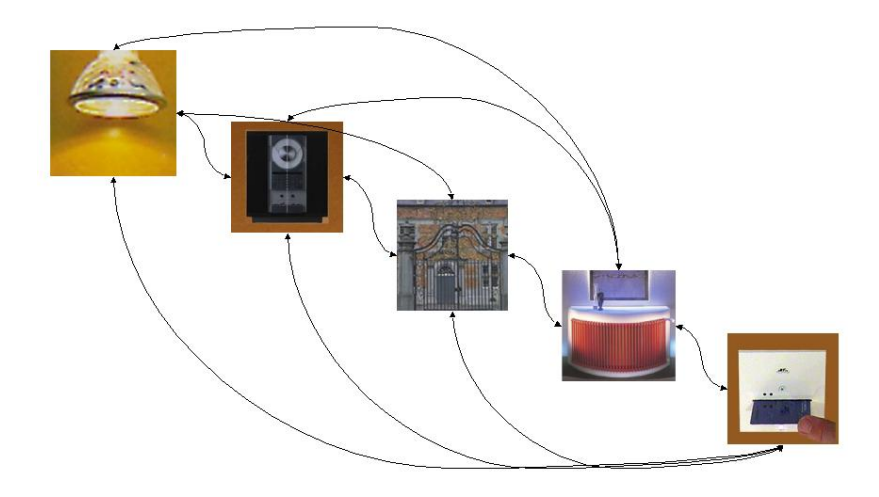

(bron illustratie: Teletask)

We willen af van het stand-alone karakter van allerlei toestellen. Toestellen die stand-alone werken staan niet in verbinding met elkaar of met andere systemen. Hierdoor kunnen ze ook niet met elkaar communiceren. Het doel van een domoticasysteem is om alle huishoudelijke toestellen en systemen met elkaar te laten communiceren.

## <span id="page-15-0"></span>**1.3.2 Centraal versus decentraal domoticasysteem**

We kunnen voornamelijk twee soorten domoticasystemen onderscheiden. Het centraal systeem en het decentraal systeem.

Verklaar hieronder de betekenis van een centraal en een decentraal domoticasysteem. Gebruik hiervoor de website van Batibouw

## $\triangleright$  Centraal systeem:

…………………………………………………………………………………………………………………………………………………………… ……………………………………………………………………………………………………………………………………………………………

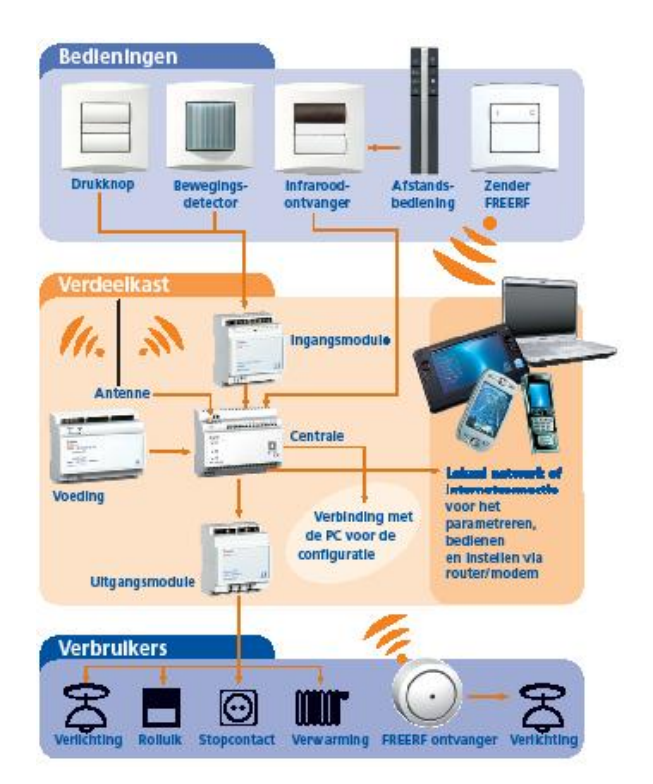

(bron illustratie: Gardy/Schneider Electric)

Op bovenstaande afbeelding zie je de opbouw van een centraal domoticasysteem. In onze domoticakoffer gebruiken we net hetzelfde systeem.

 $\triangleright$  Decentraal systeem:

…………………………………………………………………………………………………………………………………………………………… ……………………………………………………………………………………………………………………………………………………………

## <span id="page-16-0"></span>1.3.3 Voordelen van domotica

Zoek op de website van Batibouw vijf voordelen van domotica.

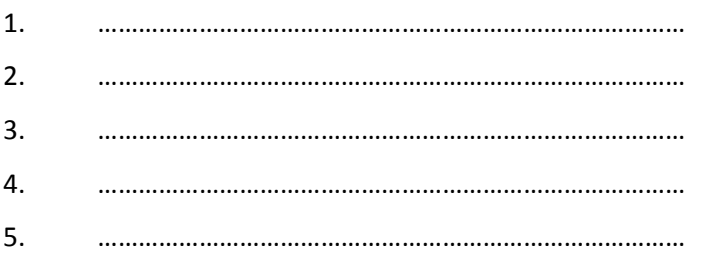

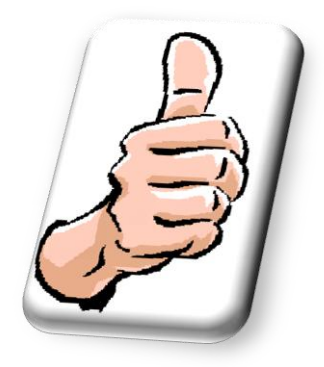

## <span id="page-16-1"></span>1.3.4 Nadelen van domotica

Zoek op de website van Batibouw of op Google enkele nadelen van domotica.

- $1.$
- $2.$

## <span id="page-16-2"></span>1.3.5 Toepassingen

Waarvoor kunnen we domotica in onze woning gebruiken? Zoek op de website van Batibouw zes toepassingen en geef van elke toepassing een concreet voorbeeld.

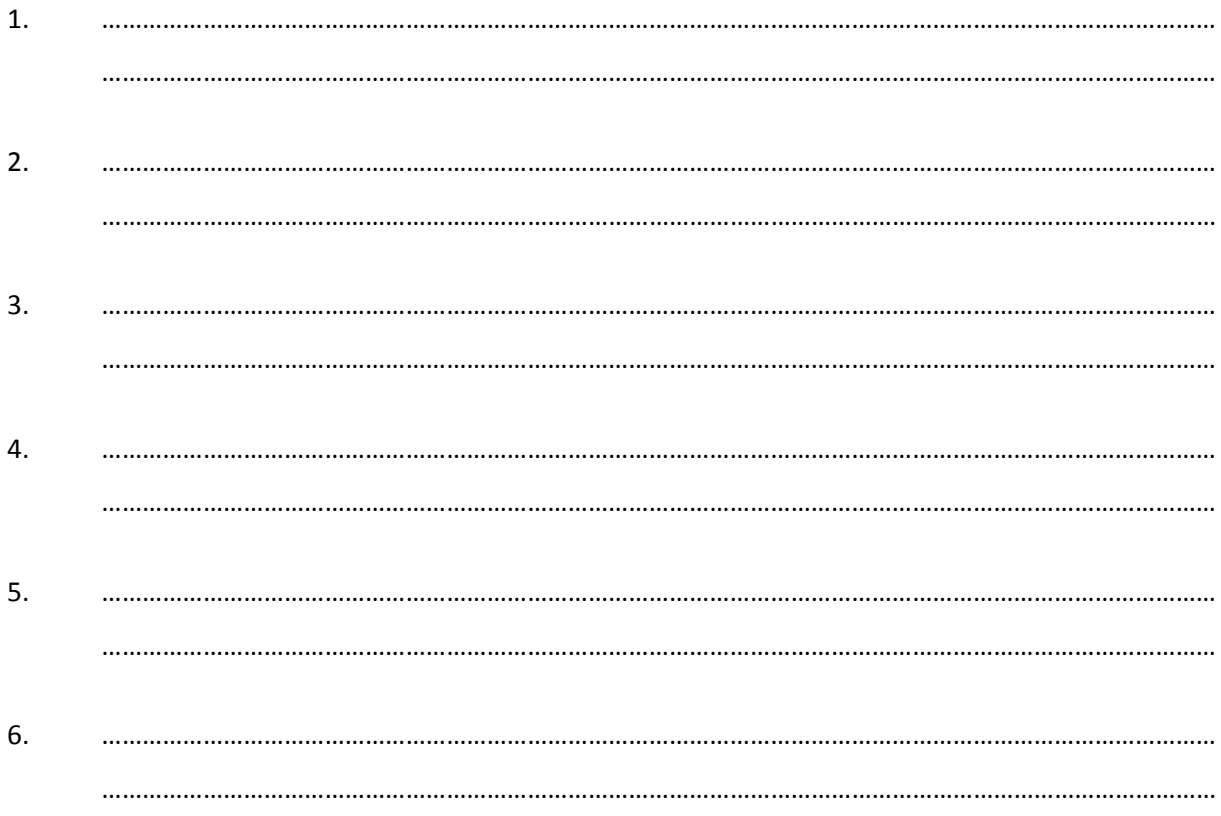

## <span id="page-17-0"></span>**1.3.6 Domotica en het milieu**

Ook het zuinig omgaan met energie wordt almaar belangrijker. Een domoticasysteem zal daarop moeten inspelen. Een open raam en verwarmen gaan duidelijk niet samen:

- *De kinderen naar school en toch verwarming op de kinderkamers? Het hoeft niet!*
- *Verlichtingstoestellen in de kelder en op de zolder die blijven aanstaan? Het kan vermeden worden!*

Surf naar <http://www.laatjebouwen.com/zoekjeGek/rationeel-energie-verbruik.asp> En verklaar wat men verstaat onder "rationeel energieverbruik".

……………………………………………………………………………………………………………………………………………. …………………………………………………………………………………………………………………………………………….

## <span id="page-17-1"></span>**1.3.7 Huistaak**

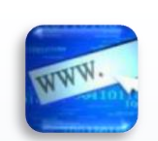

Surf naar<http://www.animatedexplanations.com/Animation.aspx?animation=40> en bekijk het filmpje over domotica (geluid vereist). Vul daarna onderstaande tekst verder aan.

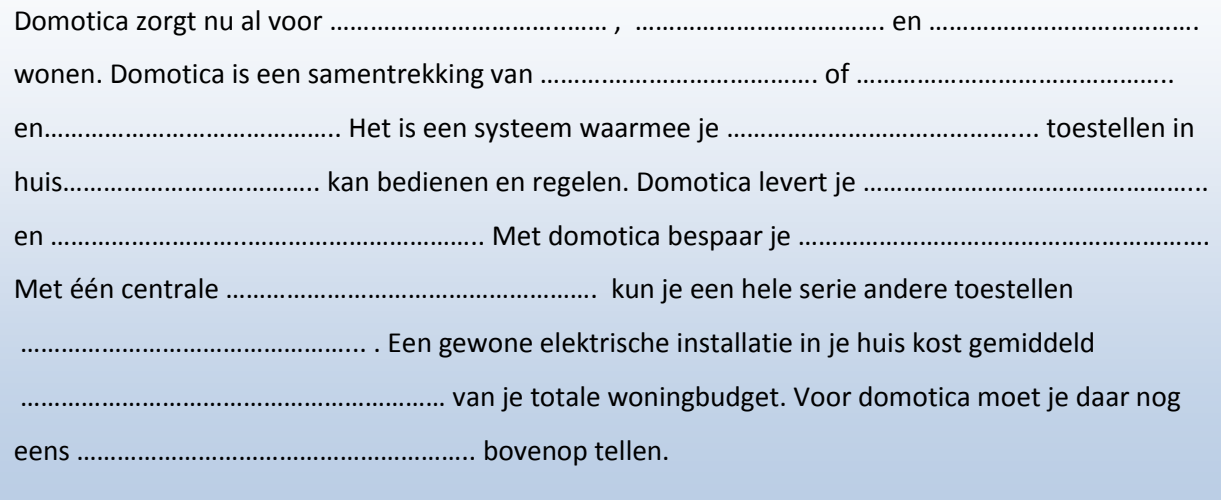

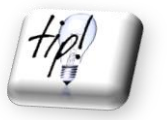

**In de klas gaan we gebruik maken van een domoticakoffer met onderdelen van Gardy. Tegenwoordig is de naam "Gardy" vervangen door "Schneider Electric".**  Bezoek gerust eens hun website → [http://www.schneider-electric.be](http://www.schneider-electric.be/)

## <span id="page-18-0"></span>**1.3.8 Immotica**

We hebben reeds gezien dat de term "domotica" wordt gebruikt wanneer het om woningen gaat. Er bestaat echter ook zoiets als "immotica".

…………………………………………………………………………………………………………………………………………………………….

…………………………………………………………………………………………………………………………………………………………….

. The contract of the contract of the contract of the contract of the contract of the contract of the contract of the contract of the contract of the contract of the contract of the contract of the contract of the contrac

…………………………………………………………………………………………………………………………………………………………….

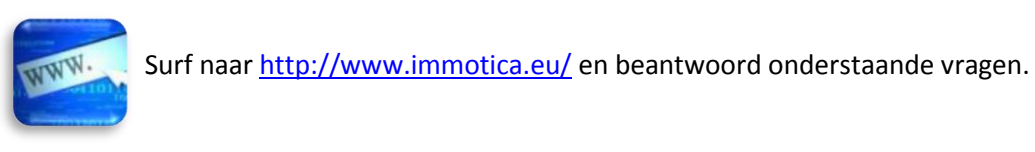

Geef een andere naam voor Immotica?

Verschilt de werking van een immoticasysteem ten opzichte van een domoticasysteem?

Wat is het verschil tussen domotica en immotica?

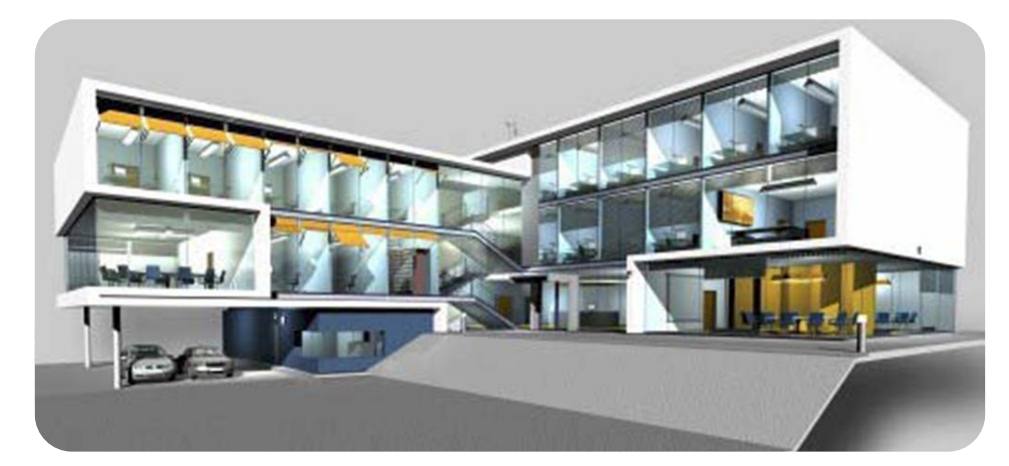

(bron illustratie: Merten)

## Wat is het doel van een immoticasysteem?

……………………………………………………………………………………………………………………………………………………………. ……………………………………………………………………………………………………………………………………………………………. Waarvoor gaat men immotica voornamelijk toepassen? …………………………………………………………………………………………………………………………………………………………….

…………………………………………………………………………………………………………………………………………………………….

## <span id="page-19-0"></span>**1.3.9 Een beroep met domotica**

Ben je geïnteresseerd in een beroep met domotica? Wij willen je alvast een beeld geven van de mogelijkheden. Wie weet schuilt er in jou wel een ware domoticatechnicus!?

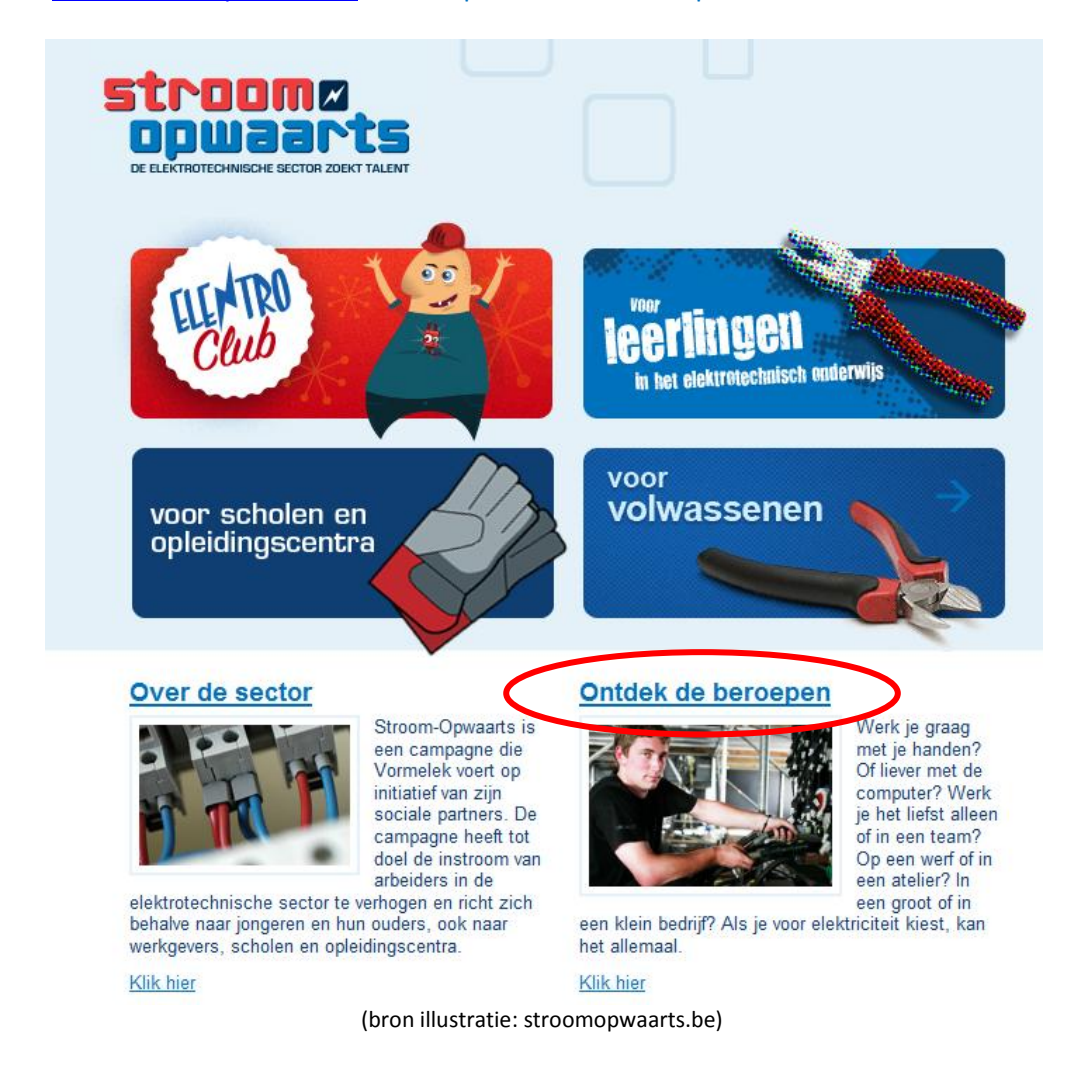

Surf naar [www.stroomopwaarts.be](http://www.stroomopwaarts.be/) en klik op "ontdek de beroepen".

## Klik in de rechterkolom op "nog meer filmpjes"

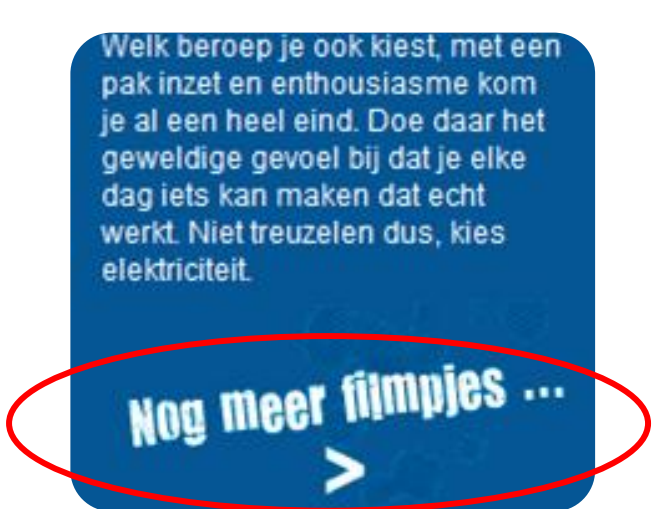

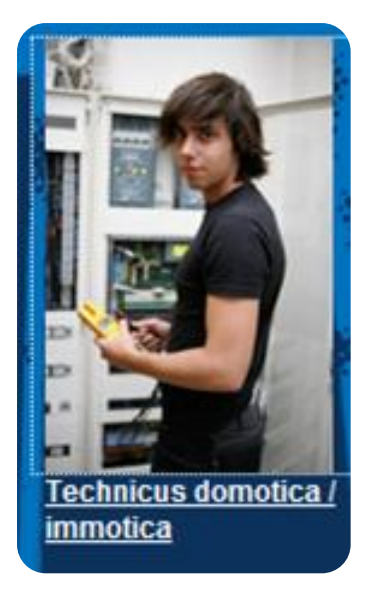

Klik op "technicus domotica / immotica" en bekijk vervolgens het filmpje (geluid vereist).

Beantwoord na het bekijken van het filmpje onderstaande vragen.

Wat moet een technicus domotica zoal doen? Som enkele taken op.

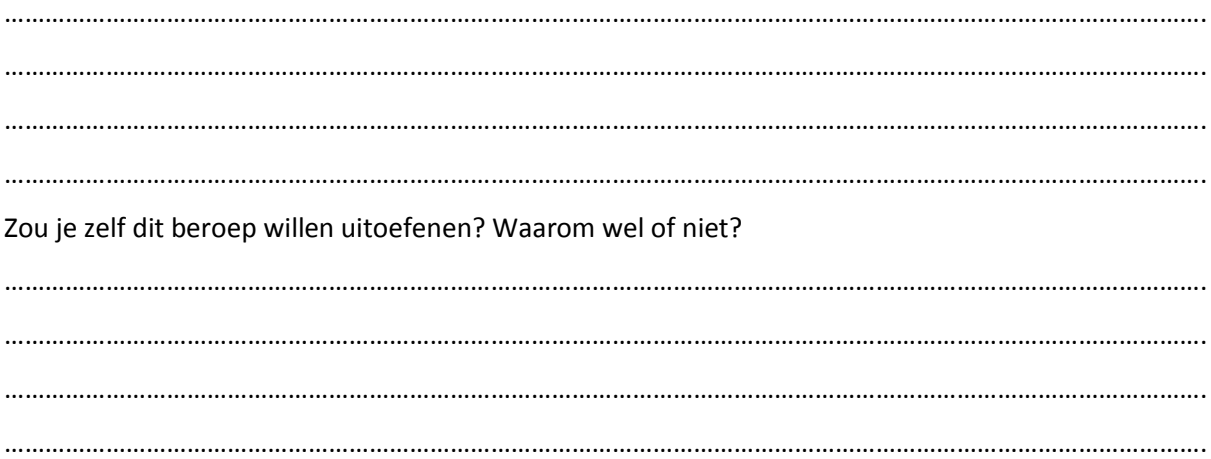

# 1.4 opbouw en componenten

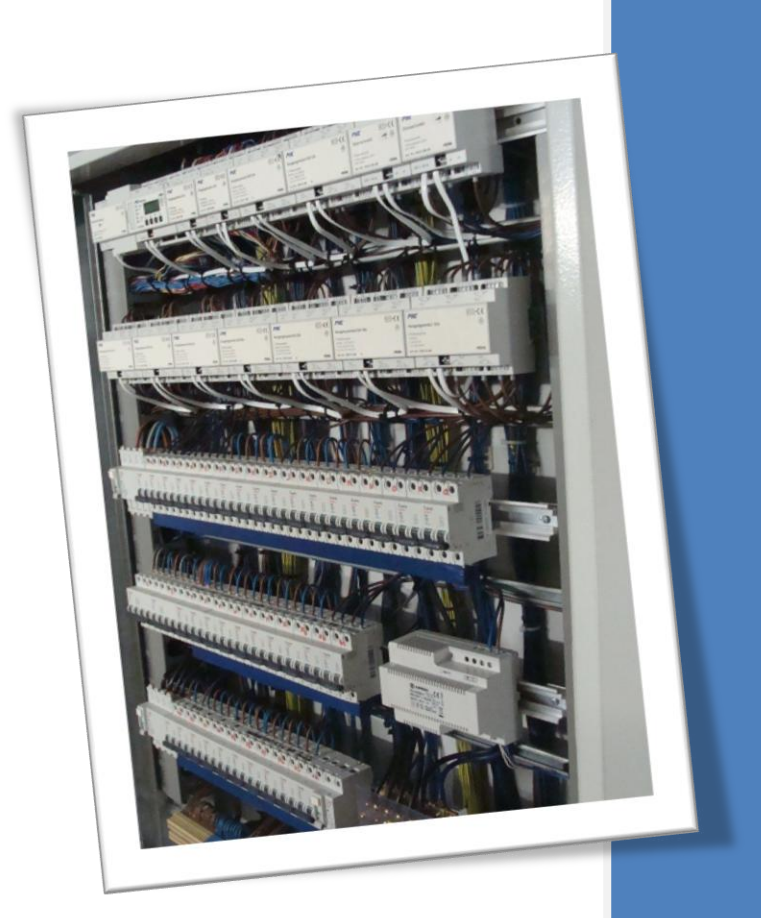

## Na dit hoofdstuk:

- $\rightarrow$  Ken je de basisopbouw van een centraal domoticasysteem.
- $\rightarrow$  Ken je de basisopbouw van een decentraal domoticasysteem.
- $\rightarrow$  Kan je de onderdelen van een domoticasysteem benoemen.
- $\rightarrow$  Ken je de onderdelen van de domoticakoffer.
- $\rightarrow$  Kan je de onderdelen van de domoticakoffer benoemen.

Wanneer je naar onderstaand schema kijkt merk je dat een domoticasysteem anders is opgebouwd dan een traditionele huisinstallatie. Ook de aansluiting en bedrading verloopt anders dan bij een traditionele huisinstallatie. We bespreken kort de twee meest voorkomende systemen.

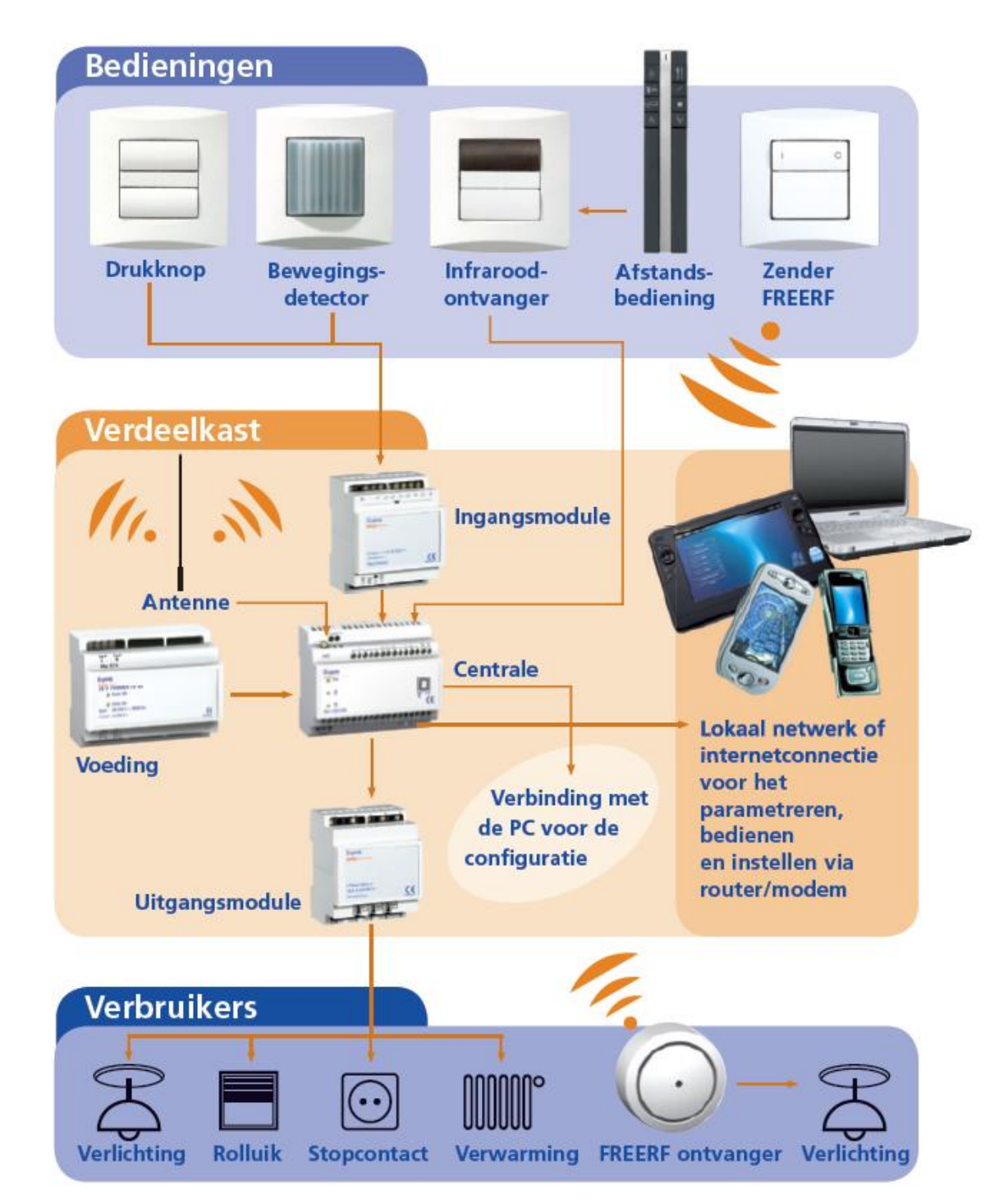

## <span id="page-22-0"></span>**1.4.1 Centraal domoticasysteem**

(bron illustratie: Gardy/Schneider Electric)

## <span id="page-23-0"></span>**1.4.2 Opdracht**

Los onderstaande vragen op zodat je de opbouw en onderdelen van een centraal domoticasysteem beter leert kennen. Gebruik hiervoor het schema op blz. 23 als hulpmiddel.

## <span id="page-23-1"></span>**1.4.2.1 Actoren**

Actoren zijn onderdelen van het domoticasysteem die datasignalen ontvangen van de sensoren of doorgestuurd krijgen van de centrale. Aan de hand van die datasignalen ondernemen ze al dan niet een actie (vb. verlichting inschakelen). Alle actoren zijn geplaatst in de verdeelkast.

Welk zijn op bovenstaand schema de twee actorenmodules?

- 1. ……………………………………………………………………………………….
- 2. ……………………………………………………………………………………….

## <span id="page-23-2"></span>**1.4.2.2 Sensoren/bedieningen**

Sensoren zijn de onderdelen die informatie verzamelen en doorgeven aan de actoren of de centrale. Actoren zullen uit zichzelf geen actie ondernemen. Ze dienen hiertoe de opdracht te krijgen van sensoren. Deze opdrachten ontstaan door de informatie die de sensoren doorsturen of door de opdrachten die vanuit de centrale naar de actoren gestuurd worden.

## Welk zijn op bovenstaand schema de sensoren?

…………………………………………………………………………………………………………………………………………………………… ……………………………………………………………………………………………………………………………………………………………

## <span id="page-23-3"></span>**1.4.2.3 Centrale**

 **Onze domoticakoffer maakt gebruik van een centraal domoticasysteem.**

Vul onderstaande tekst aan. Gebruik hierbij ook het schema op blz. 23. Kies uit: *flexibiliteit, verbruikers, sensoren, uitgangsmodules, ingangsmodules, computer, voeding*

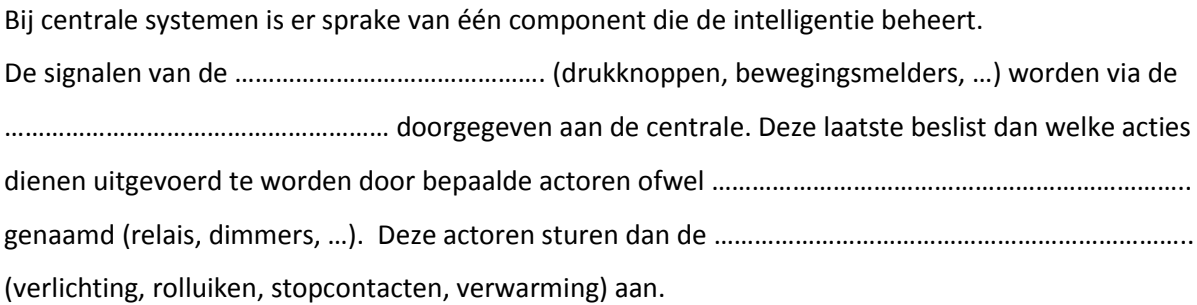

De centrale werkt op een aangepaste spanning (24 V gelijkspanning) en heeft dus een speciale …………………………………………….... nodig.

De centrale kan via een datakabel ook gekoppeld worden aan een……………………………………………… Deze is uitgerust met speciale software om het programma voor de woning te schrijven. Het programma kan te allen tijde aangepast worden aan de noden van de bewoner. Dit draagt bij tot een verhoogde ………………………………………………… en is dus een belangrijk voordeel van domotica. Wanneer men in een installatie met een centraal systeem de centrale of master wegneemt kan niets meer werken. De centrale is het brein van de installatie en dus van essentieel belang voor de werking ervan.

## <span id="page-24-0"></span>**1.4.2.4 Verbruikers**

De uitgangsmodules zijn verbonden met verschillende soorten verbruikers. De verbruikers worden gestuurd door de uitgangsmodules (actoren) die op hun beurt instructies krijgen van de centrale.

Bekijk het schema op bladzijde 23. Welke verbruikers vind je er terug?

…………………………………………………………………………………………………………………………………………………………… ……………………………………………………………………………………………………………………………………………………………

## <span id="page-24-1"></span>**1.4.3 Decentraal domoticasysteem**

Naast het centraal domoticasysteem (dat wij gaan gebruiken) bestaat er ook nog een decentraal domoticasysteem. Hieronder bespreken we kort het verschil ten opzichte van een centraal systeem.

Vul onderstaande tekst aan. Kies uit: *zelfstandig, sensoren, intelligentie, centraal*

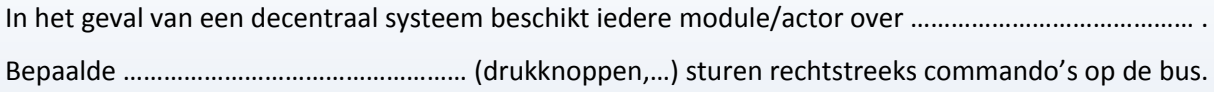

Actoren "luisteren" of commando's voor hen zijn bedoeld om die………………………………….uit te voeren. Er is hier dus geen sprake van een ………………………………………. intelligent deel. Een voeding, verbinder, ingangscomponenten en uitgangscomponenten volstaan om een domoticasysteem op te bouwen.

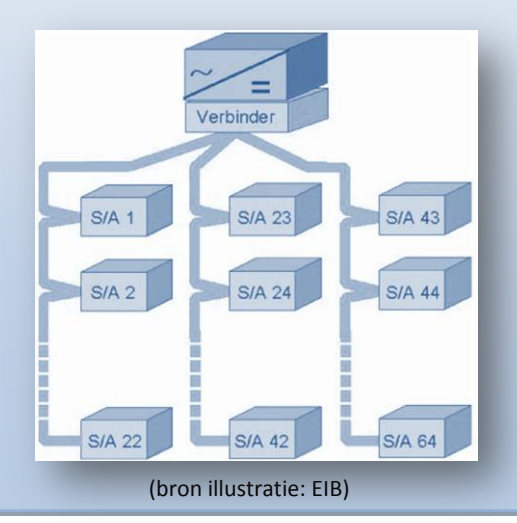

## **1.4.4 Onderdelen van de domoticakoffer**

Nu je weet hoe een centraal domoticasysteem werkt gaan we onze domoticakoffer eens nader bekijken.

Neem de domoticakoffer erbij, bekijk de onderdelen en los onderstaande vragen op:

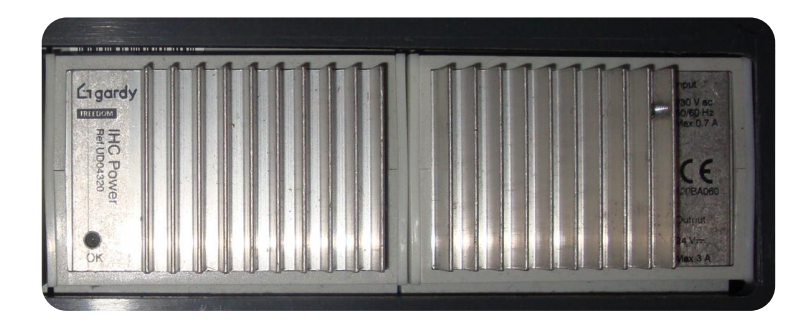

…………………………………………………………………………………………

…………………………………………………………………………………………

…………………………………………………………………………………………

…………………………………………………………………………………………

<span id="page-25-0"></span>Welk onderdeel staat er afgebeeld?

Wat is de functie van deze component?

Dit onderdeel zet 230V AC om in …………………………………….

Wat is de referentienummer van dit onderdeel?

Met dit nummer kan je het artikel eenvoudig vinden in catalogussen of op het Internet.

Waarvoor dienen de metalen vinnen op dit onderdeel?

…………………………………………………………………………………………

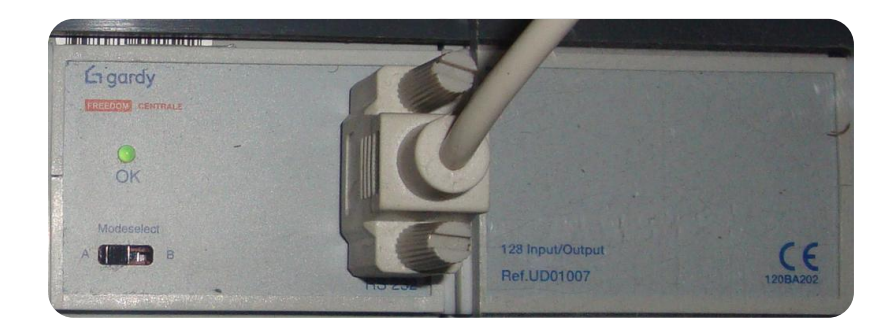

Welk onderdeel staat er afgebeeld?

Wat is de functie van deze component?

Waarvoor dient de aansluitpoort en de datakabel?

…………………………………………………………………………………………

…………………………………………………………………………………………

…………………………………………………………………………………………

…………………………………………………………………………………………

…………………………………………………………………………………………

…………………………………………………………………………………………

Hoeveel in- en uitgangsmodules (actoren) kan men aansluiten?

Wat is het referentienummer van dit onderdeel?

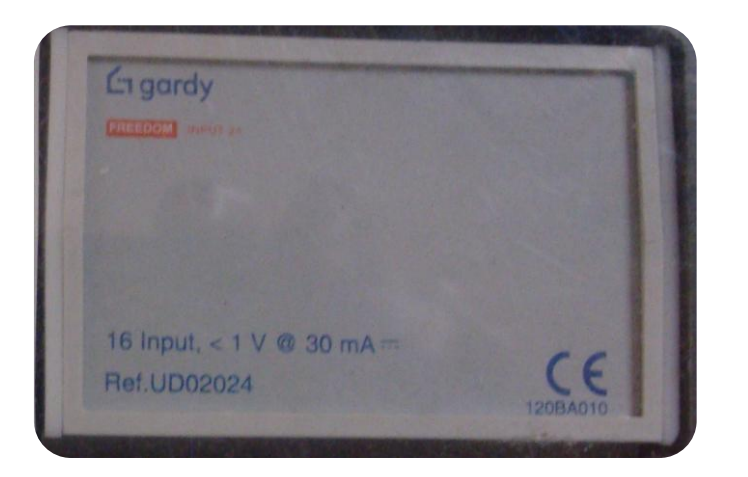

Welk onderdeel staat er afgebeeld? Hoeveel vind je er in de koffer?

……………………………………………………………………………………………

Waarvoor gebruiken we deze modules?

Hoeveel sensoren (drukknoppen/bewegingsmelders,…) kunnen we per module aansluiten?

…………………………………………………………………………………………

…………………………………………………………………………………………

…………………………………………………………………………………………

…………………………………………………………………………………………

…………………………………………………………………………………………

…………………………………………………………………………………………

Wat betekent CE? Zoek dit eventueel op het Internet.

Wat is het referentienummer van dit onderdeel?

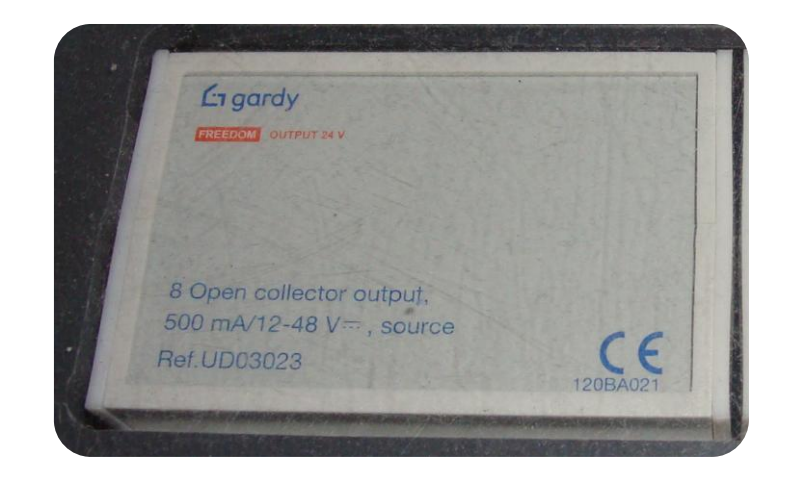

Welk onderdeel staat er afgebeeld?

Wat is de functie van deze component?

Hoeveel van deze modules zitten er in onze koffer?.......... Hoeveel verbruikers kunnen we per module aansluiten?

………………………………………………………………………………………… …………………………………………………………………………………………

………………………………………………………………………………………

Op welke spanning zullen de aangesloten verbruikers

werken? …………………………………………………………………………..

…………………………………………………………………………………………

…………………………………………………………………………………………

Wat is het referentienummer van dit onderdeel?

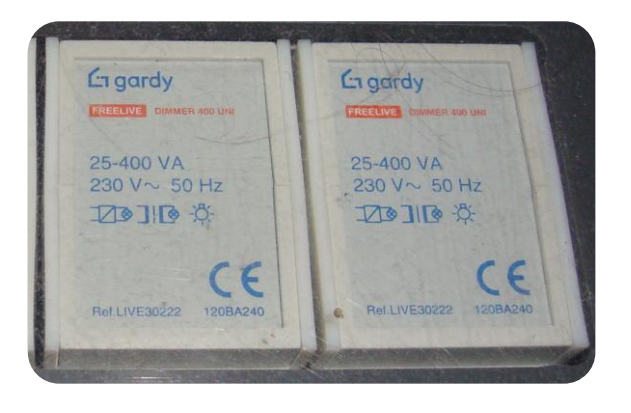

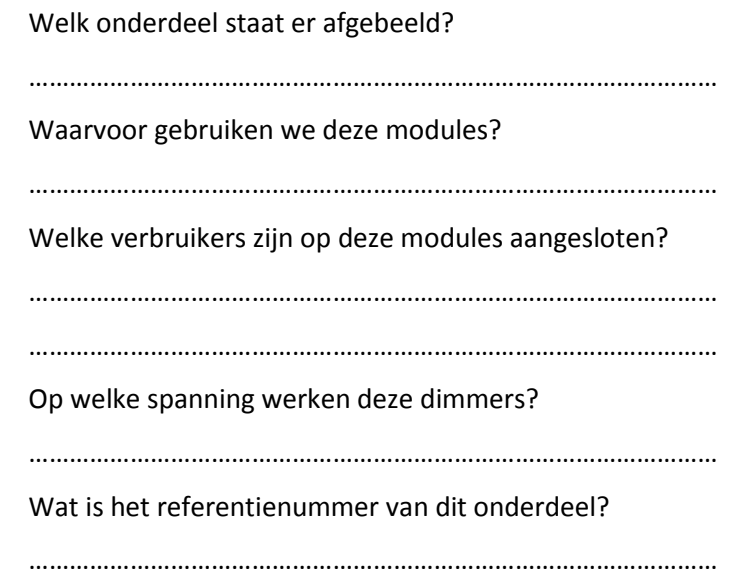

Bekijk onderstaande onderdelen, zoek de juiste benaming met behulp van de domoticakoffer Schrijf deze benamingen hieronder.

………………………………………………………… …………………………………………………………

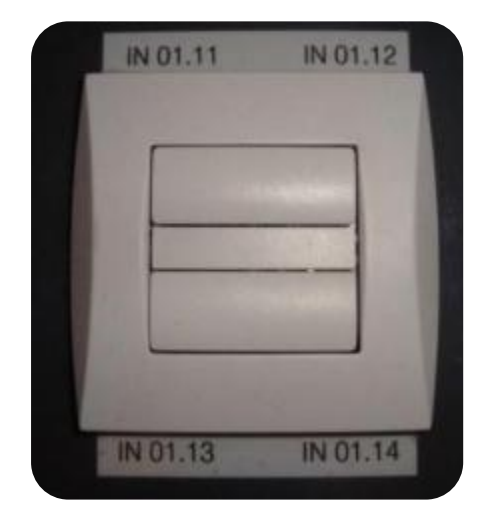

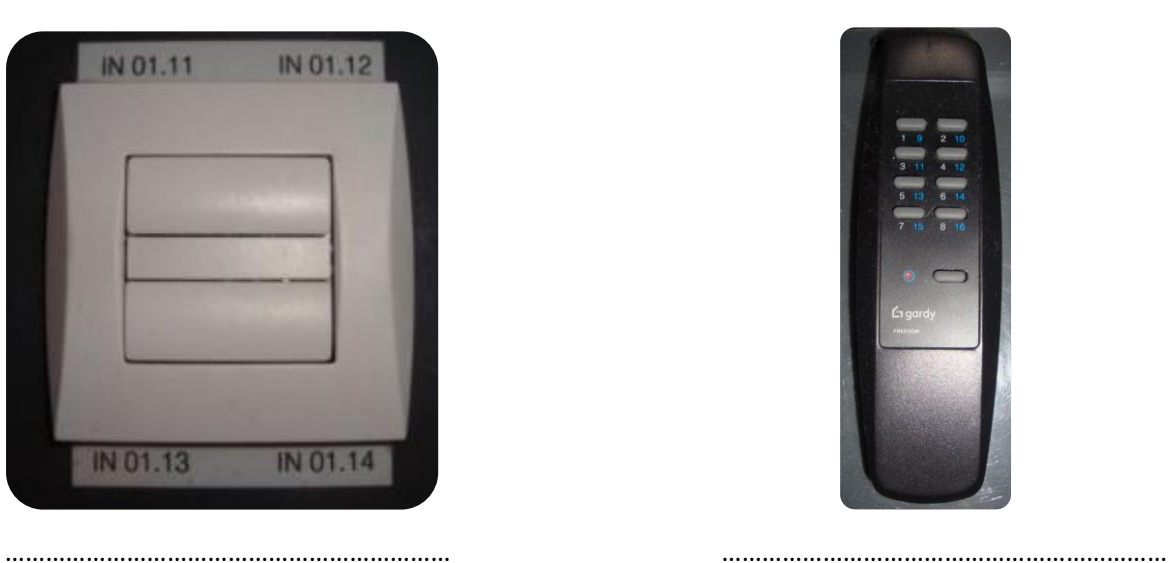

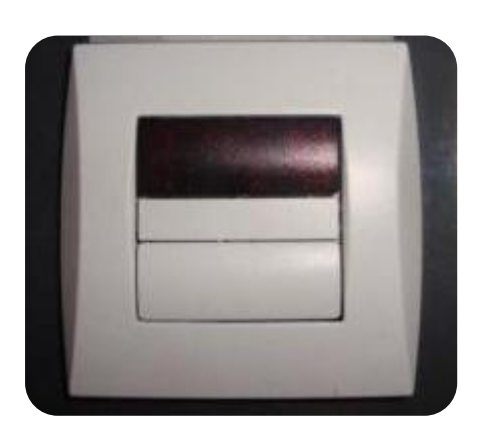

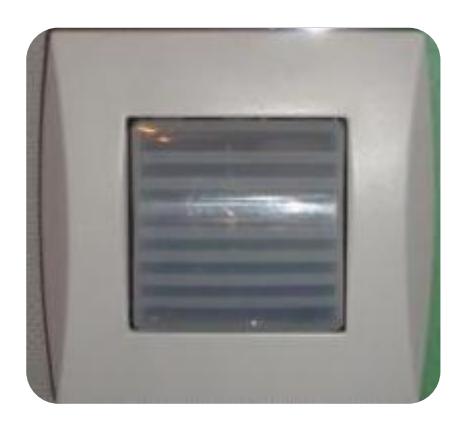

## 1.5 Domoticasoftware

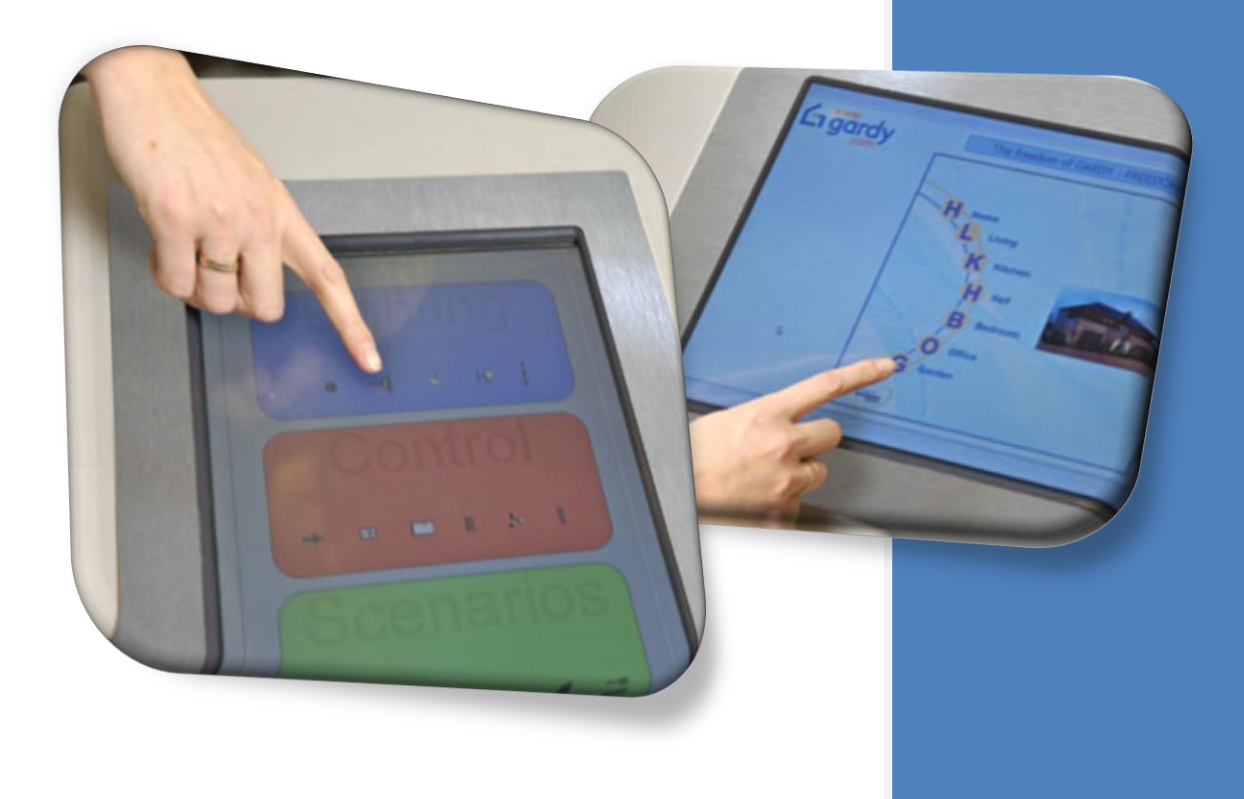

## Na dit hoofdstuk:

- $\rightarrow$  ken je de functie van domoticasoftware.
- $\rightarrow$  kan je de domoticakoffer zelf aansluiten op de computer.
- $\rightarrow$  kan je zelf een eenvoudig programma schrijven voor de domoticakoffer.
- $\rightarrow$  kan je zelf een programma laden in de centrale van de domoticakoffer.
- $\rightarrow$  ken je enkele mogelijke programmafuncties.
- $\rightarrow$  weet je wat functieblokken zijn.
- $\rightarrow$  kan je zelf nieuwe functieblokken maken.
- $\rightarrow$  kan je zelf een programma met functieblokken schrijven voor de domoticakoffer.

Nu je weet wat domotica is en je de opbouw van de domoticakoffer hebt bekeken, ga je kennismaken met een softwareprogramma dat gebruikt wordt om programma's te schrijven voor de centrale.

## <span id="page-29-0"></span>**1.5.1 Functie van de software**

Een centrale kan je bekijken als het brein van het domoticasysteem. Het neemt beslissingen en geeft instructies aan de uitgangen indien er ergens een ingang geactiveerd wordt (vb. knop indrukken  $\rightarrow$ licht moet branden). De centrale heeft echter wel een programma nodig dat zegt wat er nu juist moet gebeuren. We moeten het brein als het ware programmeren.

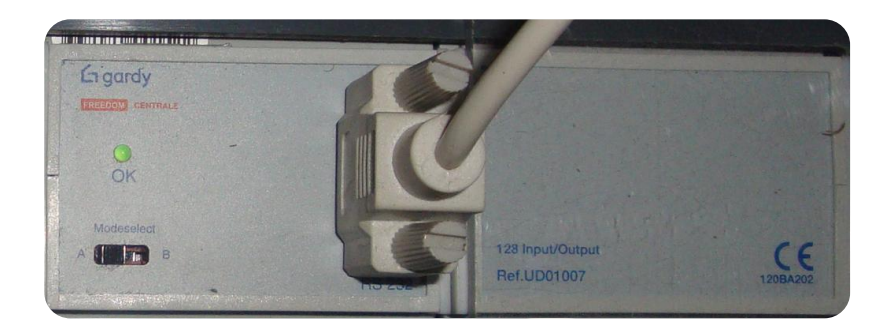

Indien er geen programma in je centrale is geladen weet het systeem niet welke actie het moet ondernemen wanneer je bijvoorbeeld een bepaalde drukknop indrukt. Het domoticasysteem zal dan niet werken.

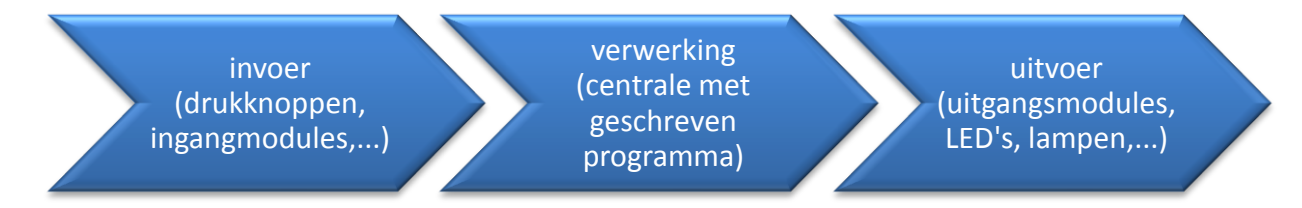

Als software voor het schrijven van onze programma's gaan we **FREEDOM WIN** gebruiken.

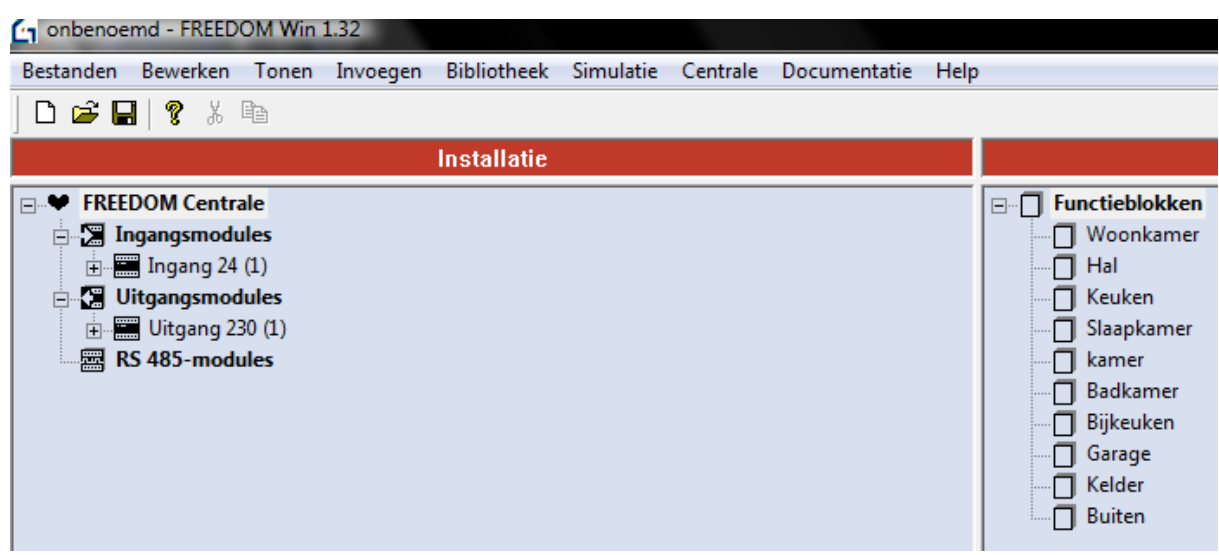

## <span id="page-30-0"></span>**1.5.2 Aansluiten van de domoticakoffer**

Voer volgende stappen uit om de domoticakoffer en de computer klaar te maken om te programmeren:

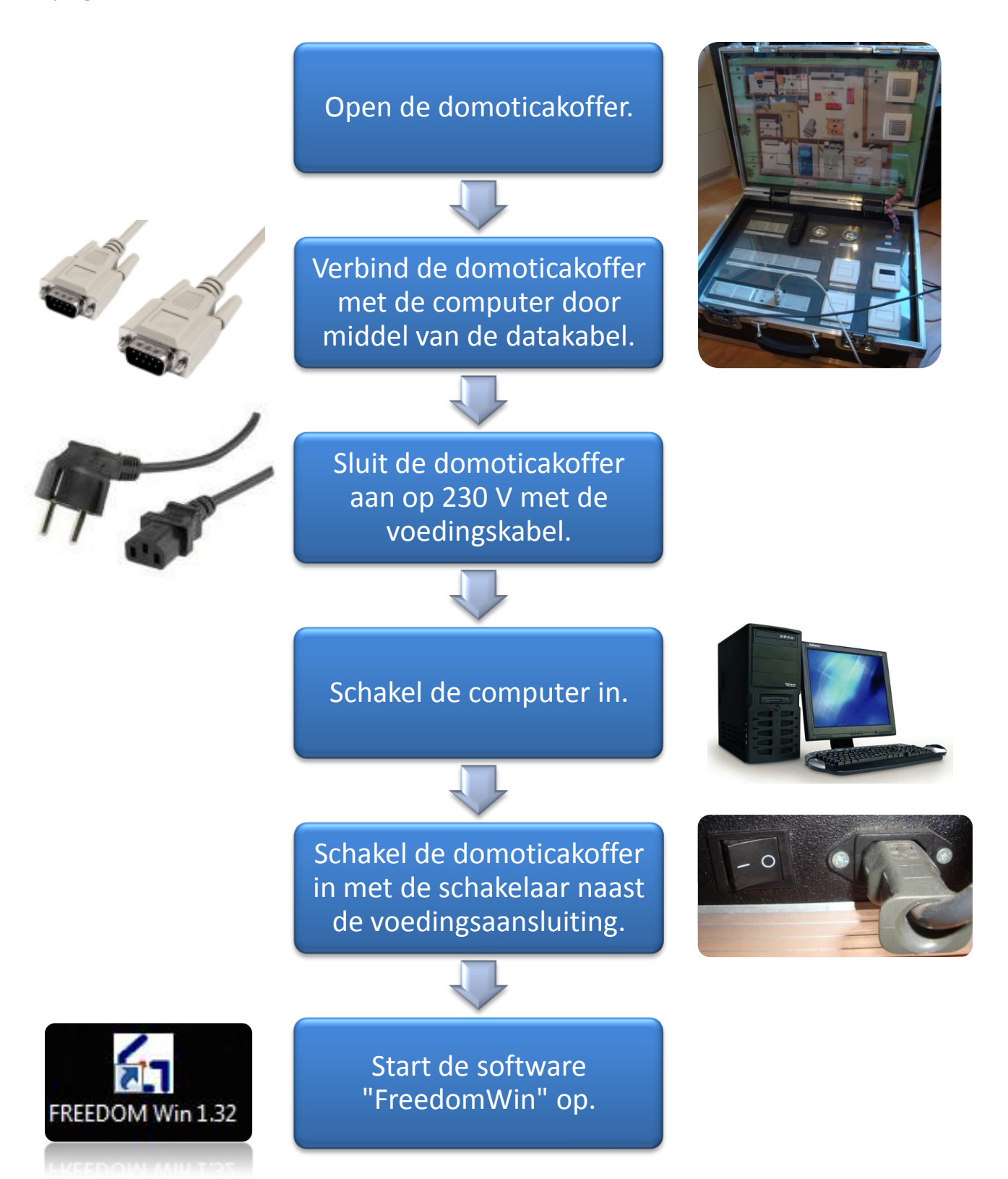

## <span id="page-31-0"></span>**1.5.3 Kennismaken met de software**

Start het programma "Freedom Win 1.32" op.

itie

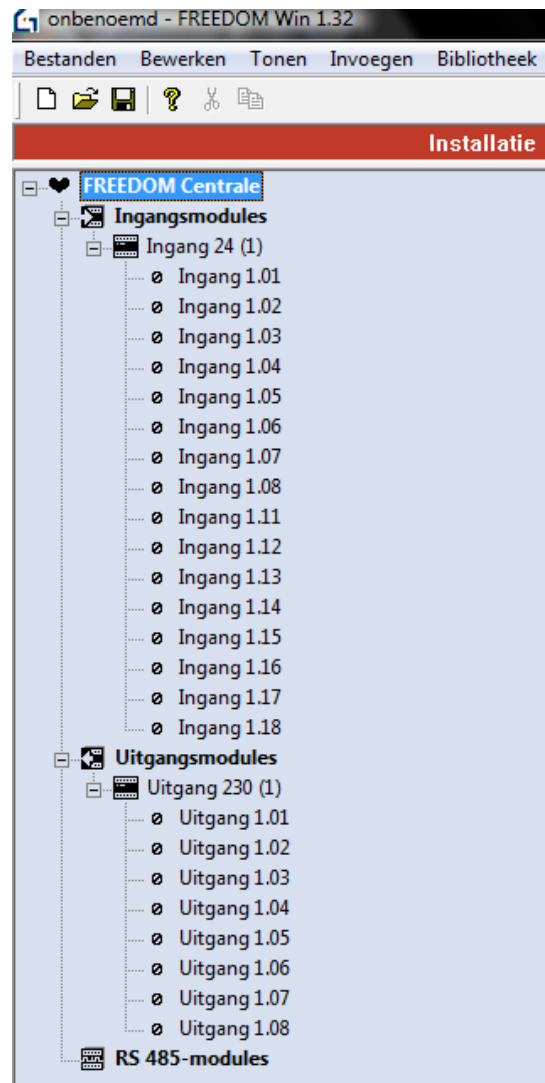

Wanneer we naar het installatievenster kijken zien we dat er standaard al enkele in- en uitgangsmodules aanwezig zijn.

Door op de **"+" en "-"** tekens te klikken kunnen we de in- en uitgangen weergeven of verbergen. Zo bevat ingangsmodule 24 ingang 1.01 tot 1.18.

We kunnen verschillende ingangsmodules selecteren door met de rechtermuisknop op **"ingangsmodules"** te klikken. Hetzelfde geldt voor de **uitgangsmodules.**

Vervolgens krijg je een uitrolmenu (zie onderstaande afbeelding) waarmee je met de linkermuisknop de gewenste modules kan selecteren.

We gebruiken meestal de **"ingangsmodule 24"** en **"uitgangsmodule 24" (of uitgangsmodule 230)**

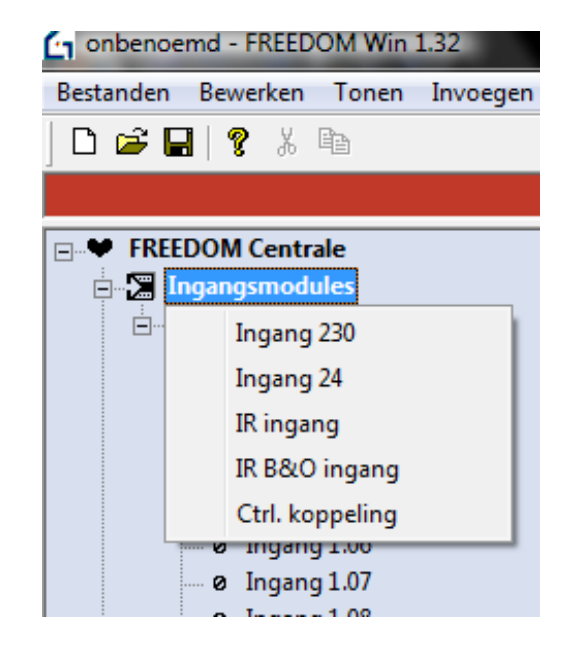

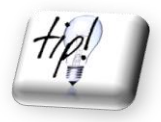

**Het is belangrijk om te kijken naar de nummering van de ingangen (drukknopen,…) en de uitgangen (LED's) van de domoticakoffer t.o.v. de software zodat je de juiste in- en uitgangen koppelt bij het schrijven van je programma.**

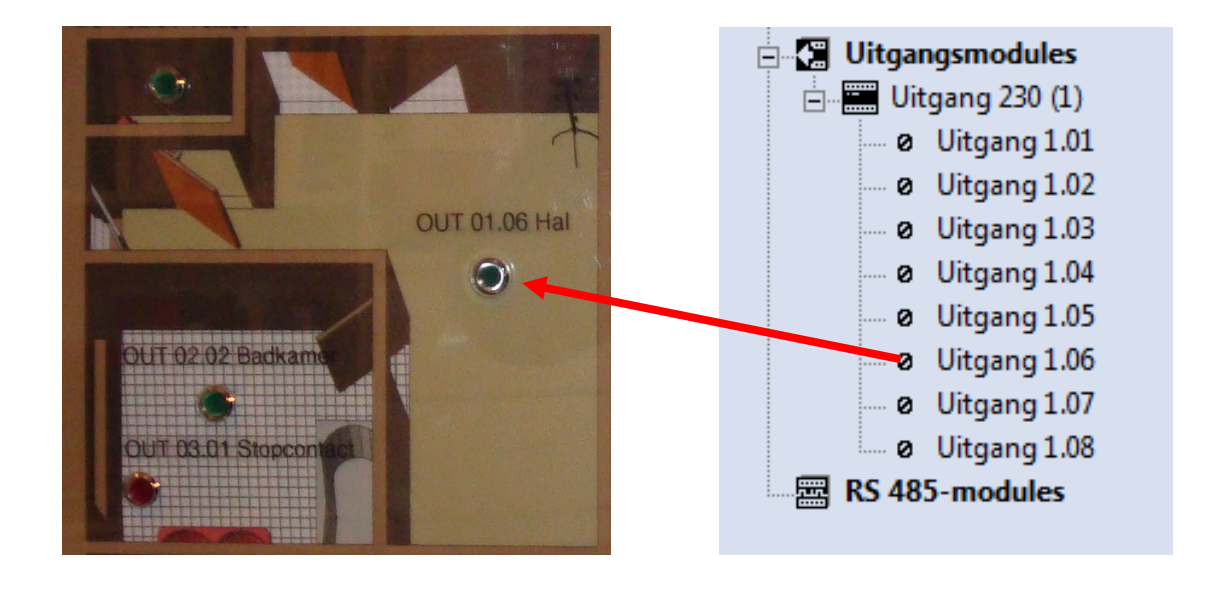

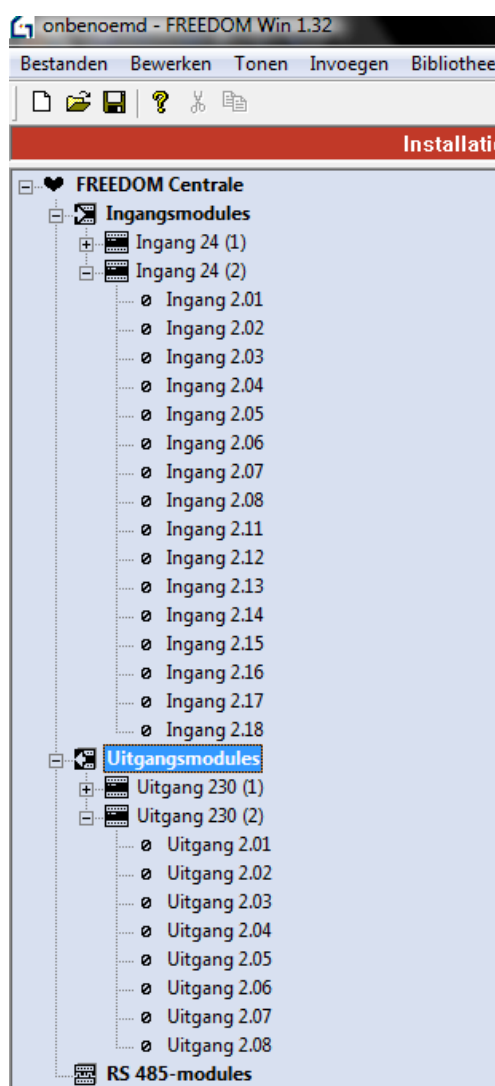

Je kan meerdere in- en uitgangsmodules selecteren door met de rechtermuisknop op in- of uitgangsmodules te klikken en vervolgens met de linkermuisknop **ingang 24** of **uitgang 230** te selecteren.

Dit kan nodig zijn wanneer je bijvoorbeeld uitgang 2.04 (LED buitenverlichting van de domoticakoffer) moet selecteren.

Je kan ook **"ingang 24 (2)"** verwijderen door deze te selecteren en op **"delete"** te drukken. Hetzelfde geldt voor de **uitgangen 230**.

Probeer dit eens! Sluit hierna de software even af.

## <span id="page-33-0"></span>**1.5.4 Een eenvoudig programma schrijven**

Volg onderstaande stappen nauwkeurig om met de software te leren werken. We gaan nu een eenvoudige oefening programmeren. Je start hiervoor de software Freedom Win opnieuw op.

### Probleem

We willen in de keuken van onze domoticakoffer het licht (uitgang 1.03) laten branden door op drukknop 1.01 te drukken. Als we drukknop 1.01 bedient hebben moet het licht blijven branden. Drukken we nog eens op drukknop 1.01, dan dooft het licht.

Met welke lichtschakeling kunnen we dit vergelijken? …………………………………………………………………………

## Programma schrijven

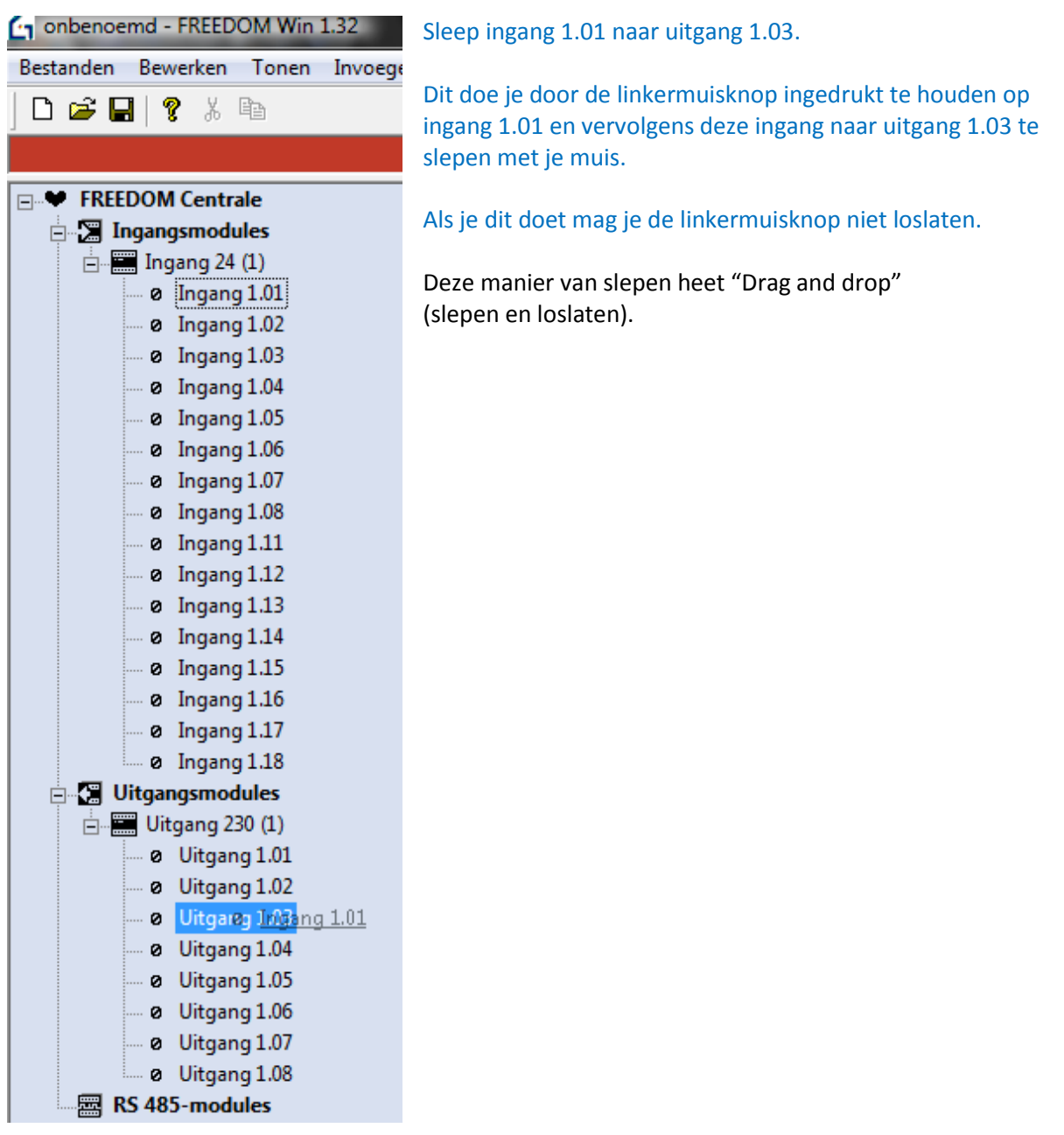

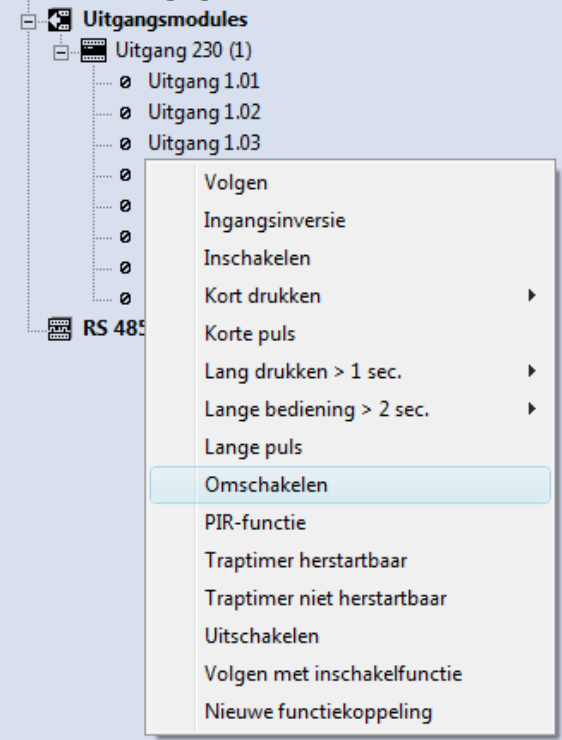

Wanneer je op uitgang 1.03 staat verschijnt er een icoontje aan de muisaanwijzer dat je deze ingang aan een uitgang kan koppelen.

Wanneer je nu de linkermuisknop loslaat op uitgang 1.03 verschijnt er een uitrolmenu.

Selecteer nu "omschakelen" met de linkermuisknop.

Ingang 1.01 is nu aan uitgang 1.03 gekoppeld (verbonden).

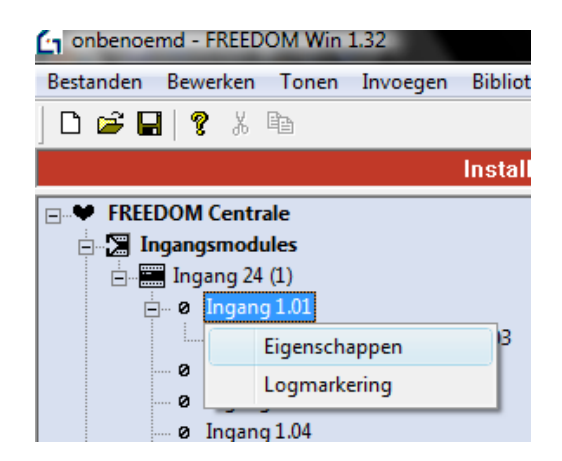

Nu kunnen we van de gekoppelde in- en uitgang nog eigenschappen ingeven.

We gaan ingang 1.01 benoemen.

Klik met de rechtermuisknop op ingang 1.01 en selecteer eigenschappen.

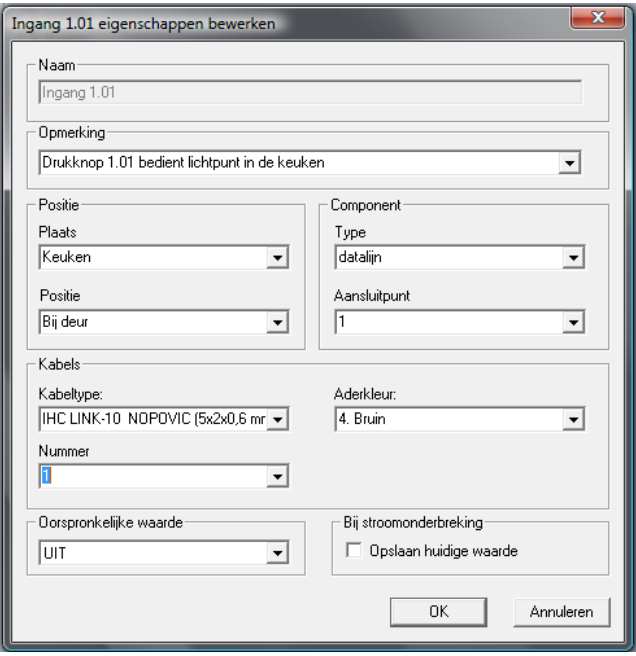

Neem de gegevens van de afbeelding over.

 Klik hierna op "OK". De gegevens van deze ingang worden nu bewaard.

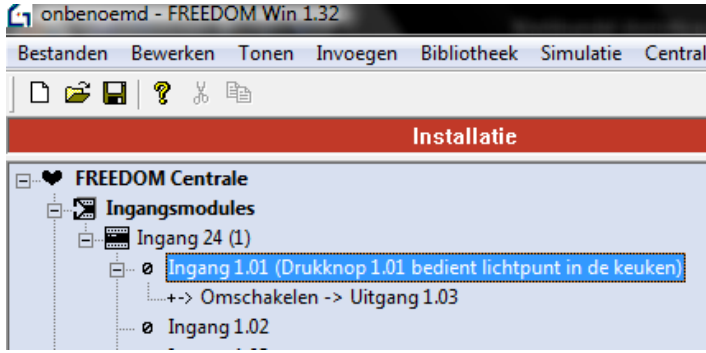

Datgene wat we in bovenstaande kader bij "opmerking" intypten verschijnt nu bij ingang 1.01 in het installatievenster.

Zo kan je dus in- en uitgangen benoemen.

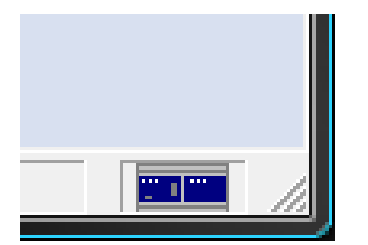

Alvorens we ons programma verzenden naar de centrale van de domoticakoffer is het belangrijk om te controleren of de computer goed met de centrale is verbonden. De verbinding is in orde wanneer er in Freedom Win onderaan rechts een blauw icoontje staat.

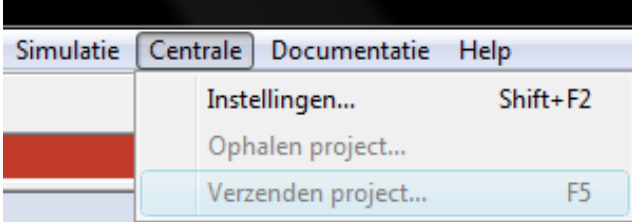

Het verzenden kan op twee manieren:

Centrale  $\rightarrow$  verzenden project

. . . . . . .

Het kan ook eenvoudiger door op F5 te drukken (sneltoets).

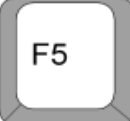

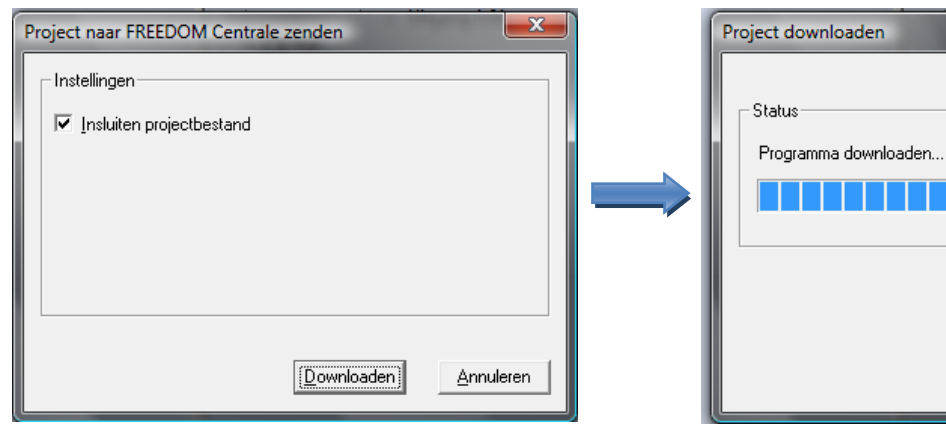

Daarna bevestig je met "downloaden" Je programma wordt nu in de centrale geladen en is klaar voor gebruik. Je kan het nu uittesten.

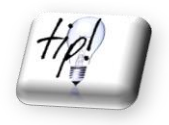

 **We kunnen ten allen tijde ons programma op de computer aanpassen en terug versturen naar de centrale van de domoticakoffer ( = overschrijven vorig programma).**

**Annuleren**
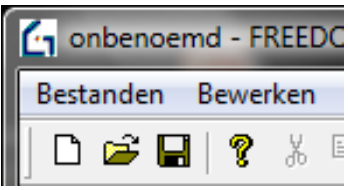

Als laatste stap is het aan te raden om ons geschreven programma op te slagen op de computer. Je kan op verschillende manieren je programma opslaan:

1. Klik op het icoontje van de diskette

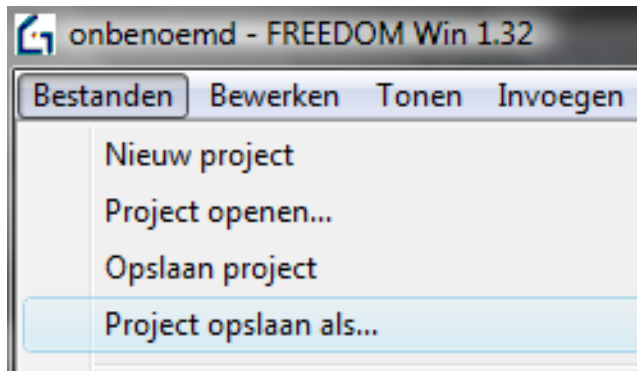

2. Klik op "bestanden"  $\rightarrow$  "project opslaan als"

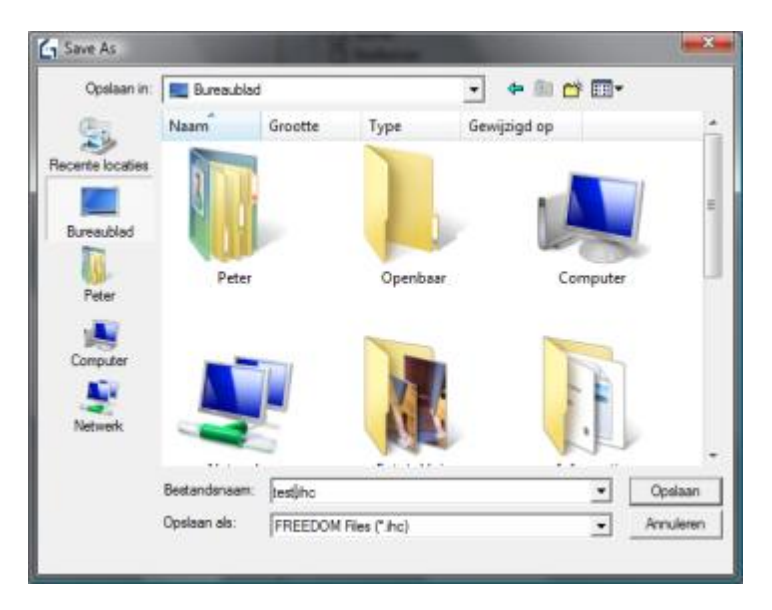

Nu krijg je het kader "save as" (of "opslaan als").

Sla je programma op onder de naam "test" op het bureaublad van de computer.

Sluit hierna Freedom Win even af.

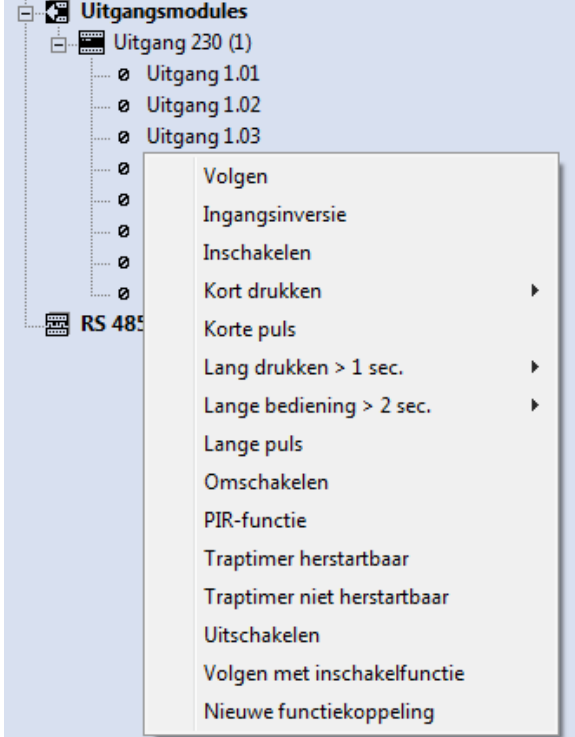

 Nu je weet hoe je een eenvoudig programma moet schrijven gaan we enkele andere functies verkennen.

In de voorgaande oefening heb je tijdens het koppelen van de ingang aan de uitgang de functie **"omschakelen"** gekozen.

Zoals je op de afbeelding ziet zijn er echter nog meer mogelijkheden.

Koppel nu een ingang aan een uitgang met telkens een andere functie van onderstaande tabel.

Verstuur je programma telkens naar de centrale en test dit uit.

Noteer je bevindingen in de tabel.

Je hoeft deze programma's niet op te slaan.

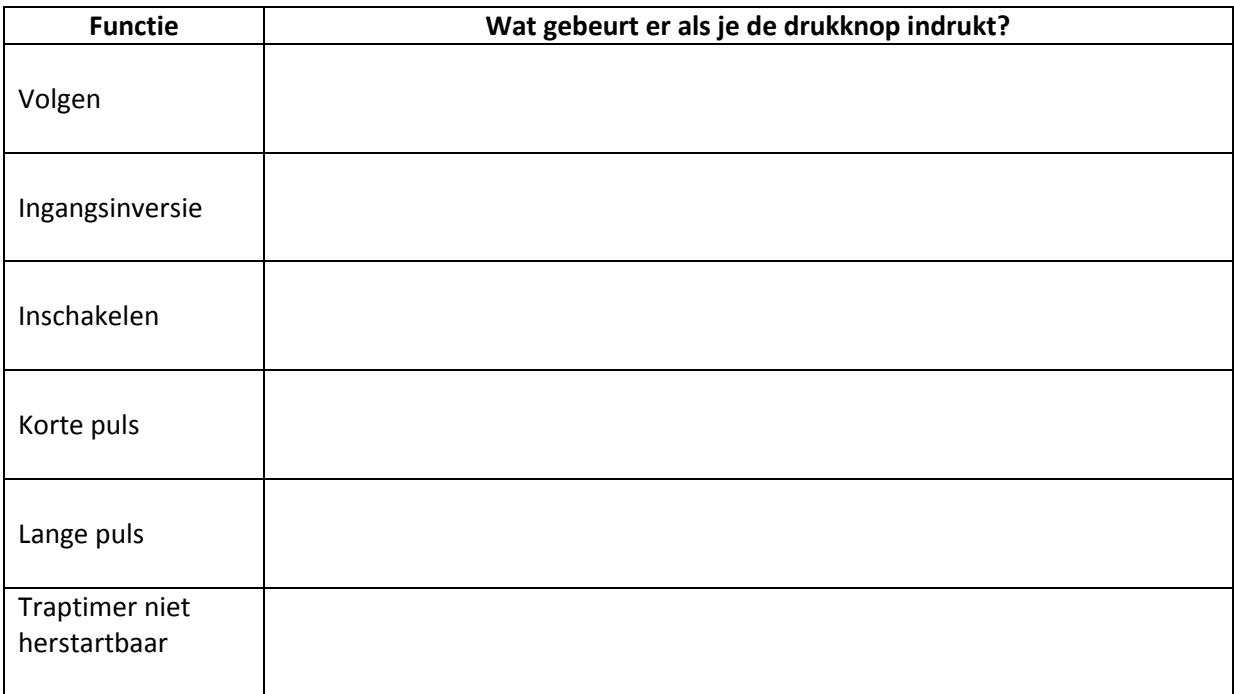

## **1.5.5 Programmeren met functieblokken**

In de meeste gevallen zullen we bij het programmeren gebruik maken van functieblokken. Hierbij gaan we de kamers van de woning opdelen in blokken. In deze blokken kunnen we ons programma voor een bepaalde ruimte schrijven (vb. programma voor elektrische installatie in de woonkamer).

Dit doen we omdat ons softwareprogramma anders veel te ingewikkeld gaat worden. Door gebruik te maken van functieblokken worden onze programma's verdeeld over de verschillende kamers (functieblokken) en blijft het geheel overzichtelijk. Zo kunnen we achteraf ook sneller softwarefouten opsporen.

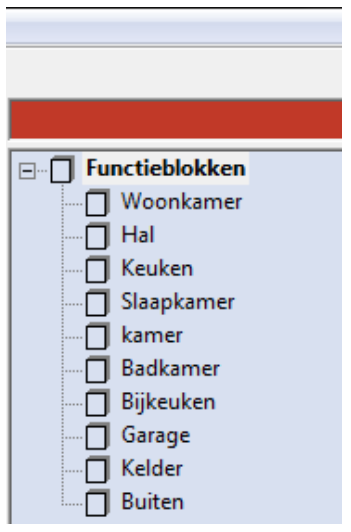

## **1.5.5.1 Oefening**

We gaan nu zelf een functieblok maken en hier een programma in schrijven.

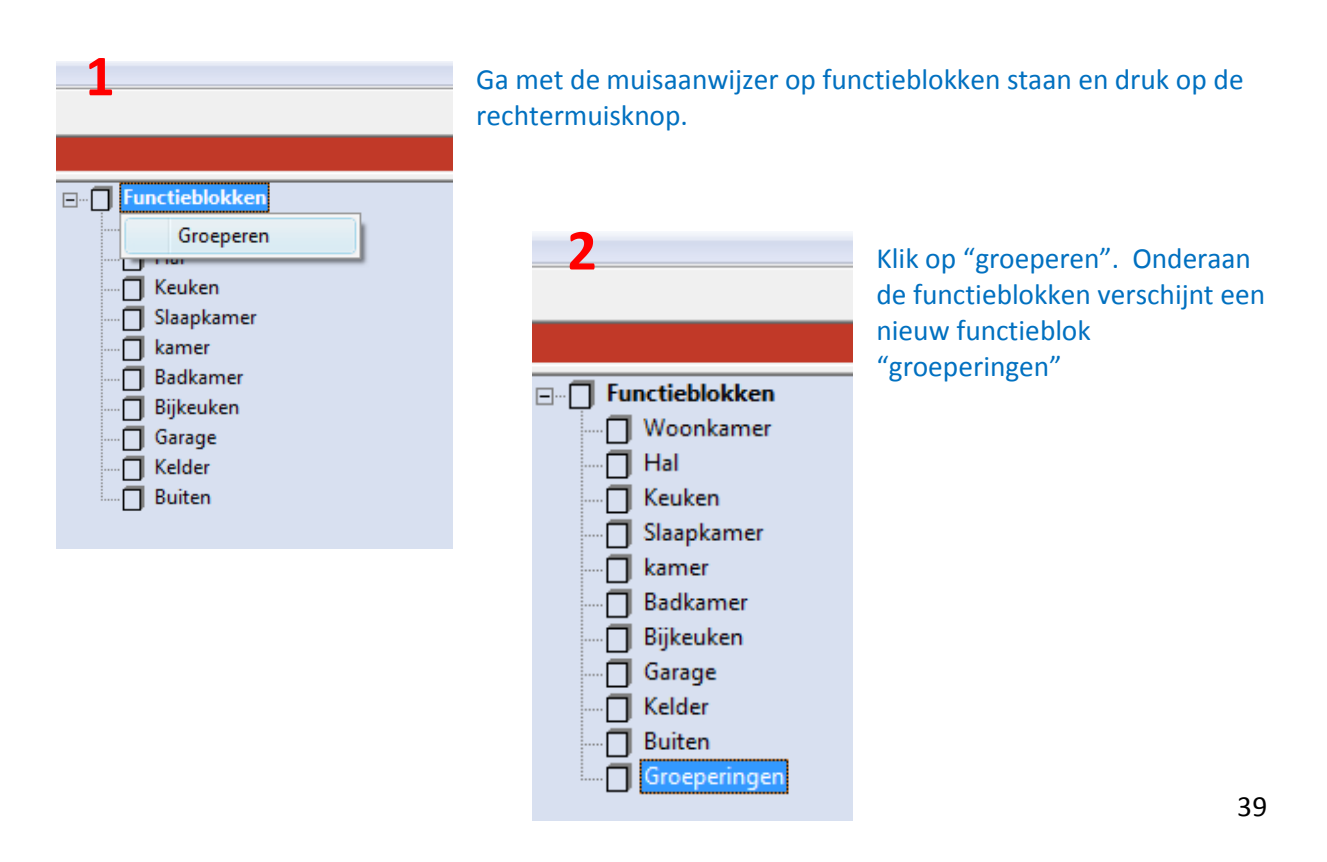

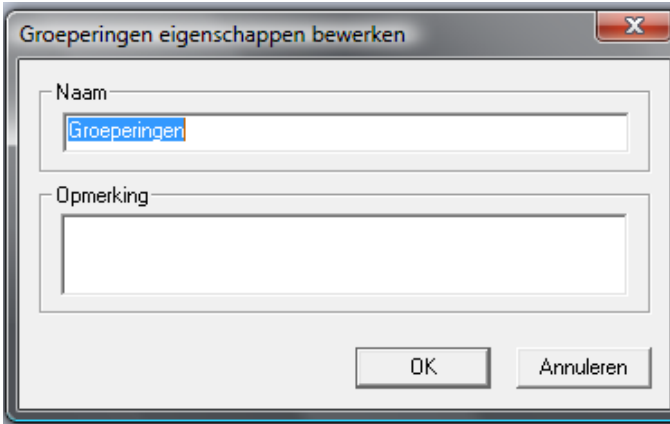

Door de dubbelklikken op ons nieuw functieblok kunnen we dit een nieuwe naam geven.

Vervang de naam "groeperingen" door "test".

Druk vervolgens op "ok".

We hebben nu zelf een nieuw functieblok aangemaakt.

Onze domoticakoffer werkt meestal met de standaard functieblokken die reeds in Freedom opgenomen zijn. In deze functieblokken is echter nog geen programma geschreven. Dit gaan we nu zelf eens doen .

Druk met de rechtermuisknop op het functieblok "woonkamer" en selecteer:

*"Functieblokken 8. Standaardblokken 8.03a Omschakelen met ingang voor alles uitschakelen"*

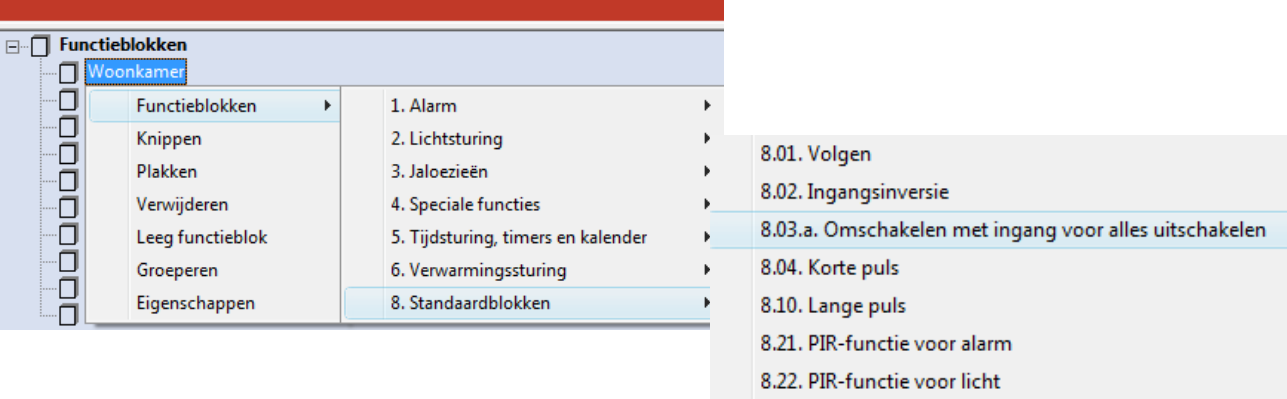

## Vervolgens verschijnt onze functie in het functieblok "woonkamer"

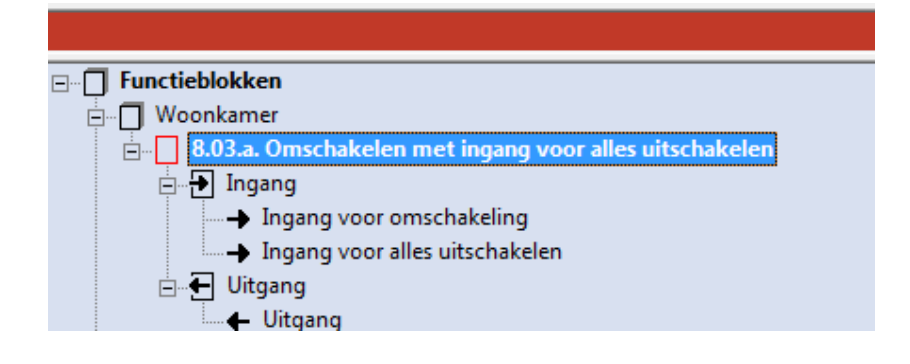

Nu moeten we nog ingangen en uitgangen aan onze gekozen functie koppelen:

Sleep ingang 1.01 naar "ingang voor omschakeling"  $\rightarrow$  selecteer "volgen".

Sleep ingang 1.02 naar "ingang voor alles uitschakelen"  $\rightarrow$  selecteer "volgen".

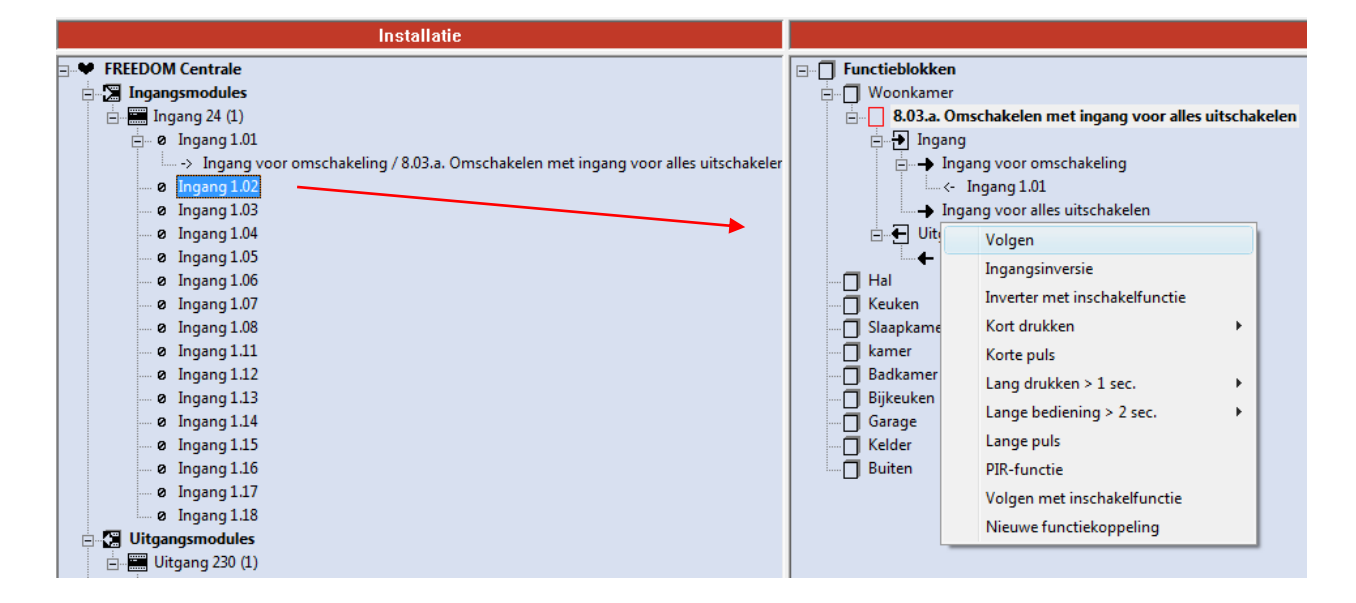

Sleep de uitgang van het functieblok naar uitgang 1.01 en selecteer "volgen".

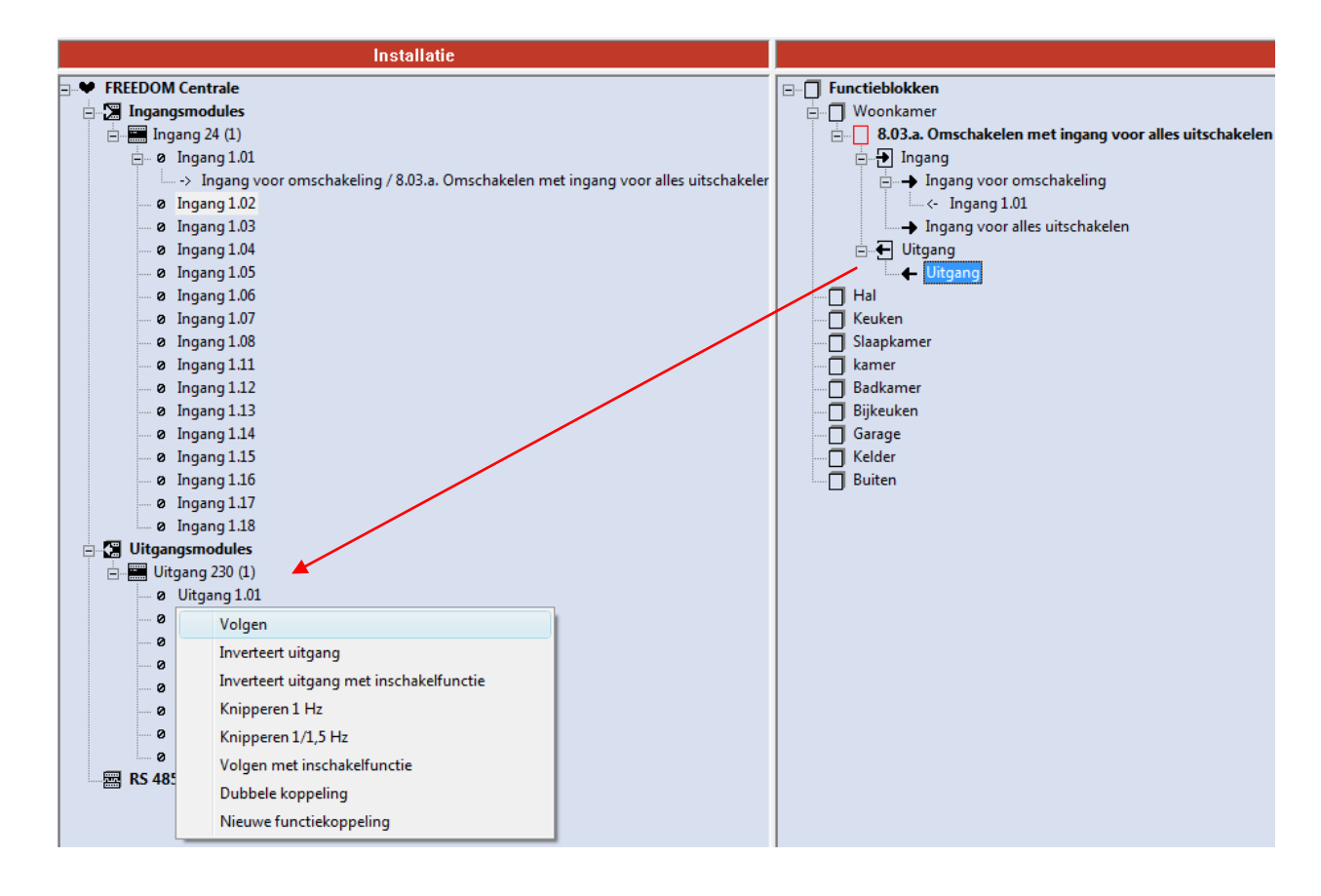

Ons programma is nu voltooid.

Nu moeten we het enkel nog overschrijven naar de centrale van de domoticakoffer  $\rightarrow$  druk F5 of zie blz. 36.

Test het programma uit op de domoticakoffer. Noteer hieronder je bevindingen.

Wat gebeurt er als je drukknop 1.01 indrukt? . . . . . . . . . . . . . . . . . . . . . . . . . . . . . . . . . . . . . . . . . . . . . . . . . . . . . . . . . . . . . . . . . . . . . . . . . . . . . . . . . . Wat gebeurt er als je drukknop 1.02 indrukt? . . . . . . . . . . . . . . . . . . . . . . . . . . . . . . . . . . . . . . . . . . . . . . . . . . . . . . . . . . . . . . . . . . . . . . . . . . . . . . . . . . Wat gebeurt er als je drukknop 1.01 afwisselend indrukt? . . . . . . . . . . . . . . . . . . . . . . . . . . . . . . . . . . . . . . . . . . . . . . . . . . . . . . . . . . . . . . . . . . . . . . . . . . . . . . . . . . Kan je met drukknop 1.02 het licht inschakelen? . . . . . . . . . . . . . . . . . . . . . . . . . . . . . . . . . . . . . . . . . . . . . . . . . . . . . . . . . . . . . . . . . . . . . . . . . . . . . . . . . . Verliep het programmeren vlot? Heb je problemen ondervonden? . . . . . . . . . . . . . . . . . . . . . . . . . . . . . . . . . . . . . . . . . . . . . . . . . . . . . . . . . . . . . . . . . . . . . . . . . . . . . . . . . .

## 1.6 oefeningen op programmeren

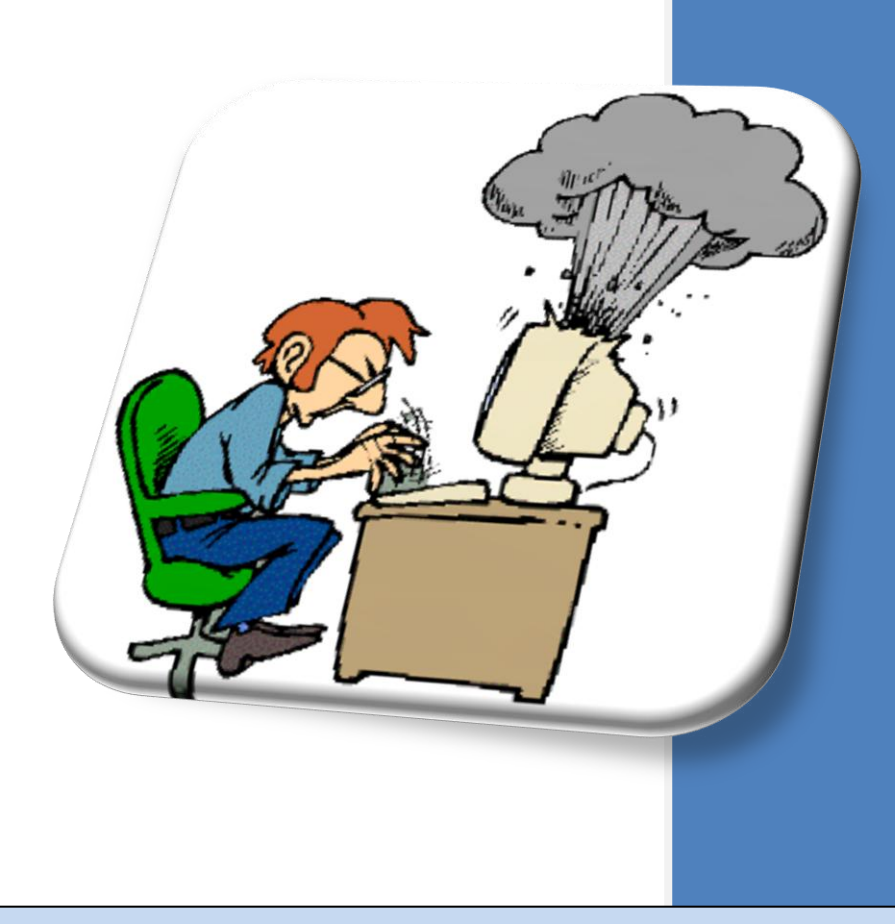

Na dit hoofdstuk:

- $\rightarrow$  kan je zelfstandig verschillende programma's voor de domoticakoffer schrijven.
- $\rightarrow$  kan je zelfstandig een geschreven programma testen en evalueren.
- $\rightarrow$  ken je de mogelijkheden van verschillende functieblokken.

Nu je weet hoe je met de software moet werken ga je zelf enkele oefeningen maken waarbij je programma's gaat schrijven voor de domoticakoffer. De programma's die je gaat schrijven vinden vaak ook hun toepassing in echte domoticasystemen.

## **1.6.1 Voorbereiding**

Alvorens je begint met het maken van de oefeningen maak je op het bureaublad van de computer eerst een nieuwe map aan:

- 1. Rechtermuisknop  $\rightarrow$  Nieuw  $\rightarrow$  Map
- 2. Deze map benoem je zo  $\rightarrow$  Domotica naam (Vb: Domotica Jos Smits)
- 3. In deze map zal je al je geschreven programma's bewaren.

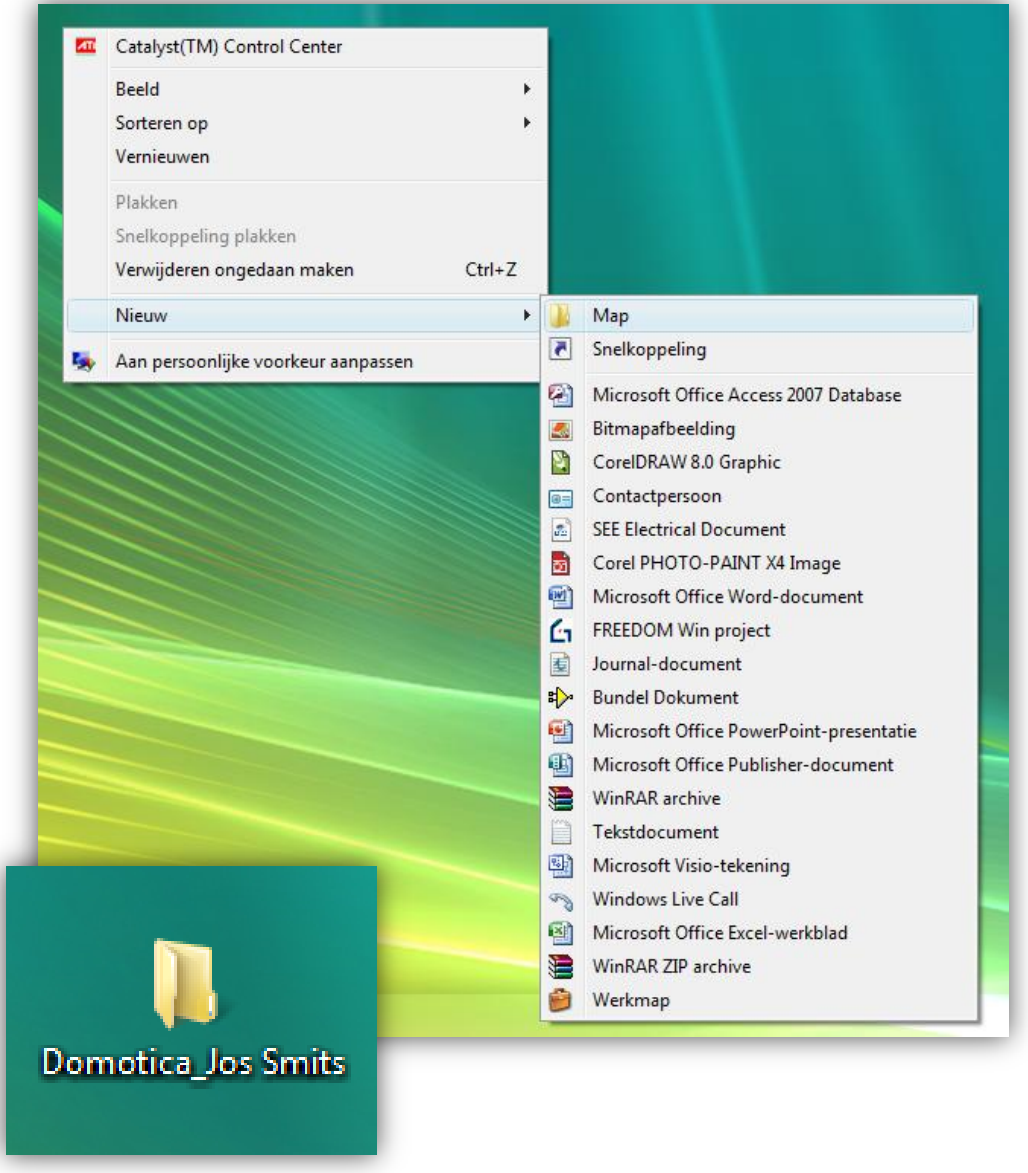

**Sla tijdens het programmeren regelmatig je programma op!**

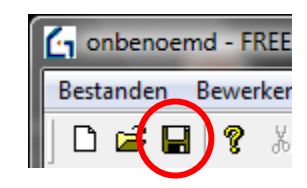

## **Oefening 1: Vanuit 1 plaats 1 lichtpunt bedienen**

## **Behoefte**

We willen met ons domoticasysteem de enkelpolige lichtschakeling van de berging vervangen. Met 1 drukknop moeten we de LED telkens kunnen in- en uitschakelen.

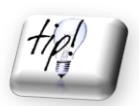

**Maak een nieuw functieblok "berging" (zie blz. 39 tot 42). Gebruik functie 8.03a. Je mag slechts 1 drukknop (ingang) gebruiken.**

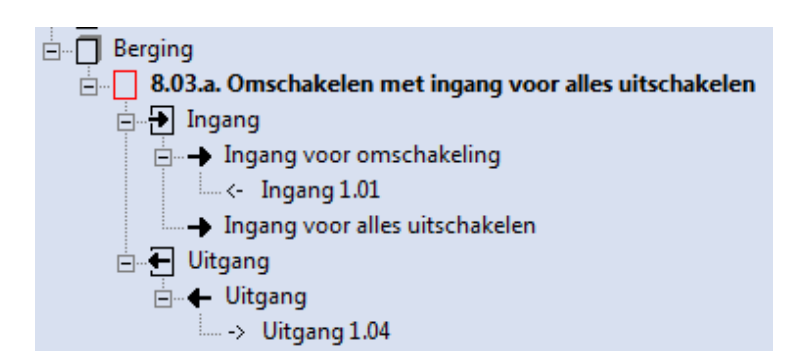

#### **Oplossing analyseren**

Welke ingang (drukknopnummer) ga je gebruiken?

Welke ingangsfunctie van functie 8.03.a. heb je niet nodig?

. . . . . . . . . . . . . . . . . . . . . . . . . . . . . . . . . . . . . . . . . . . . . . . . . . . . . . . . . . . . . . . . . . . . . . . . . . . . . . . . . .

. . . . . . . . . . . . . . . . . . . . . . . . . . . . . . . . . . . . . . . . . . . . . . . . . . . . . . . . . . . . . . . . . . . . . . . . . . . . . . . . . .

Welke uitgang ga je gebruiken? Hou hierbij rekening met de LEDnr. op de domoticakoffer.

. . . . . . . . . . . . . . . . . . . . . . . . . . . . . . . . . . . . . . . . . . . . . . . . . . . . . . . . . . . . . . . . . . . . . . . . . . . . . . . . . .

#### **Programmeren**

Schrijf je programma in FreedomWIN en bewaar het op de computer in je aangemaakte map onder de naam "**Oefening 1"**.

#### **Ingebruikname**

Download het programma naar de centrale van de domoticakoffer (F5). Test je programma uit.

Wat gebeurt er als je de drukknop indrukt?

. . . . . . . . . . . . . . . . . . . . . . . . . . . . . . . . . . . . . . . . . . . . . . . . . . . . . . . . . . . . . . . . . . . . . . . . . . . . . . . . . .

Wat gebeurt er als je de drukknop opnieuw indrukt?

. . . . . . . . . . . . . . . . . . . . . . . . . . . . . . . . . . . . . . . . . . . . . . . . . . . . . . . . . . . . . . . . . . . . . . . . . . . . . . . . . .

Voldoet het geschreven programma aan de gestelde eisen?

. . . . . . . . . . . . . . . . . . . . . . . . . . . . . . . . . . . . . . . . . . . . . . . . . . . . . . . . . . . . . . . . . . . . . . . . . . . . . . . . . .

Verliep het programmeren vlot? Heb je problemen ondervonden?

. . . . . . . . . . . . . . . . . . . . . . . . . . . . . . . . . . . . . . . . . . . . . . . . . . . . . . . . . . . . . . . . . . . . . . . . . . . . . . . . . .

## **Oefening 2: Vanuit 2 plaatsen 1 lichtpunt bedienen**

## **Behoefte**

We willen met ons domoticasysteem de wisselschakeling vervangen. Met 2 drukknoppen moeten we het licht in de woonkamer wisselend kunnen in- en uitschakelen.

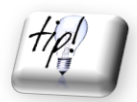

**De drukknoppen staan elk op twee verschillende plaatsen (vb. 1 per deur). Gebruik opnieuw functie 8.03a in het functieblok "woonkamer". Je kan meerdere ingangen aan "ingang voor omschakeling" koppelen**

## **Oplossing analyseren**

Welke ingangen (drukknopnummers) ga je gebruiken? . . . . . . . . . . . . . . . . . . . . . . . . . . . . . . . . . . . . . . . . . . . . . . . . . . . . . . . . . . . . . . . . . . . . . . . . . . . . . . . . . . Welke ingangsfunctie van functie 8.03.a. heb je niet nodig? . . . . . . . . . . . . . . . . . . . . . . . . . . . . . . . . . . . . . . . . . . . . . . . . . . . . . . . . . . . . . . . . . . . . . . . . . . . . . . . . . . Welke uitgang ga je gebruiken? Hou hierbij rekening met de LED's van de domoticakoffer. . . . . . . . . . . . . . . . . . . . . . . . . . . . . . . . . . . . . . . . . . . . . . . . . . . . . . . . . . . . . . . . . . . . . . . . . . . . . . . . . . .

## **Programmeren**

Schrijf je programma in FreedomWIN en bewaar het op de computer in je aangemaakte map onder de naam **"Oefening 2"**.

## **Ingebruikname**

Download het programma naar de centrale van de domoticakoffer (F5). Test je programma uit.

Wat gebeurt er als je drukknop 1 indrukt?

. . . . . . . . . . . . . . . . . . . . . . . . . . . . . . . . . . . . . . . . . . . . . . . . . . . . . . . . . . . . . . . . . . . . . . . . . . . . . . . . . .

Wat gebeurt er als je drukknop 2 indrukt?

. . . . . . . . . . . . . . . . . . . . . . . . . . . . . . . . . . . . . . . . . . . . . . . . . . . . . . . . . . . . . . . . . . . . . . . . . . . . . . . . . .

Wat gebeurt er als je drukknop 1 opnieuw indrukt?

. . . . . . . . . . . . . . . . . . . . . . . . . . . . . . . . . . . . . . . . . . . . . . . . . . . . . . . . . . . . . . . . . . . . . . . . . . . . . . . . . .

Voldoet het geschreven programma aan de gestelde eisen?

. . . . . . . . . . . . . . . . . . . . . . . . . . . . . . . . . . . . . . . . . . . . . . . . . . . . . . . . . . . . . . . . . . . . . . . . . . . . . . . . . .

Verliep het programmeren vlot? Heb je problemen ondervonden?

. . . . . . . . . . . . . . . . . . . . . . . . . . . . . . . . . . . . . . . . . . . . . . . . . . . . . . . . . . . . . . . . . . . . . . . . . . . . . . . . . .

## **Oefening 3: Vanuit 3 plaatsen 2 lichtpunten bedienen**

## **Behoefte**

We willen met ons domoticasysteem de kruisschakeling vervangen. Met 3 drukknoppen moeten we twee lichtpunten in de eetkamer wisselend kunnen in- en uitschakelen.

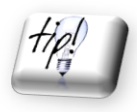

**De drukknoppen staan elk op drie verschillende plaatsen (vb. 1 per deur). Maak een nieuw functieblok "eetkamer" (zie blz. 39 tot 42) Gebruik opnieuw functie 8.03a. Er is maar 1 LED in de eetkamer dus gebruik als tweede LED die van de woonkamer.**

## **Oplossing analyseren**

Welke drie ingangen (drukknopnummers) ga je gebruiken?

. . . . . . . . . . . . . . . . . . . . . . . . . . . . . . . . . . . . . . . . . . . . . . . . . . . . . . . . . . . . . . . . . . . . . . . . . . . . . . . . . .

Welke uitgangen ga je gebruiken? Hou hierbij rekening met de LED's van de domoticakoffer.

. . . . . . . . . . . . . . . . . . . . . . . . . . . . . . . . . . . . . . . . . . . . . . . . . . . . . . . . . . . . . . . . . . . . . . . . . . . . . . . . . .

## **Programmeren**

Schrijf je programma in FreedomWIN en bewaar het op de computer in je aangemaakte map onder de naam **"Oefening 3"**.

## **Ingebruikname**

Download het programma naar de centrale van de domoticakoffer (F5). Test je programma uit.

Wat gebeurt er als je drukknop 1 indrukt?

. . . . . . . . . . . . . . . . . . . . . . . . . . . . . . . . . . . . . . . . . . . . . . . . . . . . . . . . . . . . . . . . . . . . . . . . . . . . . . . . . . Wat gebeurt er als je drukknop 2 indrukt? . . . . . . . . . . . . . . . . . . . . . . . . . . . . . . . . . . . . . . . . . . . . . . . . . . . . . . . . . . . . . . . . . . . . . . . . . . . . . . . . . . Wat gebeurt er als je drukknop 3 indrukt? . . . . . . . . . . . . . . . . . . . . . . . . . . . . . . . . . . . . . . . . . . . . . . . . . . . . . . . . . . . . . . . . . . . . . . . . . . . . . . . . . . Voldoet het geschreven programma aan de gestelde eisen? . . . . . . . . . . . . . . . . . . . . . . . . . . . . . . . . . . . . . . . . . . . . . . . . . . . . . . . . . . . . . . . . . . . . . . . . . . . . . . . . . . Verliep het programmeren vlot? Heb je problemen ondervonden? . . . . . . . . . . . . . . . . . . . . . . . . . . . . . . . . . . . . . . . . . . . . . . . . . . . . . . . . . . . . . . . . . . . . . . . . . . . . . . . . . .

## **Oefening 4: Trappenhuisautomaat**

## **Behoefte**

Met 2 drukknoppen moeten we een lichtpunt in de hal van op twee verschillende plaatsen kunnen bedienen. Na 15 seconden moet het licht automatisch uitvallen (timer).

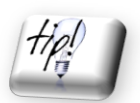

**De drukknoppen staan elk op twee verschillende plaatsen (vb. 1 per deur). Gebruik functieblok "Hal" Gebruik functie 8.25 in het functieblok.**

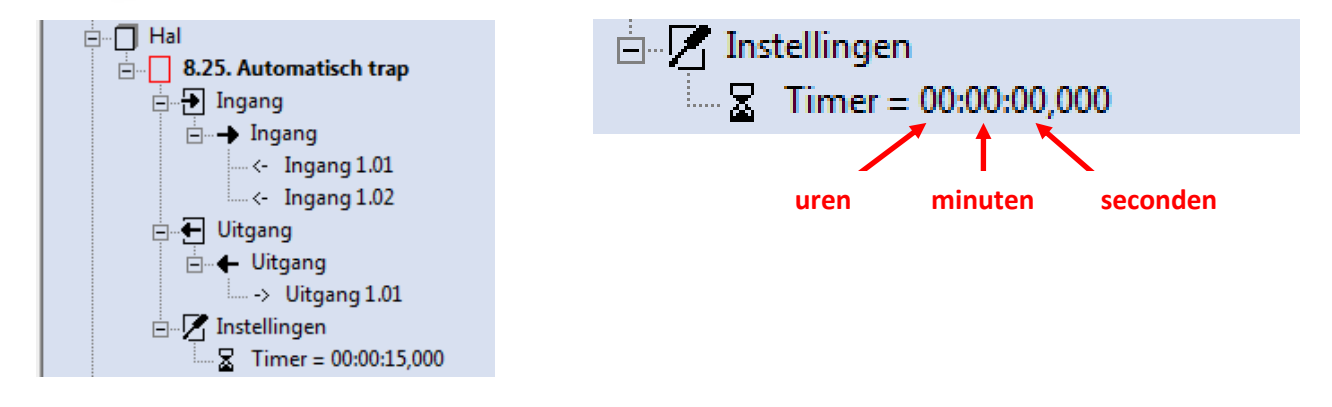

## **Oplossing analyseren**

Welke ingangen (drukknopnummers) ga je gebruiken?

. . . . . . . . . . . . . . . . . . . . . . . . . . . . . . . . . . . . . . . . . . . . . . . . . . . . . . . . . . . . . . . . . . . . . . . . . . . . . . . . . .

Welke uitgang ga je gebruiken? Hou hierbij rekening met de LED's van de domoticakoffer.

. . . . . . . . . . . . . . . . . . . . . . . . . . . . . . . . . . . . . . . . . . . . . . . . . . . . . . . . . . . . . . . . . . . . . . . . . . . . . . . . . .

## **Programmeren**

Schrijf je programma in FreedomWIN en bewaar het op de computer in je aangemaakte map onder de naam **"Oefening 4"**.

## **Ingebruikname**

Download het programma naar de centrale van de domoticakoffer (F5). Test je programma uit.

Wat gebeurt er als je drukknop 1 indrukt? . . . . . . . . . . . . . . . . . . . . . . . . . . . . . . . . . . . . . . . . . . . . . . . . . . . . . . . . . . . . . . . . . . . . . . . . . . . . . . . . . . Wat gebeurt er als je na het doven van de LED drukknop 2 indrukt? . . . . . . . . . . . . . . . . . . . . . . . . . . . . . . . . . . . . . . . . . . . . . . . . . . . . . . . . . . . . . . . . . . . . . . . . . . . . . . . . . . Wat gebeurt er als je tijdens het branden van de LED opnieuw een drukknop bedient? . . . . . . . . . . . . . . . . . . . . . . . . . . . . . . . . . . . . . . . . . . . . . . . . . . . . . . . . . . . . . . . . . . . . . . . . . . . . . . . . . Voldoet het geschreven programma aan de gestelde eisen? Verliep het programmeren vlot? . . . . . . . . . . . . . . . . . . . . . . . . . . . . . . . . . . . . . . . . . . . . . . . . . . . . . . . . . . . . . . . . . . . . . . . . . . . . . . . . . .

## **Oefening 5: Drukknop met speciale functie en timer**

## **Behoefte**

We willen in de woonkamer een drukknop instellen waar we vier keer op moeten drukken alvorens de LED van de woonkamer gaat branden. De LED blijft gedurende 20 seconden branden (timer).

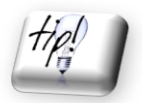

**Gebruik functieblok "woonkamer" Gebruik functie 8.22 in het functieblok.**

## **Werkvolgorde**

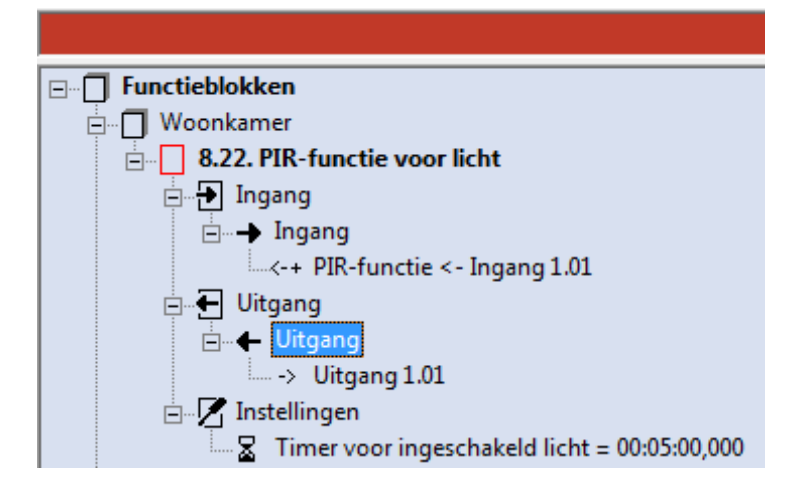

Wanneer je de ingang koppelt aan de ingang van het functieblok selecteer dan "PIR-functie".

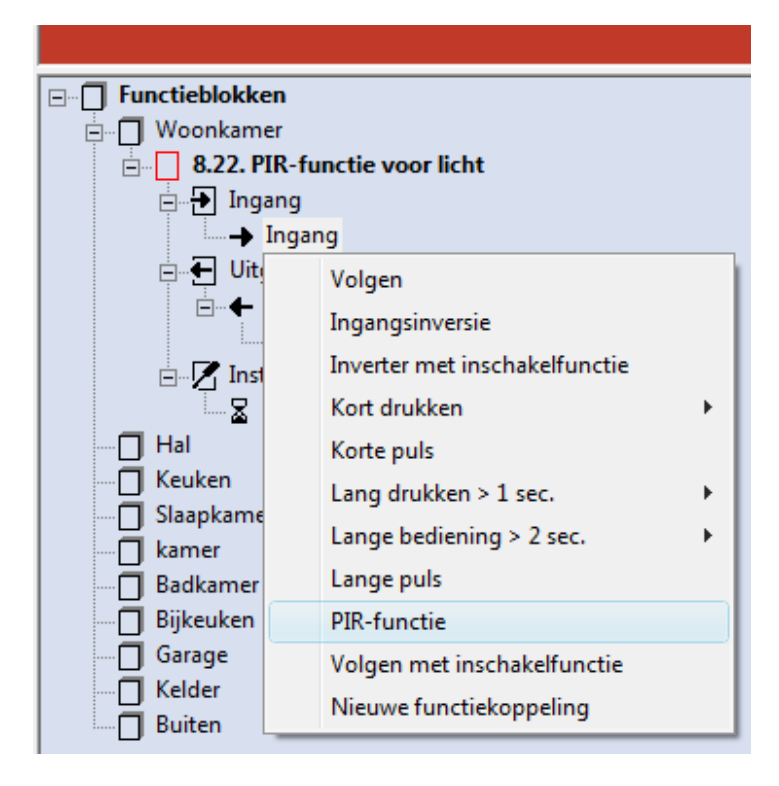

## Sleep de uitgang van functie 8.22 naar uitgang 1.01 (LED woonkamer)

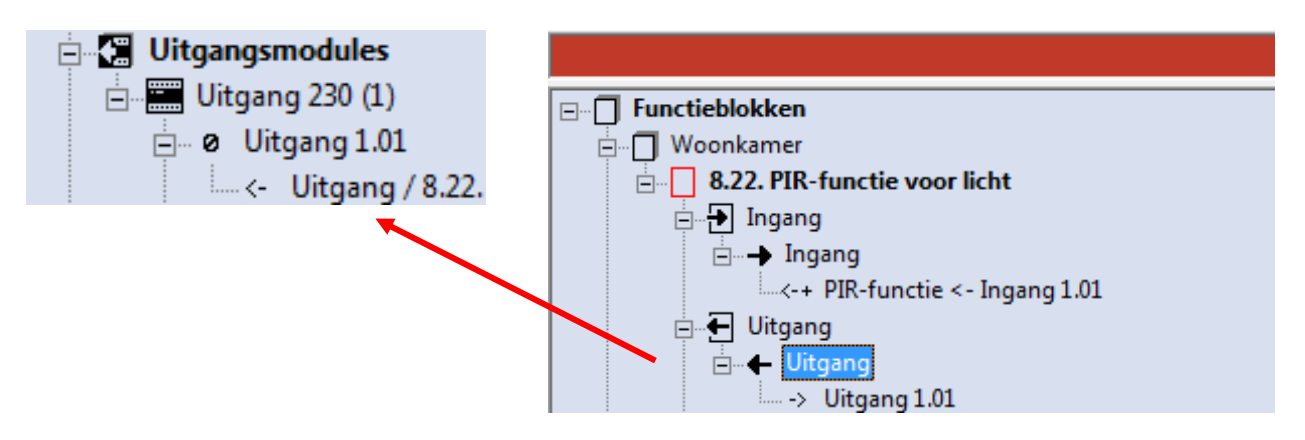

Om het aantal pulsen in te stellen dat je moet geven met de drukknop alvorens de LED gaat branden doe je het volgende:

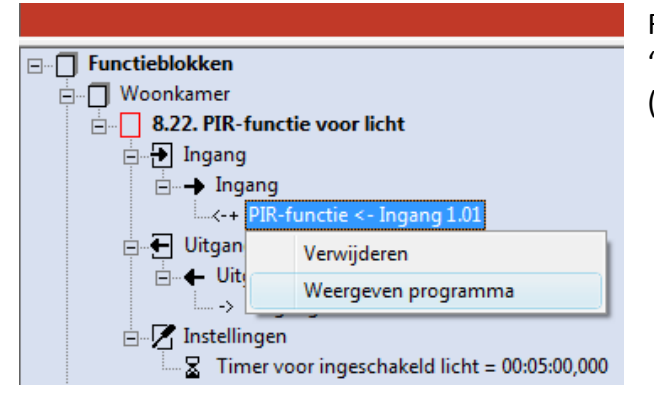

Rechtermuisknop op PIR-functie en dan "weergeven programma" selecteren (zie afbeelding).

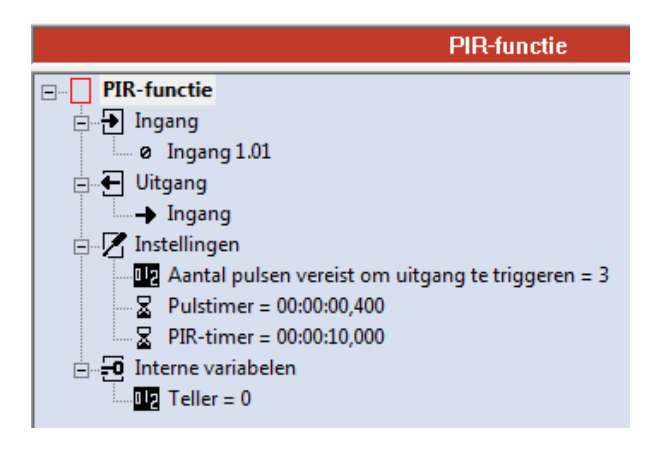

Dubbelklik op "aantal pulsen vereist om uitgang te triggeren"

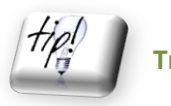

 **Triggeren = Engels voor starten/activeren.**

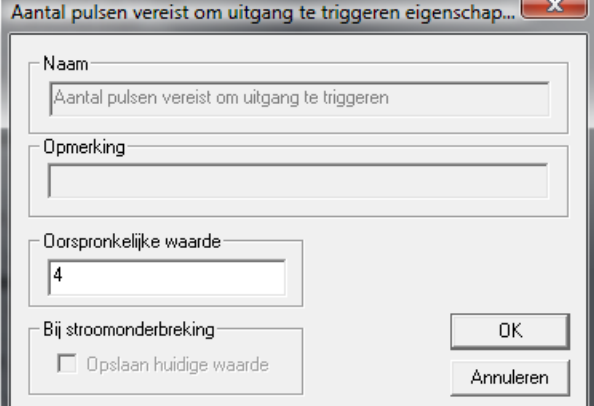

Geef 4 pulsen in en druk op "ok".

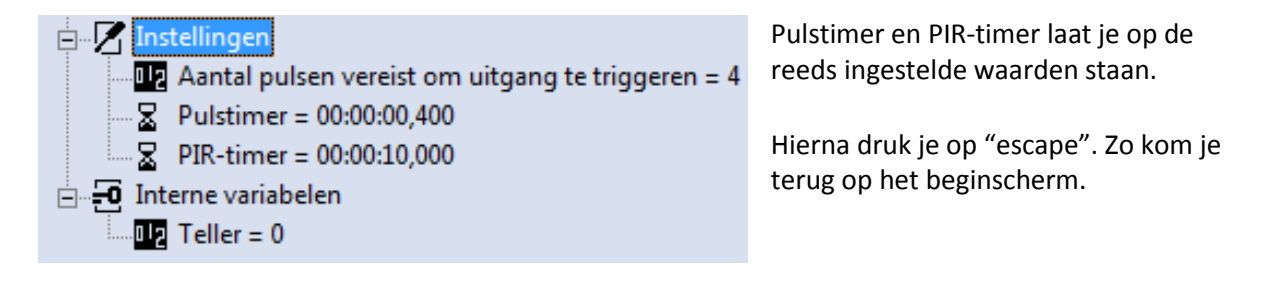

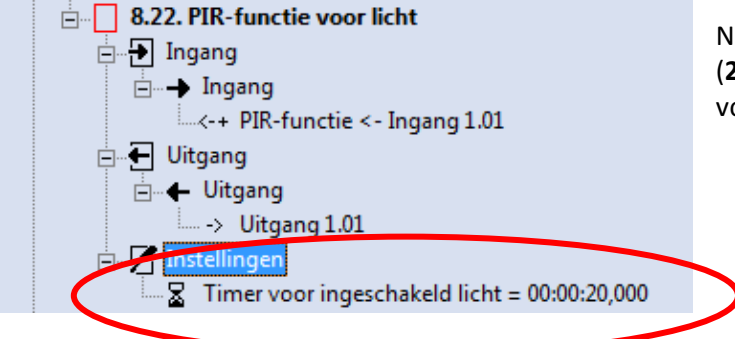

Iu moet je de brandtijd van de LED (**20 seconden**) nog instellen bij "timer oor ingeschakeld licht".

## **Oplossing analyseren**

Welke ingang (drukknopnummer) heb je gebruikt?

. . . . . . . . . . . . . . . . . . . . . . . . . . . . . . . . . . . . . . . . . . . . . . . . . . . . . . . . . . . . . . . . . . . . . . . . . . . . . . . . . .

Welke uitgang heb je gebruikt? Hou hierbij rekening met de LED's van de domoticakoffer.

. . . . . . . . . . . . . . . . . . . . . . . . . . . . . . . . . . . . . . . . . . . . . . . . . . . . . . . . . . . . . . . . . . . . . . . . . . . . . . . . . .

## **Programma bewaren**

Nadat je het programma in FreedomWIN hebt geschreven bewaar je dit op de computer in je aangemaakte map onder de naam **"Oefening 5"**.

## **Ingebruikname**

Download het programma naar de centrale van de domoticakoffer (F5). Test je programma uit.

Wat gebeurt er als je de drukknop 1 keer indrukt? . . . . . . . . . . . . . . . . . . . . . . . . . . . . . . . . . . . . . . . . . . . . . . . . . . . . . . . . . . . . . . . . . . . . . . . . . . . . . . . . . . Wat gebeurt er als je de drukknop 4 keer achter elkaar indrukt? . . . . . . . . . . . . . . . . . . . . . . . . . . . . . . . . . . . . . . . . . . . . . . . . . . . . . . . . . . . . . . . . . . . . . . . . . . . . . . . . . . Valt de LED na 20 seconden uit? . . . . . . . . . . . . . . . . . . . . . . . . . . . . . . . . . . . . . . . . . . . . . . . . . . . . . . . . . . . . . . . . . . . . . . . . . . . . . . . . . Kan je met de drukknop de LED uitschakelen tijdens het branden? . . . . . . . . . . . . . . . . . . . . . . . . . . . . . . . . . . . . . . . . . . . . . . . . . . . . . . . . . . . . . . . . . . . . . . . . . . . . . . . . . . Voldoet het geschreven programma aan de gestelde eisen? Verliep het programmeren vlot? . . . . . . . . . . . . . . . . . . . . . . . . . . . . . . . . . . . . . . . . . . . . . . . . . . . . . . . . . . . . . . . . . . . . . . . . . . . . . . . . . .

## **Oefening 6: impulsschakelaar**

## **Behoefte**

In de badkamer willen we het licht afwisselend bedienen door op één drukknop te drukken. Deze drukknop schakelt het licht telkens in- en uit en werkt dus als een impulsschakelaar.

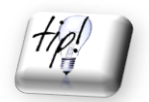

**Gebruik functieblok "Badkamer" Gebruik functie 8.03a in het functieblok.**

## **Oplossing analyseren**

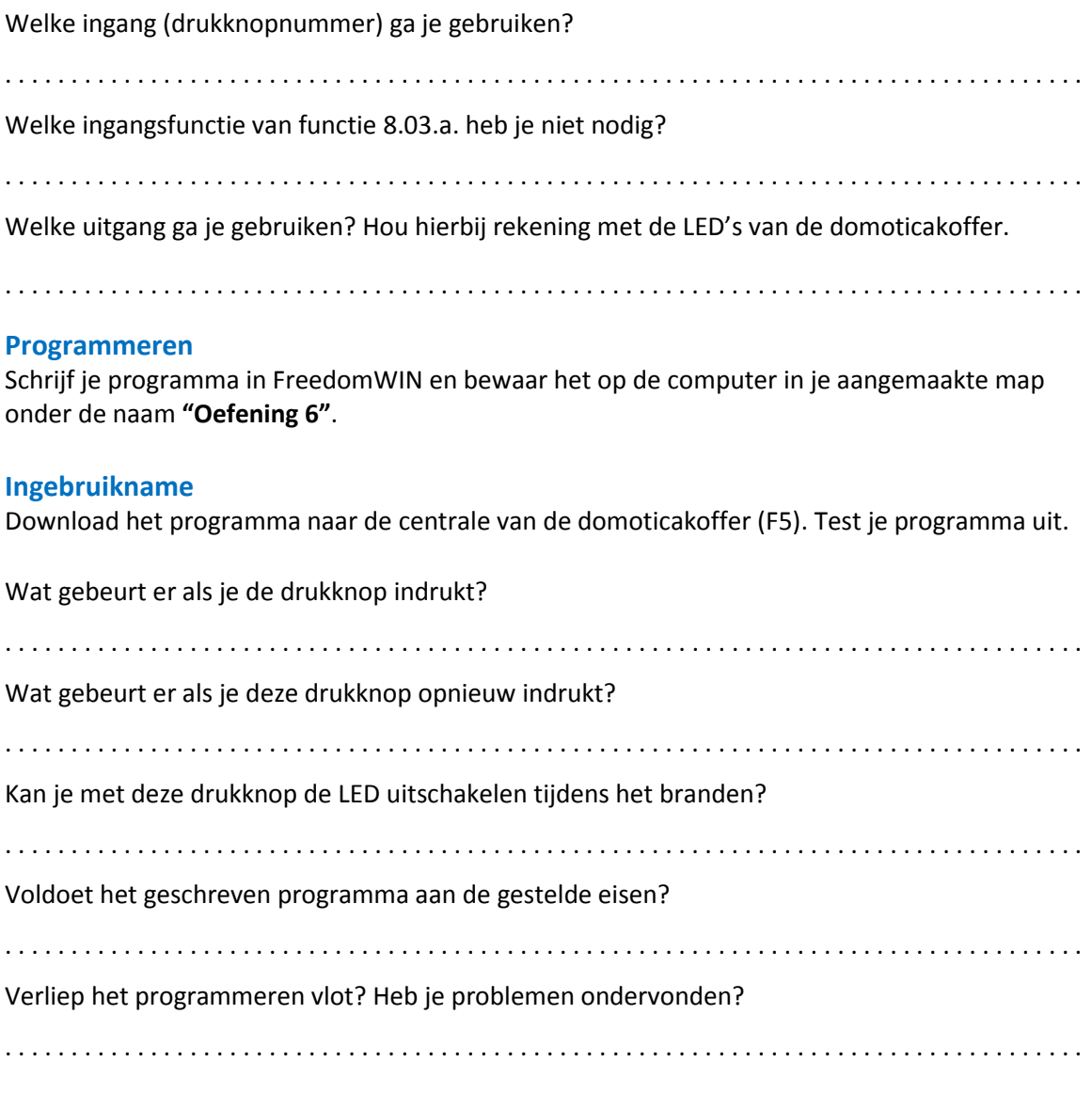

## **Oefening 7: halogeenlamp met dimmer**

## **Behoefte**

We willen een halogeenlamp regelen met een dimmer.

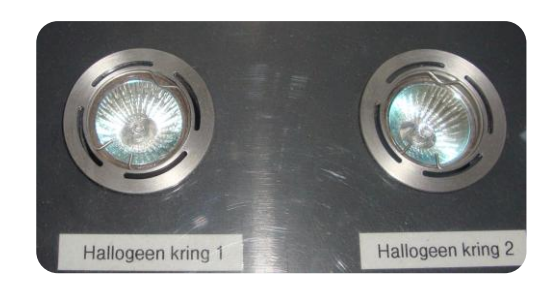

## **Werkvolgorde**

Maak een nieuw functiebok "halogeenlampen dimmen" (zie blz. 39 tot 42)

Kies binnen dit functieblok voor:  $\rightarrow$  2. Lichtsturingen  $\rightarrow$  2.2 Dimmen  $\rightarrow$  2.2.6 400 UNI dimmer (2knop)

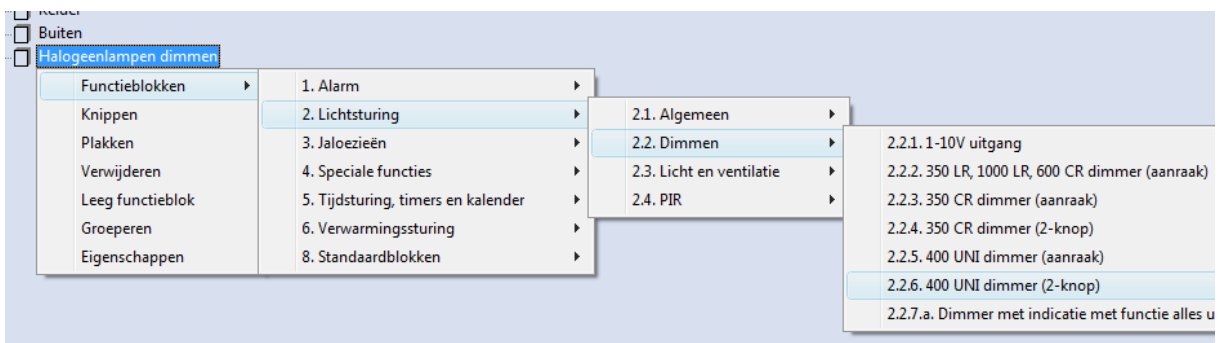

Koppel vier verschillende ingangen telkens met een andere ingangfunctie (volgens afbeelding).

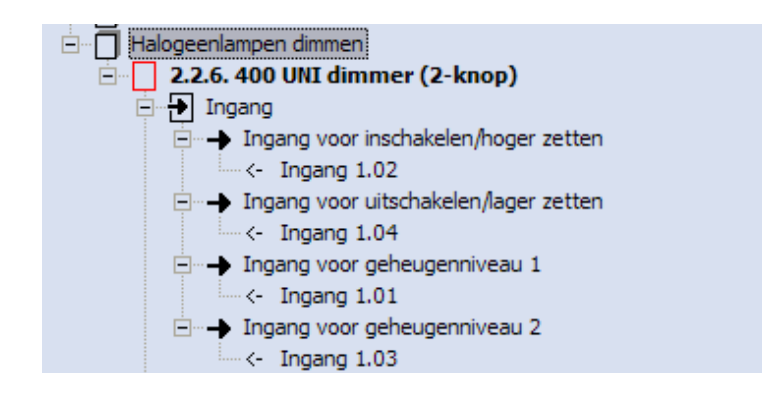

Selecteer bij "uitgangsmodules" met de rechtermuisknop tot je "uitgang 400/10 (4)" hebt en zorg ervoor dat de uitgangen nummering 4.01 hebben. Op uitgang 4.01 is de halogeenlamp van onze koffer aangesloten.

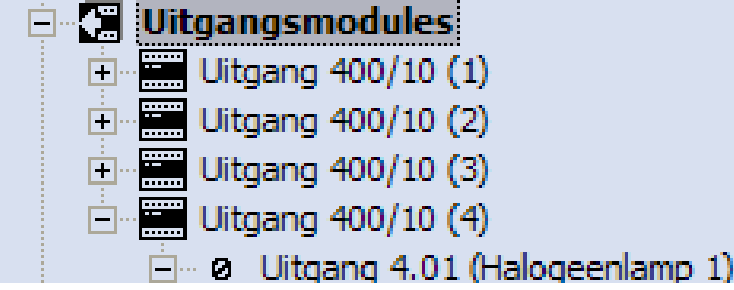

Koppel de vier gegeven uitgangfuncties aan uitgang 4.01 (uitgangfuncties naar uitgang 4.01 slepen, koppelen en loslaten).

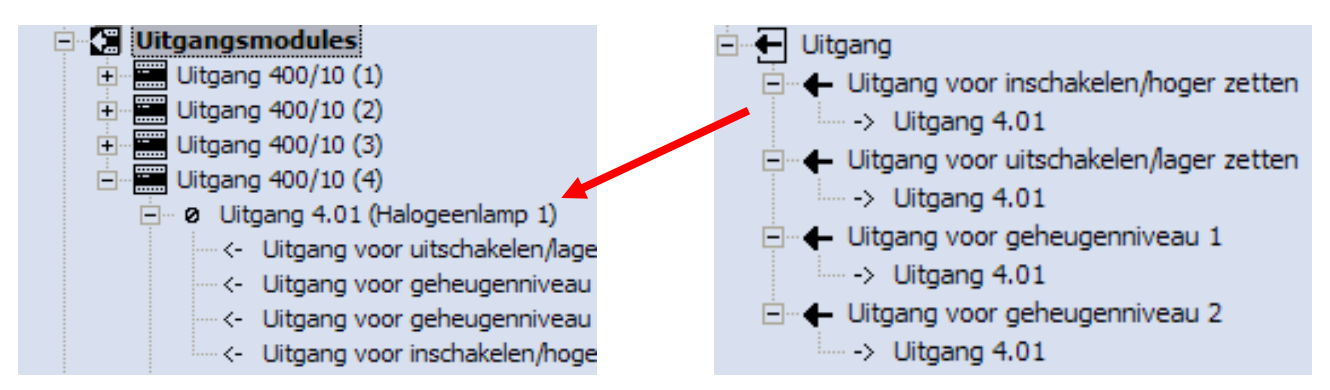

## **Programma bewaren**

Nadat je het programma in FreedomWIN hebt geschreven bewaar je dit op de computer in je aangemaakte map onder de naam **"Oefening 7"**.

#### **Ingebruikname**

Download het programma naar de centrale van de domoticakoffer (F5). Test je programma uit. Druk op elke drukknop en kijk wat er gebeurt met de halogeenlamp. Schrijf hieronder je bevindingen in de juiste kader.

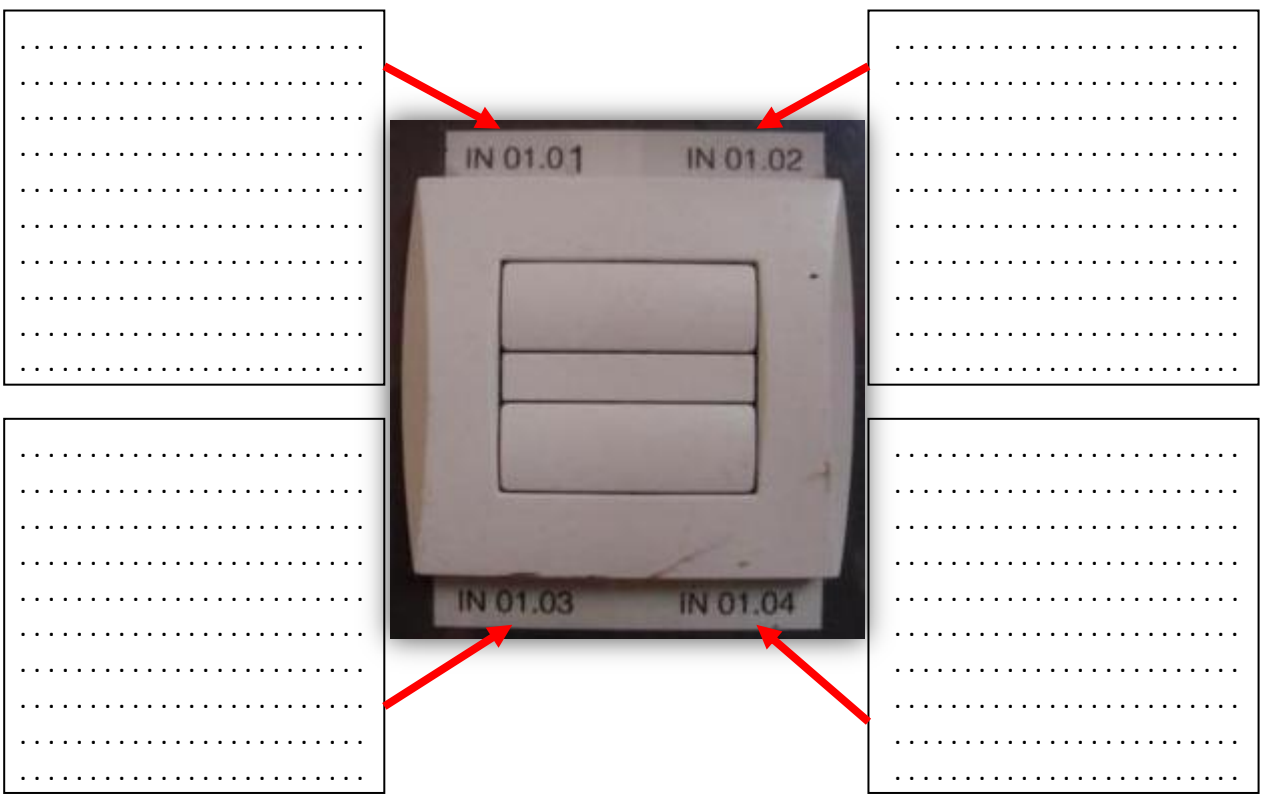

Voldoet het geschreven programma aan de gestelde eisen? Verliep het programmeren vlot?

. . . . . . . . . . . . . . . . . . . . . . . . . . . . . . . . . . . . . . . . . . . . . . . . . . . . . . . . . . . . . . . . . . . . . . . . . . . . . . . . . .

## **Oefening 8: paniekschakeling**

## **Behoefte**

We willen een schakeling programmeren waarmee we al het licht in de woning snel kunnen inschakelen/uitschakelen met één drukknop. Ook de buitenverlichting hoort hierbij. De bedieningsknop moeten we een tijdje indrukken alvorens de lichten terug uitgaan.

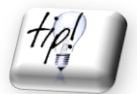

 **Het licht van de kinderkamer (kamer 2) mag niet mee oplichten. Dit doen we om het kind rustig te laten slapen en niet bang te maken.**

Waarom kan zo'n schakeling bijdragen tot de veiligheid van de bewoners ?

. . . . . . . . . . . . . . . . . . . . . . . . . . . . . . . . . . . . . . . . . . . . . . . . . . . . . . . . . . . . . . . . . . . . . . . . . . . . . . . . . .

## **Werkvolgorde**

Maak een nieuw functieblok "paniekschakeling" (zie blz. 39 tot 42).

Gebruik functie 8.27 in het nieuw functieblok "paniekschakeling".

Sleep ingang 1.01 naar "ingang voor inschakelen" :

 $\checkmark$  Voor "ingang voor inschakelen" selecteer je "kort drukken  $\Rightarrow$  kort drukken korte puls"

Sleep ingang 1.01 ook naar "ingang voor uitschakelen" :

 $\checkmark$  Voor "ingang voor uitschakelen" selecteer je "lange bediening > 2 sec.  $\hat{\to}$  lang drukken > 2 sec. lange puls"

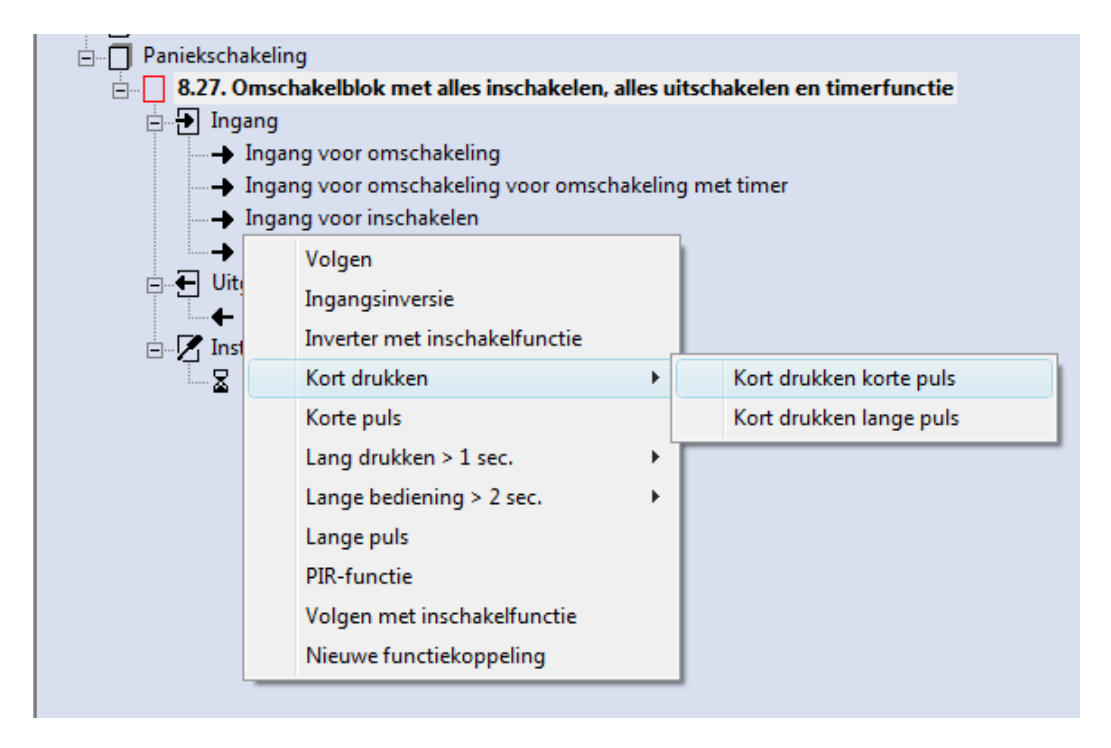

Onderstaande afbeelding toont welke ingangfuncties je moet gebruiken van functie 8.27.

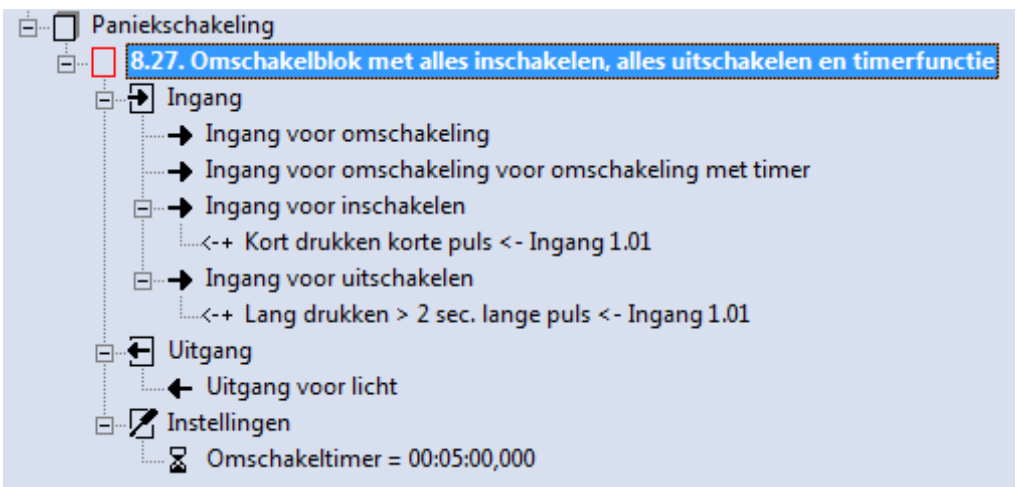

Koppel de uitgang van functie 8.27 met de onderstaande uitgangen van de domoticakoffer (zie afbeelding).

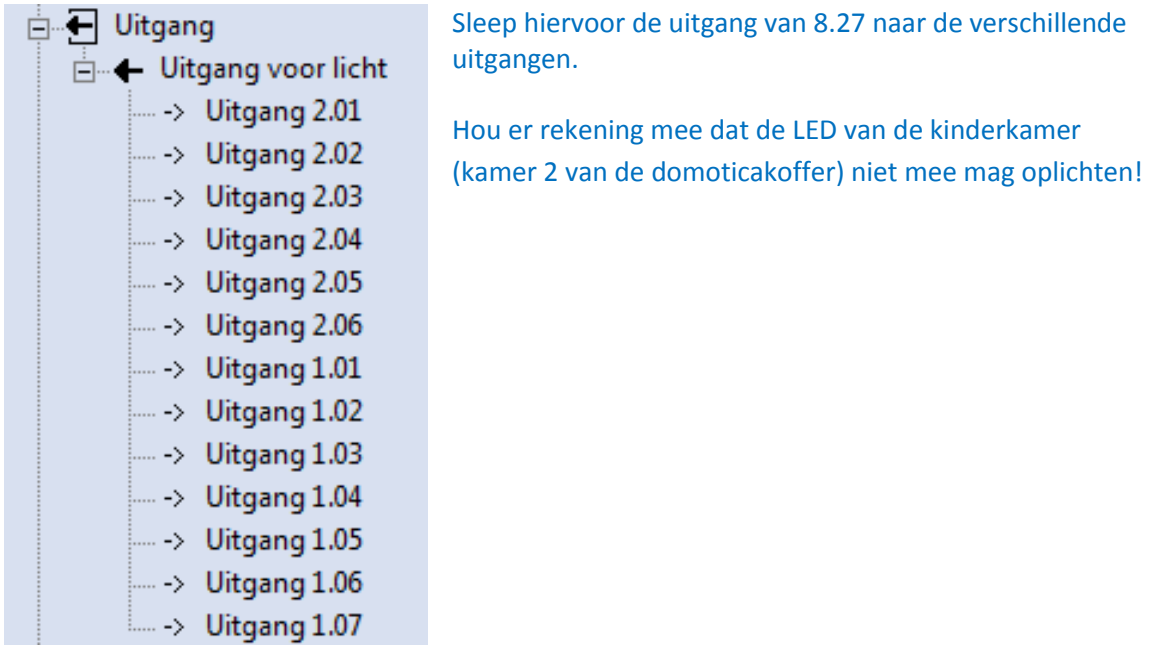

Wanneer je de uitgang van functie 8.27 koppelt met de LED-uitgangen kies je voor de functie "volgen" .

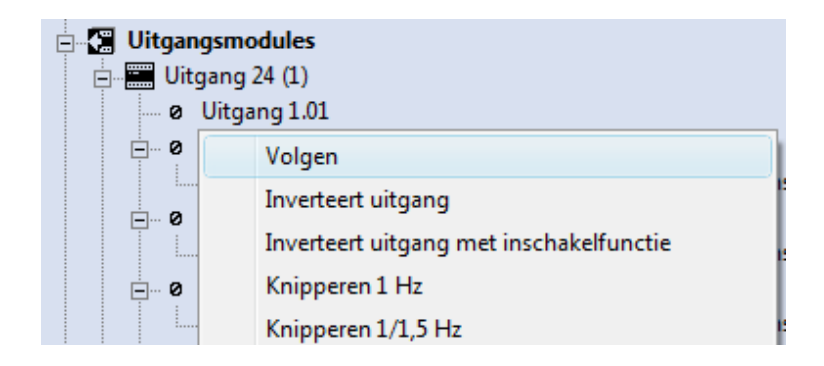

## **Programma bewaren**

Nadat je het programma in FreedomWIN hebt geschreven bewaar je dit op de computer in je aangemaakte map onder de naam **"Oefening 8"**.

## **Ingebruikname**

Download het programma naar de centrale van de domoticakoffer (F5). Test je programma uit door de drukknop te bedienen.

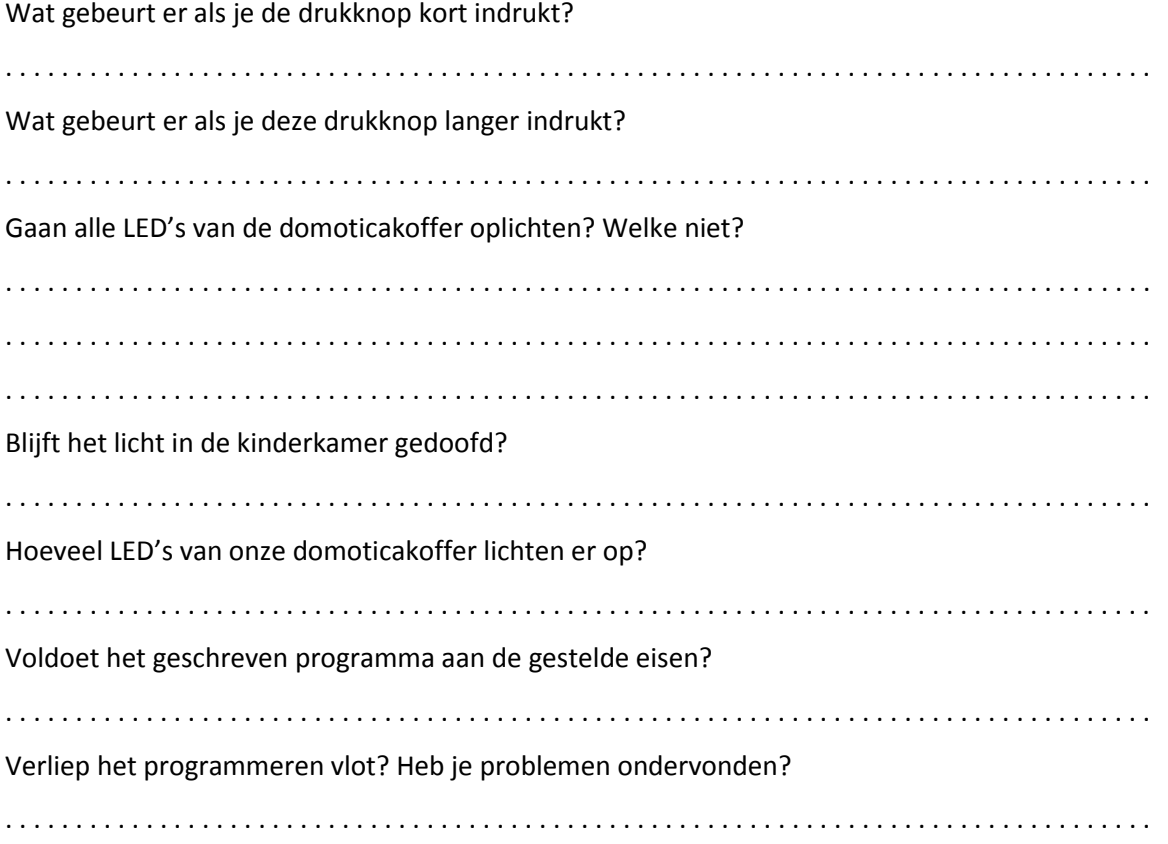

## **Oefening 9: automatische buitenverlichting**

## **Behoefte**

We willen een schakeling programmeren waarbij de buitenverlichting 's nachts automatisch aanspringt wanneer er iemand de bewegingsmelder passeert. Om elektriciteit te besparen mag deze schakeling overdag niet werken.

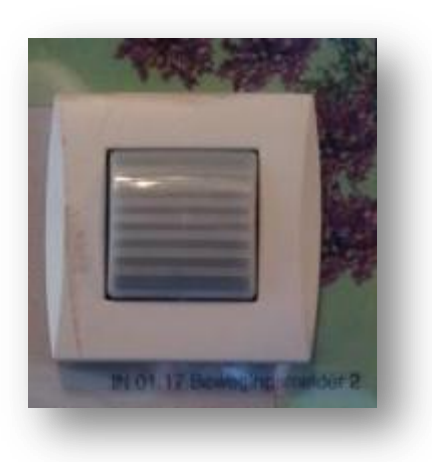

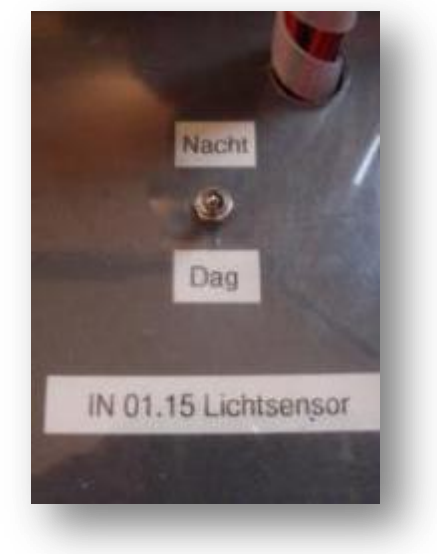

## Vul aan:

De voorwaarde is dat de buitenverlichting dus pas zal oplichten als het ………………………………….is **EN**  als iemand voorbij de …………………………………… wandelt.

## **Werkvolgorde**

Maak een nieuw functieblok "buitenverlichting" (zie blz.39 tot 42).

Kies binnen dit functieblok functie 4.10 "voorwaardelijk blok"

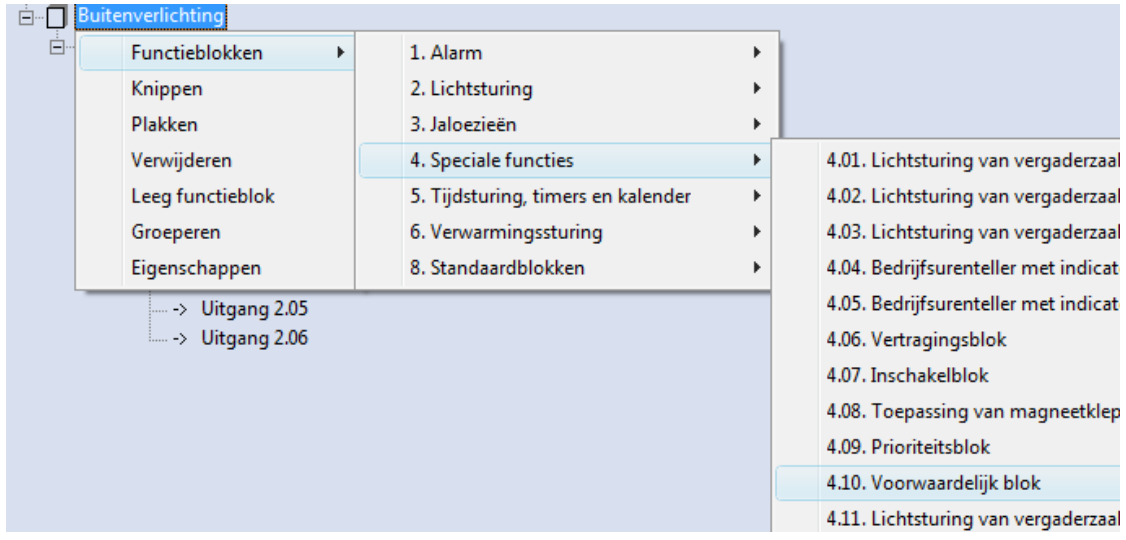

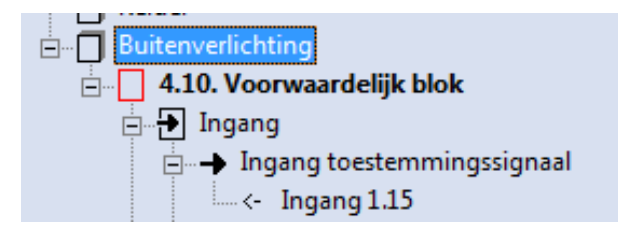

Sleep ingang 1.15 (lichtsensor) naar "ingang toestemmingssignaal" en selecteer "volgen".

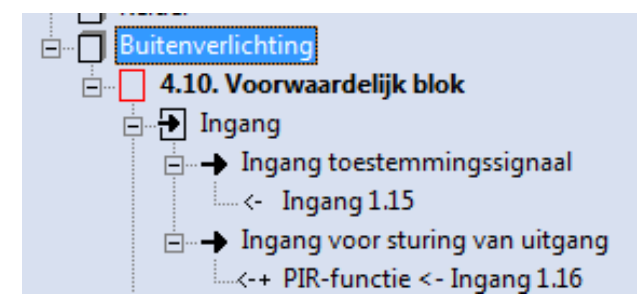

Sleep ingang 1.16 (bewegingsmelder) naar "ingang voor sturing van uitgang" en selecteer "PIR-functie".

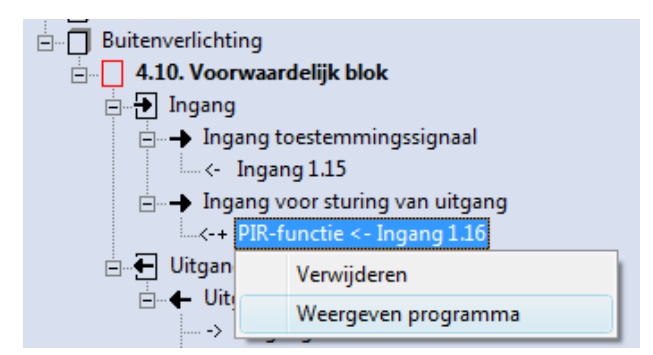

Druk met de rechtermuisknop op "PIRfunctie ingang 1.16" en selecteer "weergeven programma"

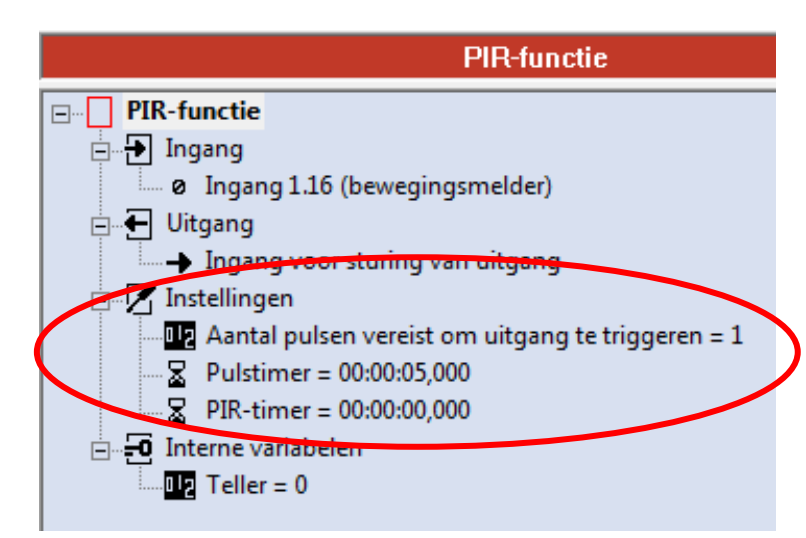

Bij "instellingen" neem je de gegevens over zoals op de afbeelding.

Druk daarna op "escape". Zo kom je terug bij het beginscherm.

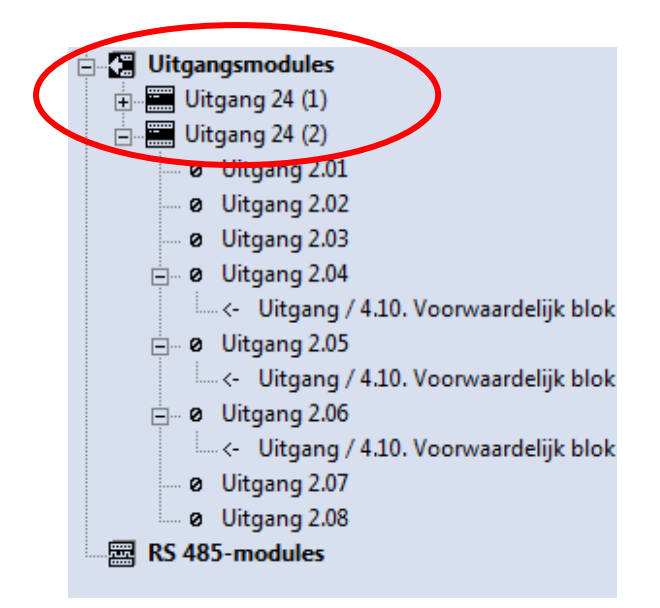

Druk met de rechtermuisknop op "uitgangsmodules".

Selecteer dan een nieuwe "uitgang 24"

Je moet dus "uitgang 24 (2)" verkrijgen.

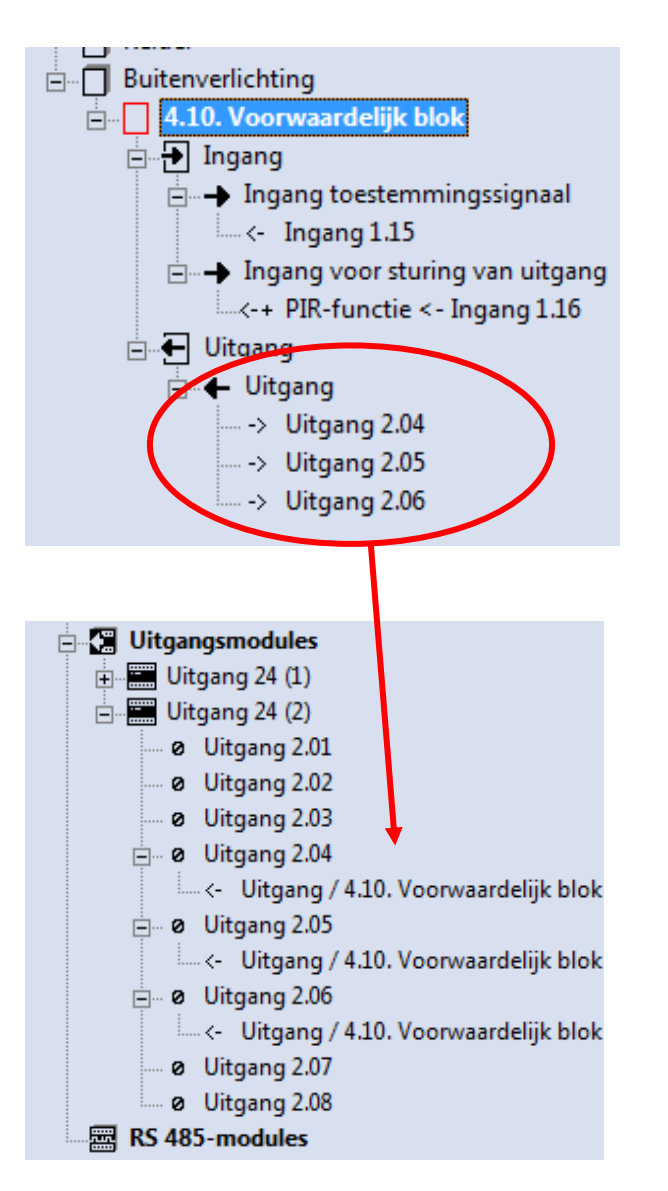

Koppel de uitgang van functie 4.10 met de uitgangen 2.04 , 2.05 en 2.06 (LED's buitenverlichting).

Dit doe je door de functie-uitgang naar de drie uitgangen 2.04, 2.05 en 2.06 te slepen.

## **Programma bewaren**

Nadat je het programma in FreedomWIN hebt geschreven bewaar je dit op de computer in je aangemaakte map onder de naam **"Oefening 9"**.

## **Ingebruikname**

Download het programma naar de centrale van de domoticakoffer (F5). Test je programma uit.

Hoeveel LED's zijn er voorzien als buitenverlichting voor onze domoticakoffer?

. . . . . . . . . . . . . . . . . . . . . . . . . . . . . . . . . . . . . . . . . . . . . . . . . . . . . . . . . . . . . . . . . . . . . . . . . . . . . . . . . .

Wat gebeurt er met de buitenverlichting als je de lichtsensor op "nacht" zet en met je hand voorbij de eerste bewegingsmelder gaat?

. . . . . . . . . . . . . . . . . . . . . . . . . . . . . . . . . . . . . . . . . . . . . . . . . . . . . . . . . . . . . . . . . . . . . . . . . . . . . . . . . .

Wat gebeurt er met de buitenverlichting als je de lichtsensor op "dag" zet en met je hand voorbij de eerste bewegingsmelder gaat?

. . . . . . . . . . . . . . . . . . . . . . . . . . . . . . . . . . . . . . . . . . . . . . . . . . . . . . . . . . . . . . . . . . . . . . . . . . . . . . . . . .

Voldoet het geschreven programma aan de gestelde eisen?

. . . . . . . . . . . . . . . . . . . . . . . . . . . . . . . . . . . . . . . . . . . . . . . . . . . . . . . . . . . . . . . . . . . . . . . . . . . . . . . . . .

Verliep het programmeren vlot? Heb je problemen ondervonden?

. . . . . . . . . . . . . . . . . . . . . . . . . . . . . . . . . . . . . . . . . . . . . . . . . . . . . . . . . . . . . . . . . . . . . . . . . . . . . . . . . .

## **Oefening 10: rolluiken met afstandsbediening**

## **Behoefte**

We willen een schakeling programmeren waarbij we de rolluiken met een afstandsbediening op- en neer kunnen laten. Het duurt vijf seconden alvorens de rolluiken volledig op- of neergelaten zijn.

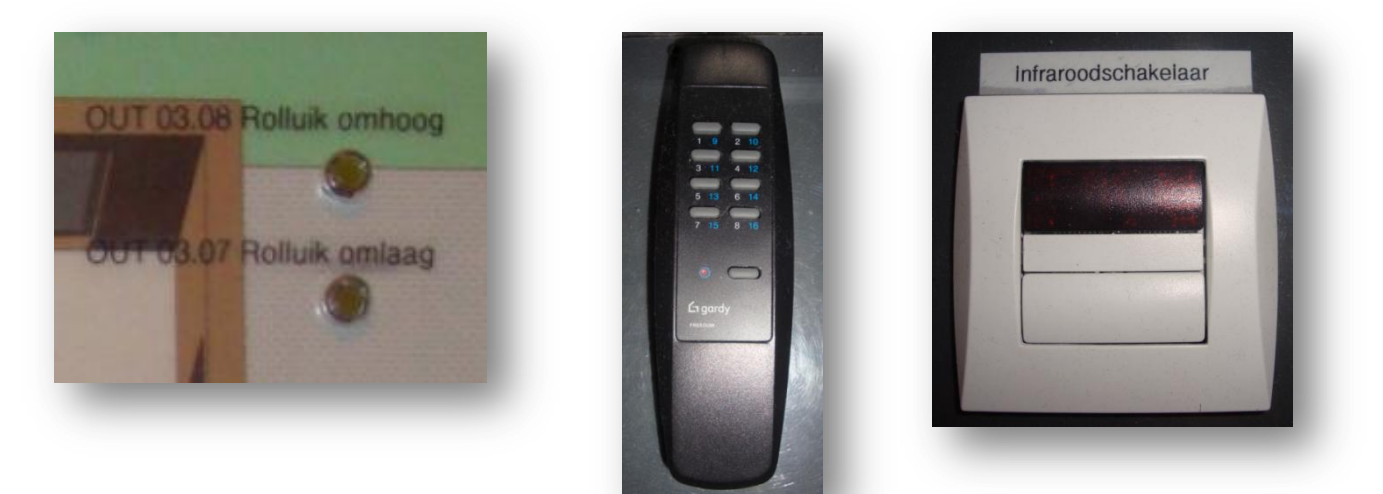

#### Vul aan:

Onze afstandsbediening werkt met een speciaal signaal. Dit signaal noemen we een …………………………………. signaal. Dit signaal kunnen we met het oog niet waarnemen. Zo kan de afstandsbediening (afbeelding midden) communiceren met de ontvanger (afbeelding rechts).

## **Werkvolgorde**

Maak een nieuw functieblok "rolluikbediening" (zie blz.39 tot 42).

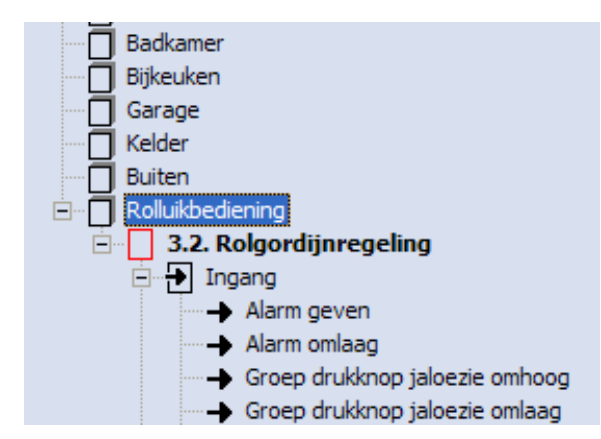

**Installatie** ♥ FREEDOM Centrale  $\Box$ ingangsmodules  $\equiv$  Ingang 230 (2A)

Kies binnen dit functieblok functie 3.2 "rolgordijnregeling"

Druk met de rechtermuisknop op "ingangsmodules" en selecteer "ingang 230". Nu verschijnt deze als "ingang 230 (2A).

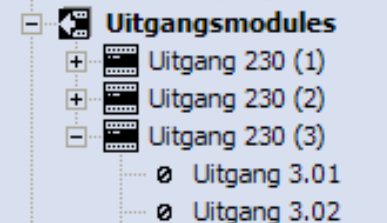

Druk met de rechtermuisknop op "uitgangsmodules" en selecteer "uitgang 230". Dit doe je meermaals tot je drie uitgangen van 230 hebt.

Je hebt "uitgang 230 (3)" nodig aangezien de LED's van de rolluiken ook een uitgangsnummering hebben die begint met 3.0

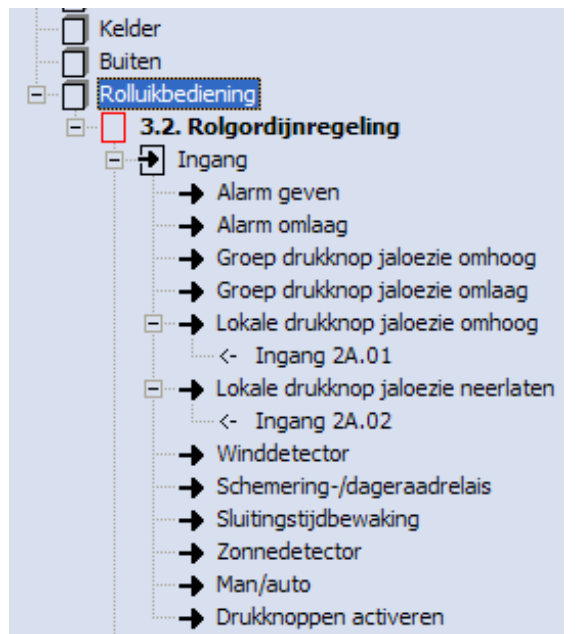

Sleep ingang 2A.01 naar "lokale drukknop jaloezie omhoog".

Sleep ingang 2A.02 naar "lokale drukknop jaloezie neerlaten"

De "A" bij ingang 2A.01 en 2A.02 staat voor afstandsbediening.

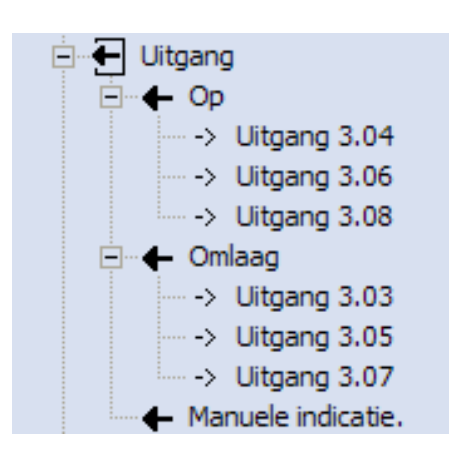

Sleep "uitgang op" van functie 3.2 telkens naar de uitgangen 3.04, 3.06 en 3.08.

Sleep "uitgang omlaag" van functie 3.2 telkens naar de uitgangen 3.03, 3.05 en 3.07.

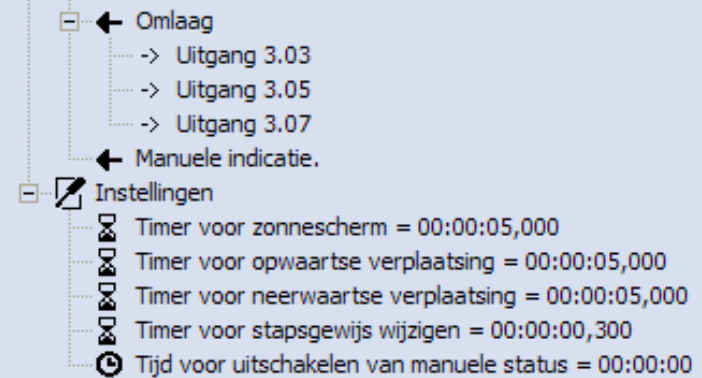

Stel "timer voor opwaartse verplaatsing" en "timer voor neerwaartse verplaatsing" in op 5 seconden (zie afbeelding).

## **Programma bewaren**

Nadat je het programma in FreedomWIN hebt geschreven bewaar je dit op de computer in je aangemaakte map onder de naam **"Oefening 10"**.

## **Ingebruikname**

Download het programma naar de centrale van de domoticakoffer (F5). Test je programma uit.

Welke knop van de afstandsbediening laat de rolluiken omhoog gaan?

Welke knop van de afstandsbediening laat de rolluiken omlaag gaan?

. . . . . . . . . . . . . . . . . . . . . . . . . . . . . . . . . . . . . . . . . . . . . . . . . . . . . . . . . . . . . . . . . . . . . . . . . . . . . . . . . .

. . . . . . . . . . . . . . . . . . . . . . . . . . . . . . . . . . . . . . . . . . . . . . . . . . . . . . . . . . . . . . . . . . . . . . . . . . . . . . . . . .

Hoe lang branden de LED's van de rolluiken wanneer ze omhoog- of omlaag gaan?

. . . . . . . . . . . . . . . . . . . . . . . . . . . . . . . . . . . . . . . . . . . . . . . . . . . . . . . . . . . . . . . . . . . . . . . . . . . . . . . . . .

Voldoet het geschreven programma aan de gestelde eisen?

. . . . . . . . . . . . . . . . . . . . . . . . . . . . . . . . . . . . . . . . . . . . . . . . . . . . . . . . . . . . . . . . . . . . . . . . . . . . . . . . . .

Verliep het programmeren vlot? Heb je problemen ondervonden?

. . . . . . . . . . . . . . . . . . . . . . . . . . . . . . . . . . . . . . . . . . . . . . . . . . . . . . . . . . . . . . . . . . . . . . . . . . . . . . . . . .

## **1.7 Evaluatieblad**

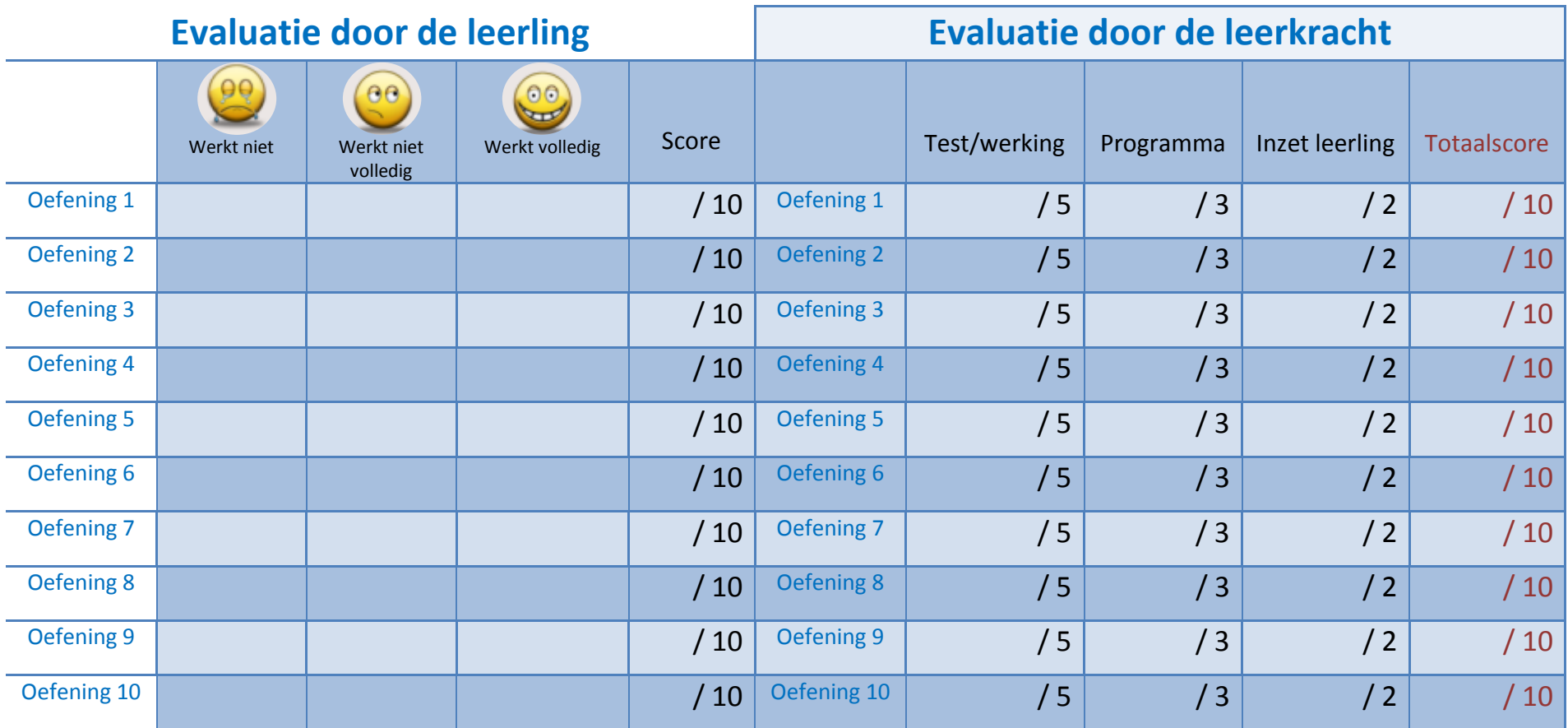

# **Project domotica** 2. Handleiding voor de leerkracht

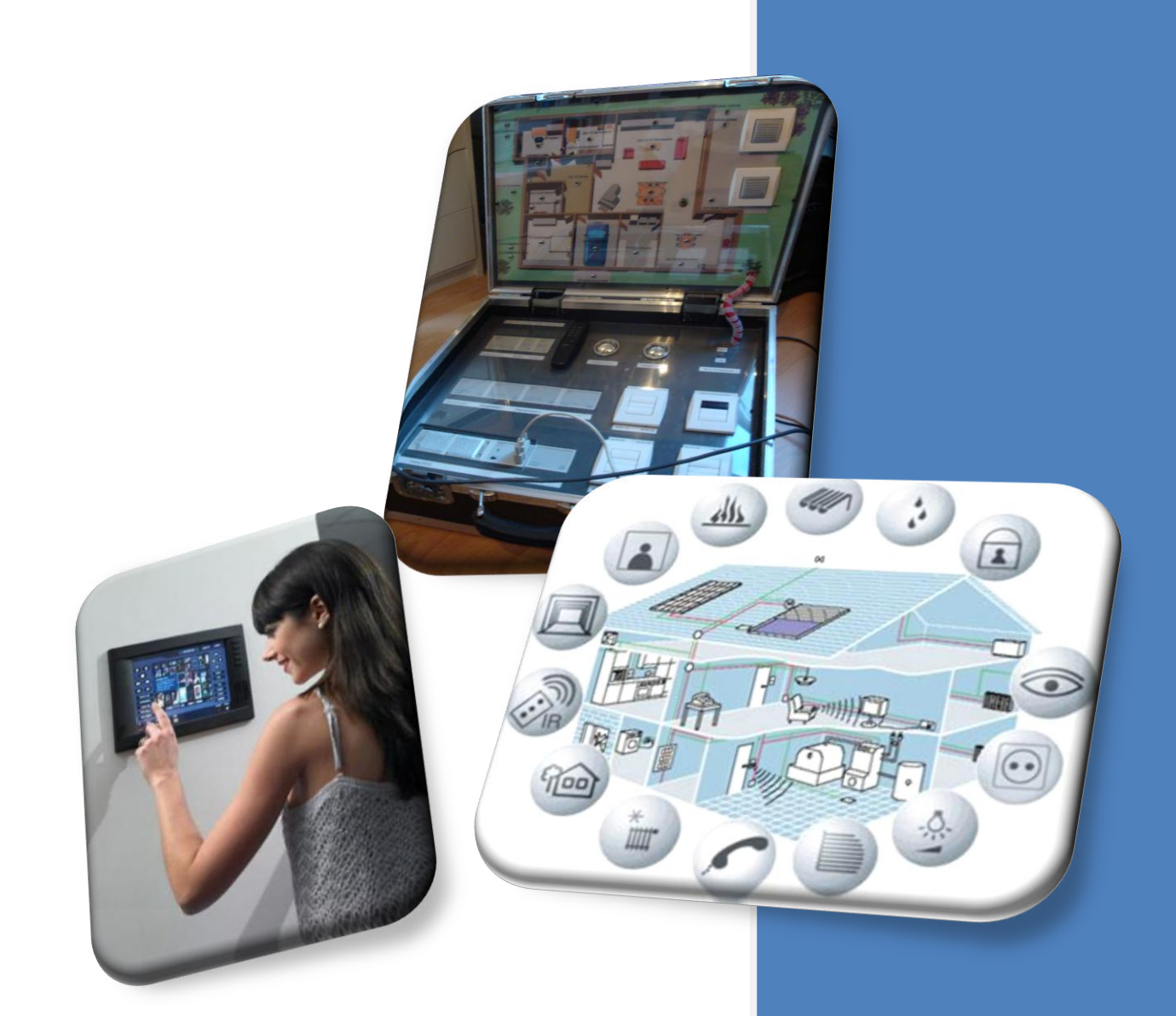

Peter De Vleeschouwer

## **2.1 Inleiding**

Beste leerkracht,

Voor u ligt de handleiding van de werkbundel domotica. Deze handleiding stelt u in staat om optimaal met deze werkbundel aan de slag te gaan tijdens de lessen elektriciteit. Het is dan ook aangeraden om deze handleiding grondig door te nemen.

De werkbundel stelt het onderwerp "domotica" op een concrete en praktische wijze voor aan leerlingen én leerkrachten. Dit is bewust zo gedaan omdat domotica theoretisch heel uitgebreid behandeld kan worden. Hierdoor zal het voor vele leerlingen echter minder aantrekkelijk worden waardoor ze mogelijk hun interesse voor deze mooie technologie zullen verliezen. Dit is iets wat ik absoluut wil vermijden.

De werkbundel dient gebruikt te worden in combinatie met het domoticasysteem IHC / Freedom van Schneider Electric (vroeger Gardy). Degelijk systeem gaan de leerlingen gebruiken in de vorm van een domoticakoffer waarvoor ze zelfstandig verschillende programma's moeten schrijven. Hierbij maken de leerlingen intensief gebruik van ICT-middelen zoals Internet en computer. De leerlingen zullen ook werken met de software "Freedom" om dit systeem te programmeren.

Met de werkbundel hoop ik een bruikbaar instrument te hebben ontwikkeld om domotica toegankelijk te maken in de lessen elektriciteit.

Alvast veel succes toegewenst!

Peter De Vleeschouwer

## **2.2 Waarom een werkbundel domotica?**

De bedoeling is om de leerlingen actief te laten kennismaken met de wereld van domotica. De dag van vandaag vervangt domotica immers meer en meer de traditionele huisinstallatie. Het is helaas een moeilijk onderwerp in de lessen elektriciteit aangezien het enorm uitgebreid besproken kan worden.

Het is onmogelijk om alle aspecten van domotica te behandelen omdat het er simpelweg te veel zijn. Wel wil ik de leerlingen laten proeven van enkele mogelijkheden van een domoticasysteem. Ik hoop bij leerlingen interesse voor het onderwerp domotica te wekken en wie weet zijn er wel leerlingen die hier in hun latere carrière voor kiezen?

Niet alle leerkrachten zijn even vertrouwd met domotica. Vaak weten ze niet hoe ze dit onderwerp moeten aanbrengen en welke aspecten ze al dan niet moet behandelen. Dit komt omdat er volgens mij ook weinig concreet cursusmateriaal op de markt is over domotica dat voldoende aangepast is voor het technisch secundair onderwijs. Met de werkbundel hoop ik alvast een oplossing aan te reiken.

## **2.3 Doelgroep**

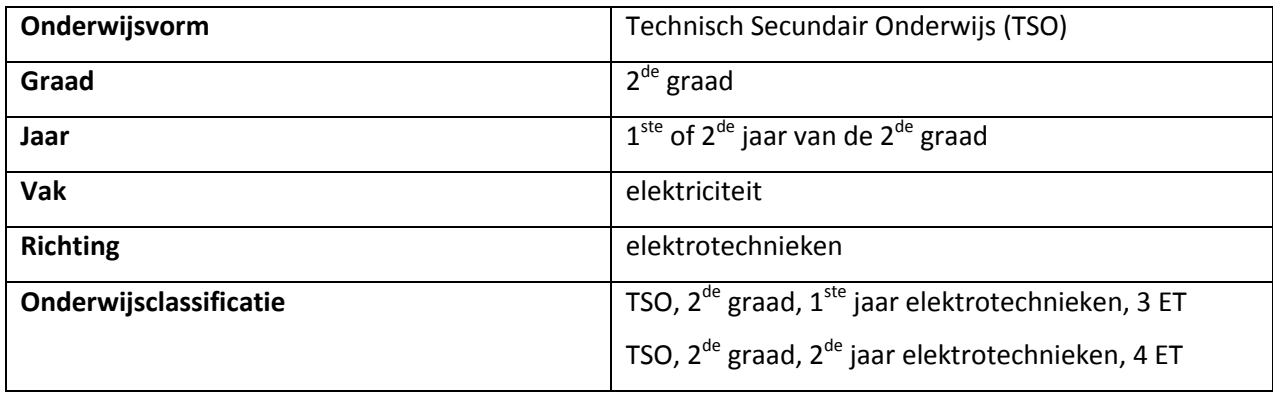

## **2.4 Leerplandoelstellingen**

VVKSO - Leerplan secundair onderwijs

Elektrotechnieken, 2<sup>de</sup> graad TSO

Leerplannummer  $\rightarrow$  D/2009/7841/002

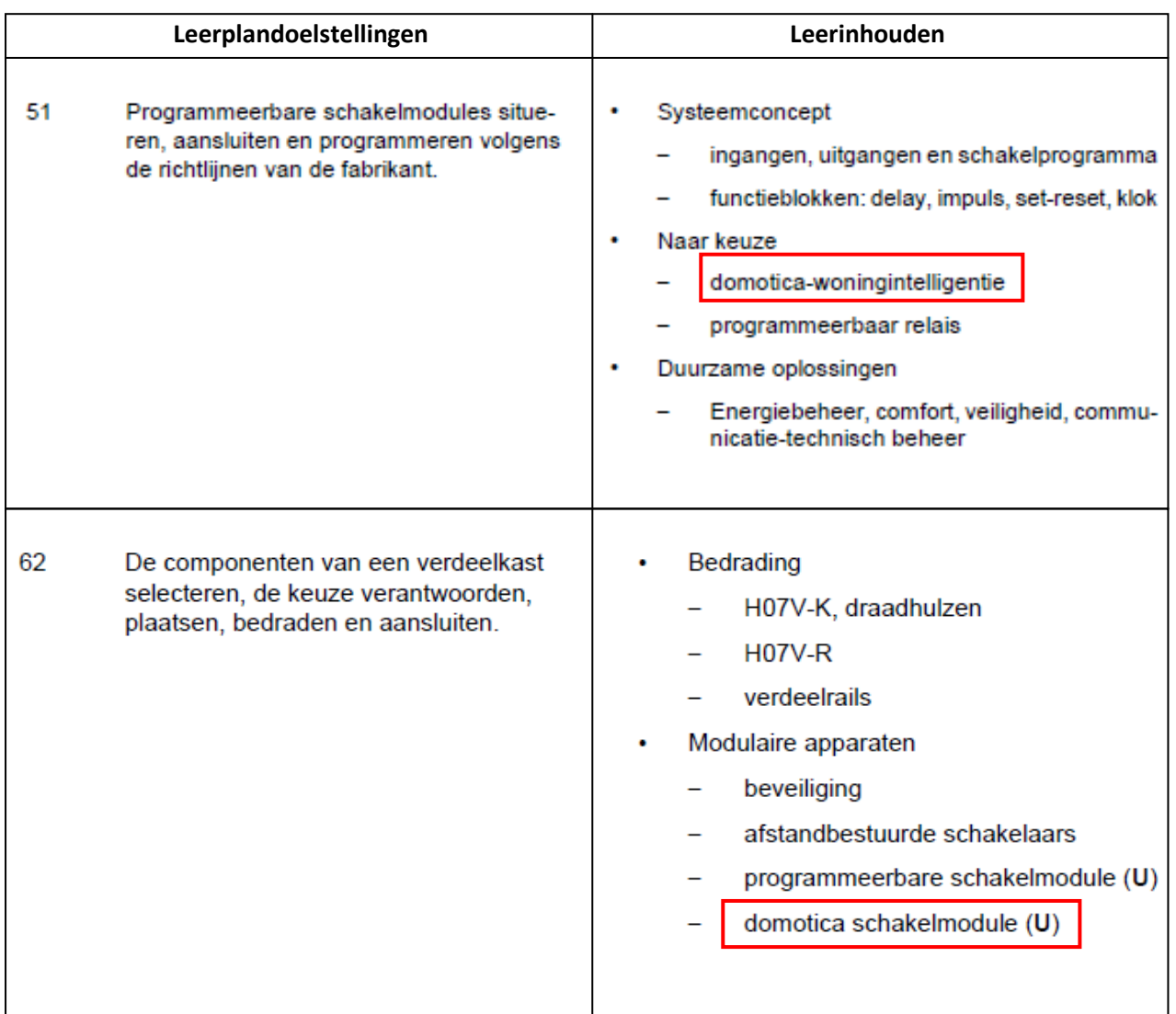

## **2.5 Algemene doelstelling**

De leerlingen kennen de voor- en nadelen, toepassingen en onderdelen van een centraal domoticasysteem en kunnen zelf programma's schrijven voor de domoticakoffer aan de hand van speciale computersoftware.

## **2.6 Cognitieve lesdoelen**

#### **2.6.1 Hoofdstuk 1: wat is domotica?**

De leerlingen:

- $\checkmark$  weten wat domotica is.
- $\checkmark$  kennen verschillende domoticasystemen
- $\checkmark$  kennen de toepassingen van domotica.
- $\checkmark$  kennen enkele mogelijkheden van domotica.
- $\checkmark$  weten wat de voordelen- en nadelen van domotica zijn.
- $\checkmark$  weten wat REG is ( = rationeel energiegebruik).
- $\checkmark$  weten wat immotica is

#### **2.6.2 Hoofdstuk 2: opbouw en componenten**

De leerlingen:

- $\checkmark$  kennen de basisopbouw van een centraal domoticasysteem.
- $\checkmark$  kennen de basisopbouw van een decentraal domoticasysteem.
- $\checkmark$  kunnen de onderdelen van een centraal domoticasysteem benoemen.
- $\checkmark$  kunnen de onderdelen van een decentraal domoticasysteem benoemen.
- $\checkmark$  kennen de onderdelen van de domoticakoffer.
- $\checkmark$  kunnen de onderdelen van de domoticakoffer benoemen.

#### **2.6.3 Hoofdstuk 3: domoticasoftware**

De leerlingen:

- $\checkmark$  kennen de functie van domoticasoftware.
- $\checkmark$  kunnen de domoticakoffer zelf aansluiten op de computer.
- $\checkmark$  kunnen zelf een eenvoudig programma schrijven voor de domoticakoffer.
- $\checkmark$  kunnen zelf een programma laden in de centrale van de domoticakoffer.
- $\checkmark$  kennen enkele mogelijke programmafuncties.
- $\checkmark$  weten wat functieblokken zijn.
- $\checkmark$  kunnen zelf nieuwe functieblokken maken.
- $\checkmark$  kunnen zelf een programma met functieblokken schrijven voor de domoticakoffer.

#### **2.6.4 Hoofdstuk 4: oefeningen op programmeren**

De leerlingen:

- $\checkmark$  kunnen zelfstandig verschillende programma's voor de domoticakoffer schrijven.
- $\checkmark$  kunnen zelf een geschreven programma testen en evalueren.
- $\checkmark$  kennen de mogelijkheden van verschillende functieblokken.

## **2.7 Dynamisch, affectief- en sociale lesdoelen (DAS)**

## **2.7.1 Algemeen**

De leerlingen:

- $\checkmark$  kunnen zelfstandig met de werkbundel aan de slag.
- $\checkmark$  gaan respectvol om met de aangeboden leermaterialen (computer, domoticakoffer,…).
- $\checkmark$  kunnen zichzelf kritisch evalueren (zelfevaluatie opgenomen in project).
- $\checkmark$  zijn in staat hun eigen leerproces bij te sturen.

## **2.8 Vakoverschrijdende eindtermen VVKSO (nieuw)**

#### **2.8.1 Gemeenschappelijke stam**

 $\checkmark$  Stam, eindterm 4  $\hat{\to}$  doorzettingsvermogen:

*blijven, ondanks moeilijkheden, een doel nastreven.*

 $\checkmark$  Stam, eindterm 18  $\hat{\to}$  respect:

*gedragen zich respectvol.*

 $\checkmark$  Stam, eindterm 25  $\hat{\to}$  zorgvuldigheid:

*stellen kwaliteitseisen aan hun eigen werk en aan dat van anderen.*

## **2.8.2 Contexten**

**Context 2**  $\rightarrow$  **mentale gezondheid, eindterm 1:** 

*De leerlingen gaan adequaat om met taakbelasting en met stressvolle situaties.*

#### **2.8.3 Leren leren (2de graad)**

- **Opvattingen over leren, eindterm 1:** *de leerlingen werken planmatig.* Zie hoofdstuk 4: verschillende programma's schrijven voor de domoticakoffer, telkens aan de hand van een vast stappenplan.
- **Informatieverwerving, eindterm 3:** *de leerlingen kunnen uit gegeven informatiebronnen en -kanalen kritisch kiezen en deze raadplegen met het oog op te bereiken doelen.* Zie hoofdstuk 1: opzoekopdrachten waarbij de leerlingen het Internet moeten gebruiken.
- **Regulering van het leerproces, eindterm 8:** *de leerlingen kunnen onder begeleiding hun leerproces sturen, beoordelen op doelgerichtheid en zonodig aanpassen.* In de werkbundel is een zelfevaluatie opgenomen.
- **Regulering van het leerproces, eindterm 11:** *de leerlingen beseffen dat interesses en waarden het leerproces beïnvloeden.* Interesse in domotica zal bijdragen tot een verhoogde inzet bij het maken van de oefeningen in verband met het programmeren.
- **Studie – en beroepsgerichte keuzebekwaamheid, eindterm 12:** *de leerlingen verwerven een zinvol overzicht over studie- en beroepsmogelijkheden.* In de werkbundel worden de beroepsmogelijkheden besproken aan de hand van enkele opdachten waarbij de leerlingen het Internet gaan gebruiken.
- **Studie – en beroepsgerichte keuzebekwaamheid, eindterm 14:** *de leerlingen kunnen rekening houden met hun interesses en mogelijkheden bij hun studie- of beroepskeuze.* Een verdere opleiding domotica is mogelijk bij Syntra, VDAB,...
# **2.9 Cd-rom voor de leerkracht**

Op deze bladzijde vind je een cd-rom waarop je de volgende bestanden kan terugvinden:

Freedom software (1.32) PDF correctiesleutel werkbundel PDF werkbundel domotica PowerPoint domotica Programma's hoofdstuk 4 (oplossingen) **Wink instructiefilms** 

Meer informatie over het gebruik van deze bestanden vind je bij punt 10.2 "instructies en didactische tips" en bij punt 12 "gebruik van ICT" In deze handleiding wordt naar de cd-rom verwezen door middel van dit logo.

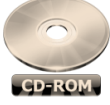

#### **2.10 Gebruik van de werkbundel**

De werkbundel domotica bestaat uit vier hoofdstukken. Het begin van elk hoofdstuk kan je steeds herkennen aan de blauwe titelbladen. Op elk titelblad staan telkens de beoogde cognitieve lesdoelen vermeld. Zo weten de leerlingen wat ze na het doornemen van elk hoofdstuk geleerd zullen hebben.

#### **2.10.1 Structuur van de werkbundel**

Woord vooraf voor de leerlingen Hoe moet ik werken met dit project? (praktische uitleg voor de leerlingen) Hoofdstuk  $1 \rightarrow$  wat is domotica? (algemene leerstof, geen domoticakoffer vereist) Domotica Centraal versus decentraal domoticasysteem Voordelen van domotica Nadelen van domotica Toepassingen Domotica en het milieu Huistaak Immotica Een beroep met domotica Hoofdstuk 2  $\rightarrow$  opbouw en componenten (domoticakoffer vereist) Centraal domoticasysteem Opdracht: Actoren Sensoren/bedieningen Centrale Verbruikers Decentraal domoticasysteem Onderdelen van de domoticakoffer Hoofdstuk 3  $\rightarrow$  domoticasoftware (domoticakoffer en software vereist) Functie van de software Aansluiten van de domoticakoffer (stappenplan) Kennismaken met de software Een eenvoudig programma schrijven Programmeren met functieblokken Oefening Hoofdstuk 4  $\rightarrow$  oefeningen op programmeren (domoticakoffer en software vereist) Voorbereiding Oefening 1: vanuit 1 plaats 1 lichtpunt bedienen Oefening 2: vanuit 2 plaatsen 1 lichtpunt bedienen Oefening 3: vanuit 3 plaatsen 2 lichtpunten bedienen Oefening 4: trappenhuisautomaat Oefening 5: drukknop met speciale functie en timer Oefening 6: impulsschakelaar Oefening 7: halogeenlamp met dimmer Oefening 8: paniekschakeling Oefening 9: automatische buitenverlichting Oefening 10: rolluiken met afstandbediening Evaluatieblad

#### **2.10.2 Instructies en didactische tips**

Eerst en vooral is het belangrijk om te weten dat de werkbundel volledig is afgestemd voor gebruik in combinatie met de domoticakoffer waarin het IHC/Freedomsysteem van Schneider Electric is geïnstalleerd (vroeger Gardy). Zonder de domoticakoffer is enkel hoofdstuk 1 bruikbaar.

Algemeen kan gesteld worden dat de werkbundel zoveel mogelijk zelfstandig door de leerlingen doorlopen moet worden. De rol van de leerkracht beperkt zich hier tot het controleren en begeleiden van de leerlingen. Op deze manier wil ik de leerlingen de wereld van domotica zelf laten ontdekken. De leerlingen staan in dit geval ook zelf in voor hun leerproces.

De leerlingen werken best individueel (of per twee) aan de domoticakoffer. Zo kunnen ze zich ten volle concentreren zonder afgeleid te worden. Dit ook omdat elke leerlingen een ander werktempo heeft.

Hieronder geven we, volgens de structuur van de werkbundel, instructies om optimaal aan de slag te kunnen gaan. Onderstaande instructies zijn bedoeld als vrijblijvend hulpmiddel bij gebruik van de werkbundel. Als leerkracht ben je echter vrij om te kiezen welke instructies/tips je nuttig en bruikbaar acht.

#### 2.10.2.1 Titelblad werkbundel.

Op dit titelblad moeten de leerlingen hun gegevens invullen zoals naam, klas en nummer.

#### 2.10.2.2 Woord vooraf

In het woord vooraf krijgen de leerlingen een kleine inleiding over het onderwerp domotica en probeer ik hun interesse voor domotica te wekken.

#### 2.10.2.3 Hoofdstuk 1: Wat is domotica?

In dit eerste hoofdstuk wordt domotica algemeen behandeld en heeft u de domoticakoffer niet nodig. U kan dit hoofdstuk inleiden door gebruik te maken van de PowerPoint-presentatie over domotica. Deze kan je terugvinden op de cd-rom.

Zaken zoals de betekenis van domotica, centraal systeem, decentraal systeem, voor- en nadelen van domotica, toepassingen, rationeel energiegebruik, immotica en beroepen worden er besproken door middel van opzoekopdrachten. Het is de bedoeling dat de leerlingen zelfstandig en individueel de gevraagde antwoorden opzoeken op het **Internet** aan de hand van de gegeven websites.

Na het individueel oplossen van de opzoekopdrachten kunnen de oplossingen klassikaal besproken en verbeterd worden. Het digitaal projecteren van de werkbundel of de correctiesleutel is hier zeker aan te raden (zie PDF bestanden). Het projecteren kan eenvoudig door middel van een beamer gekoppeld aan een pc.

Volgende bestanden vindt u voor hoofdstuk 1 terug op de cd-rom:

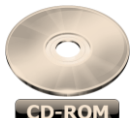

- 1. PDF werkbundel domotica.
- 2. PDF correctiesleutel werkbundel.
- 3. PowerPoint domotica.

#### 2.10.2.4 Hoofdstuk 2: opbouw en componenten

In hoofdstuk 2 leren de leerlingen de opbouw en de verschillende onderdelen van een domoticasysteem kennen. Voor dit hoofdstuk hebben de leerlingen de domoticakofffer nodig. Op het vlak van domotica kunnen we voornamelijk een centraal en een decentraal systeem onderscheiden. Aangezien de domoticakoffer gebruikt maakt van een centraal domoticasysteem vestigen we hier de aandacht op. Ook voor dit hoofdstuk kan je de meegeleverde PowerPoint gebruiken (zie cd-rom).

Aan de hand van een gegeven schema van een centraal domoticasysteem (een identiek systeem is eveneens in de domoticakoffer geïnstalleerd) zullen de leerlingen de tekst verder moeten aanvullen. Ze zullen als het ware de opbouw van een centraal domoticasysteem analyseren. Op deze manier leren ze de functie van de verschillende componenten kennen. Dezelfde componenten zijn ook in de koffer terug te vinden.

Bij een tweede opdracht krijgen de leerlingen foto's van enkele domoticacomponenten voorgeschoteld die ook terug te vinden zijn in de domoticakoffer. Bij elke foto worden er enkele vragen gesteld die dieper ingaan op de technische eigenschappen van deze componenten. Om deze vragen te kunnen beantwoorden moeten de leerlingen de domoticakoffer gaan bestuderen. Je kan dit bekijken als een hardwarestudie.

De leerkracht kan ervoor kiezen om dit hoofdstuk, bepaalde bladzijden, foto's van componenten,… te projecteren aan de hand van een beamer gekoppeld aan een pc.

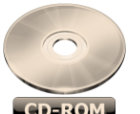

- 1. PDF werkbundel domotica.
- 2. PDF correctiesleutel werkbundel.
- 3. PowerPoint domotica

#### 2.10.2.5 Hoofdstuk 3: domoticasoftware

In hoofdstuk 3 maken de leerlingen kennis met de software "Freedom" . Dit hoofdstuk bereidt de leerlingen voor om zelf programma's te schrijven voor de domoticakoffer. Hier kan je de meegeleverde PowerPoint voor gebruiken.

Eerst wordt de functie van de software besproken waarna de leerlingen aan de hand van een stappenplan zullen leren hoe ze de domoticakoffer correct kunnen aansluiten en verbinden met een computer waarop Freedom geïnstalleerd is. Het installatiebestand van de Freedom software vind je ook terug op de cd-rom.

Hierna zullen de leerlingen stap voor stap leren hoe ze een eenvoudig programma moeten schrijven en hoe ze geavanceerd kunnen programmeren met functieblokken. Hiervoor kan je eerst enkele instructiefilmpjes tonen (zie 12.4 "Wink instructiefilms").

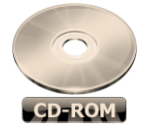

- 1. PDF werkbundel domotica.
- 2. PDF correctiesleutel werkbundel.
- 3. Wink instructiefilms.
- 4. PowerPoint domotica.
- 5. Freedom software (1.32)

#### 2.10.2.6 Hoofdstuk 4: oefeningen op programmeren

In hoofdstuk vier zijn tien oefeningen terug te vinden waarbij de leerlingen zelfstandig programma's voor de domoticakoffer moeten schrijven met de software "Freedom". Elke oefening is opgebouwd volgens een bepaald stappenplan:

Voorbeeld 1:

- 1. Behoefte
- 2. Tip(s)
- 3. Oplossing analyseren
- 4. Programmeren
- 5. Ingebruikname (test)
- 6. Zelfevaluatie

#### Voorbeeld 2:

- 1. Behoefte
- 2. Werkvolgorde
- 3. Programma bewaren
- 4. Ingebruikname (test)
- 5. Zelfevaluatie

Elk geschreven programma moeten de leerlingen steeds uittesten op de domoticakoffer. Hierbij moeten ze per oefening enkele vragen moeten oplossen. Ook moeten ze een zelfevaluatie invullen. Het is de bedoeling dat je als leerkracht de geschreven programma's nakijkt, uittest en quoteert. Hiervoor is een evaluatieblad voorzien dat je achteraan in de werkbundel terugvindt.

De oplossingen van de Freedom programma's vind je terug op de cd-rom onder de map "programma's hoofdstuk 4 (oplossingen)"

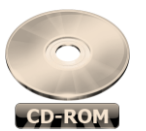

- 1. PDF werkbundel domotica.
- 2. PDF correctiesleutel werkbundel.
- 3. Wink instructiefilms.
- 4. PowerPoint domotica.
- 5. Programma's hoofdstuk 4 (oplossingen).
- 6. Software "Freedom 1.32"

#### **2.11 Hoe evalueren?**

Achteraan de werkbundel is een evaluatieblad opgenomen dat bestaat uit twee delen. Elke gemaakte oefening uit hoofdstuk vier moeten de leerlingen zelf evalueren op het linkse gedeelte van het evaluatieblad. Zo willen we de leerlingen helpen om hun eigen leerproces bij te sturen. Op het rechtse gedeelte van het evaluatieblad kan de leerkracht de prestaties en attitudes van de leerlingen quoteren. Als leerkracht kan je er ook voor kiezen om de opdrachten uit hoofdstuk 1 en 2 te laten meetellen voor punten. Met behulp van de correctiesleutel in PDF (zie cd-rom) kan je deze klassikaal verbeteren.

#### **2.11.1 Evaluatiecriteria**

Je kan rekening houden met volgende criteria bij het evalueren:

- $\checkmark$  Zijn alle opdrachten van de verschillende hoofdstukken gemaakt?
- $\checkmark$  Zijn de antwoorden op de gestelde vragen volledig en correct?
- $\checkmark$  Zijn er schrijffouten?
- $\checkmark$  Heeft de leerling alle programma's geschreven voor de domoticakoffer?
- $\checkmark$  Werken de programma's bij de test met de domoticakoffer?
- $\checkmark$  Gaat de leerling respectvol om met het aangeboden materiaal (pc, domoticakoffer,...)?
- $\checkmark$  Heeft de leerling goed doorgewerkt aan de opdrachten?
- …

## **2.12. Gebruik van ICT**

VVKSO - Leerplan secundair onderwijs Elektrotechnieken, 2<sup>de</sup> graad TSO Leerplannummer  $\rightarrow$  D/2009/7841/002

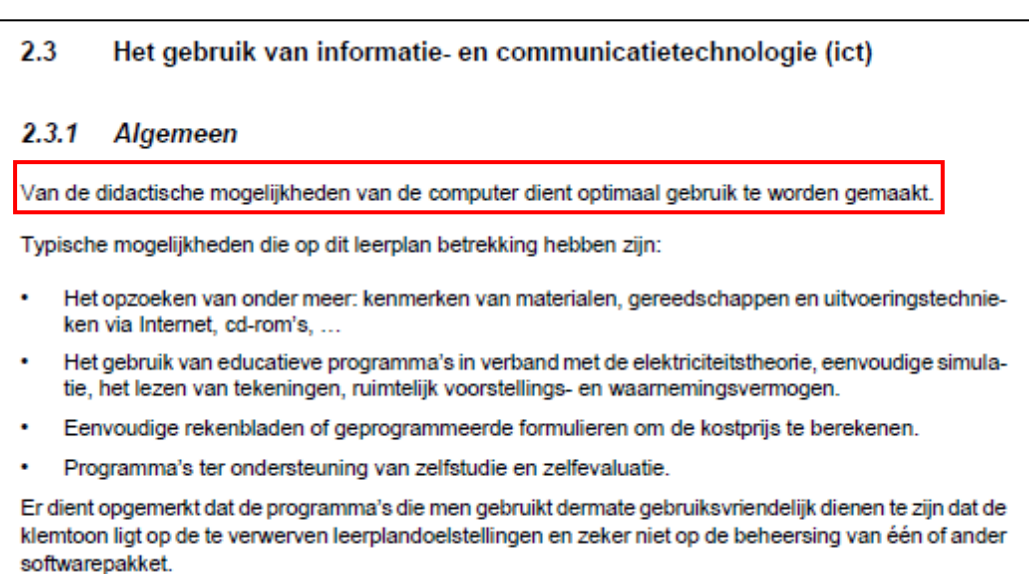

Ik heb geprobeerd om diverse ICT-middelen zo goed mogelijk te integreren in de werkbundel Hieronder een overzicht:

#### **2.12.1 Computer & Internet**

Wanneer de leerlingen bezig zijn met de werkbundel moeten ze veel gebruik maken van een computer. Zo wordt er actief gewerkt aan hun computervaardigheden. In hoofdstuk 1 moeten de leerlingen diverse zaken opzoeken via het Internet. Voor hoofdstuk 3 en 4 moeten de leerlingen werken met speciale software om programma's te schrijven voor de domoticakoffer.

#### **2.12.2 Freedom software**

Met de Freedom software kruipen de leerlingen even in de huid van een domotica-programmeur en gaan ze zelf tien programma's voor de domoticakoffer schrijven. Hierbij komen verschillende functies van de software aan bod en trainen ze eveneens hun computervaardigheden (software correct opstarten/afsluiten, regelmatig je werk opslaan,…). De oplossingen van deze tien programma's vind je terug op de cd-rom onder de map "Programma's hoofdstuk 4 (oplossingen)".

Het installatiebestand van de Freedom software vind je eveneens terug op de cd-rom onder de map "Freedom software 1.32".

#### **2.12.3 PDF & PowerPoint**

De werkbundel vind je samen met een correctiesleutel in PDF terug op de cd-rom voor de leerkracht. Zo kan je deze projecteren in de klas (Vb. voor klassikale bespreking of verbetering van oefeningen). Op de cd-rom vind je ook een PowerPoint die je kan gebruiken voor hoofdstuk 1,2 en 3.

#### **2.12.4 Wink instructiefilms**

Op de cd-rom zijn onder de map "wink instructiefilms" vier filmfragmenten terug te vinden die de leerkracht kan afspelen/projecteren om de leerlingen te leren werken met de Freedom software. Deze filmpjes tonen enkele handelingen die uitgevoerd worden in de software (video-opname van de muisaanwijzer).

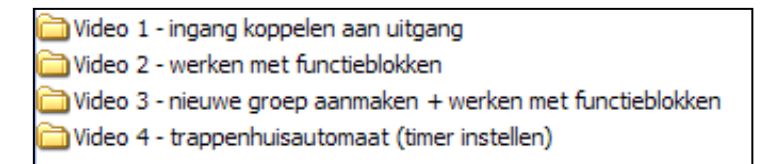

In elke map vind je telkens vier bestanden terug. Je kan kiezen om een filmpje af te spelen in Mozilla Firefox, Internet Explorer of Apple Quicktime (onze voorkeur gaat uit naar Mozilla Firefox).

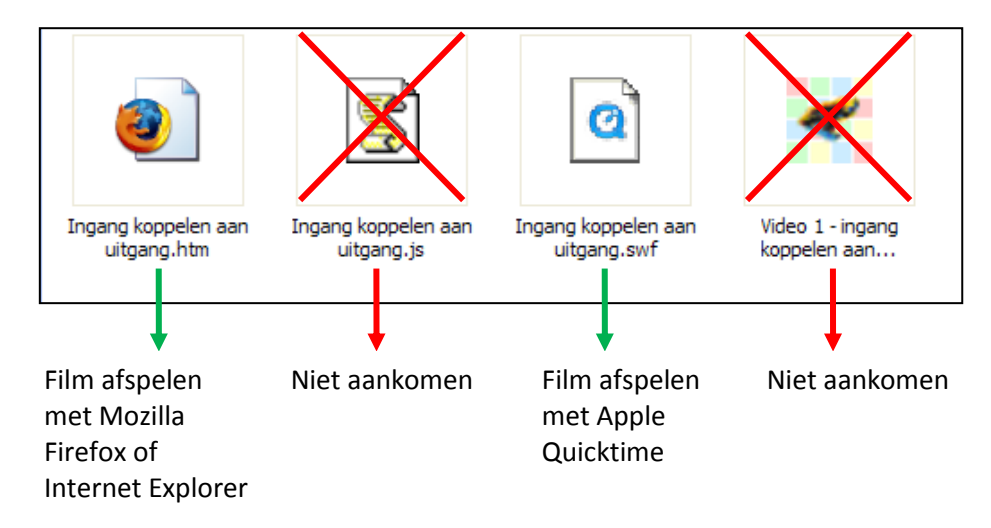

Om een filmpje in Mozilla Firefox of Internet Explorer te kunnen afspelen heb je wel een Flash plug-in nodig van Adobe. Normaal is dit reeds geïnstalleerd op je computer. Zo niet kan je dit gratis downloaden van <http://www.adobe.com/products/flashplayer/>

#### **2.12.5 Bordboek**

In deze handleiding bieden we ook de mogelijkheid om de werkbundel te projecteren als bordboek. Een bordboek is een digitale versie van een schoolboek dat u met een beamer of via een interactief smartboard kan tonen aan de leerlingen.

Onderstaande stappen tonen hoe u eenvoudig een bordboek kan maken:

1. Surf naar [http://www.iumi.be](http://www.iumi.be/) en download de gratis software om een bordboek te maken.

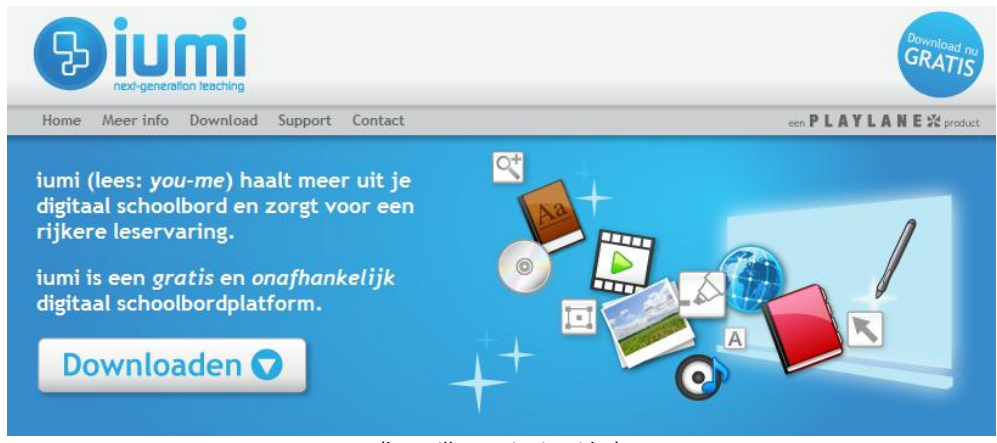

(bron illustratie: iumi.be)

- 2. Installeer deze software op je computer en start het programma op.
- 3. Nu krijg je een scherm waarbij je je moet aanmelden. Klik op "nieuwe gebruiker registreren"

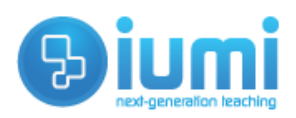

# Welkom bij iumi

Telkens u gebruik maakt van iumi wordt gevraagd uw e-mail adres en paswoord in te voeren. Nog niet geregistreerd? Klik dan op de link onderaan het scherm.

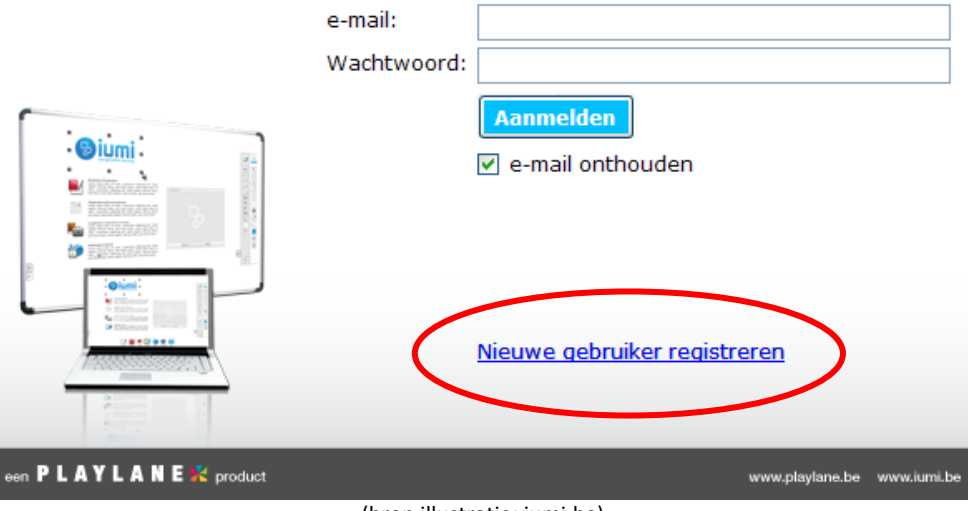

(bron illustratie: iumi.be)

4. Vul alle velden in en klik op "registreren"

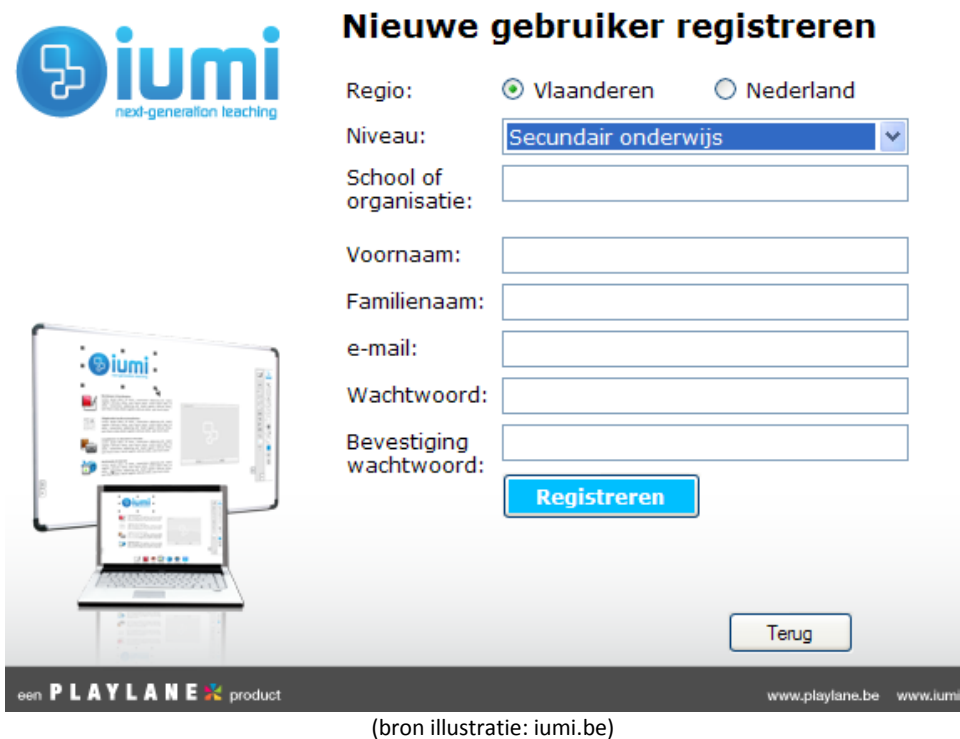

- 5. Hierna zal je op het ingegeven e-mailadres een bericht van iumi ontvangen.
- 6. Je kan de software echter reeds openen door je opgegeven e-mailadres en wachtwoord in te geven (zie afbeelding punt 3).
- 7. Na het aanmelden moet de software opstarten. Je krijgt hierbij een wit scherm met volgende knoppen:

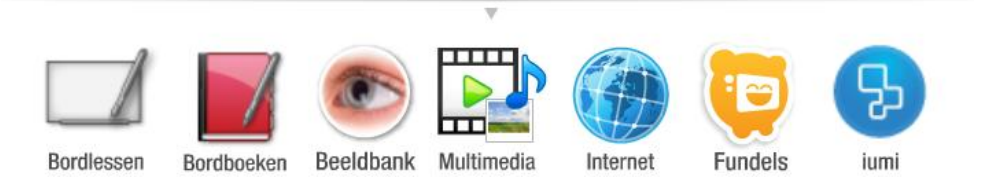

(bron illustratie: iumi.be)

8. Nu gaan we zelf een bordboek maken door een PDF bestand te importeren. Klik op de knop "bordboeken".

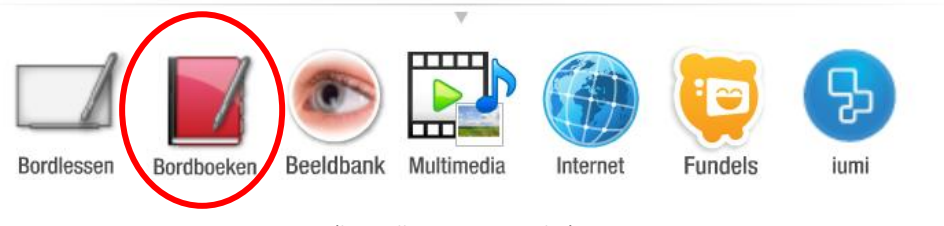

(bron illustratie: iumi.be)

9. Nu krijg je een venster waarin je klikt op "aanmaken". Klik hierna in de linkerkolom op de bovenste map.

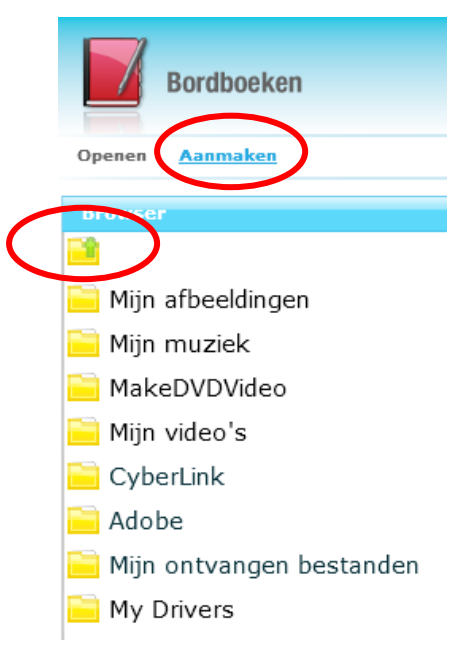

- 10. Zoek en selecteer hierna de map "bureaublad". Op het bureaublad heb je reeds de PDF van de werkbundel domotica geplaatst (kopiëren van de cd-rom).
- 11. Selecteer hierna de PDF die je wil importeren, geef je bordboek een naam en klik op "ok".

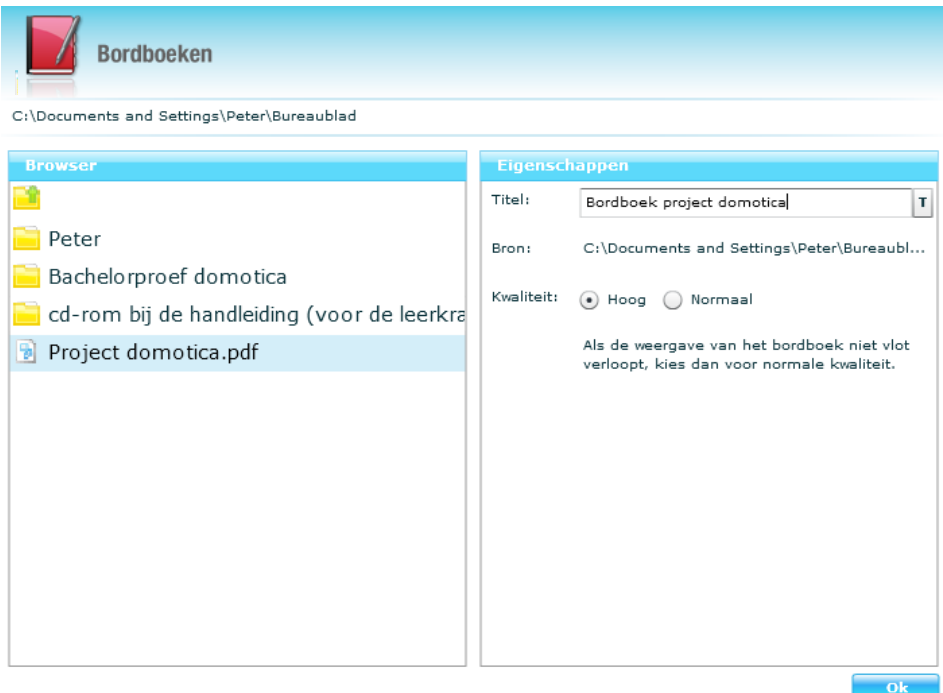

(bron illustratie: iumi.be)

12. Je PDF wordt nu geconverteerd naar een bordboek. Dit kan even duren.

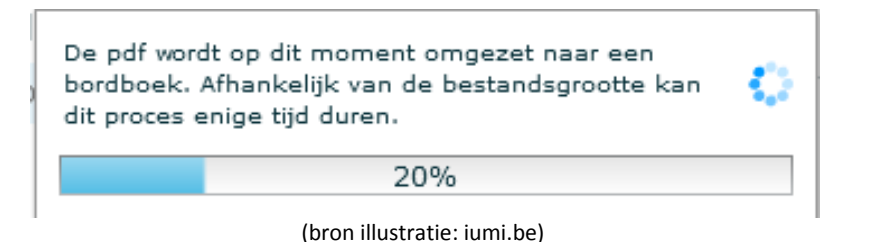

13. Als alles goed verlopen is verschijnt de werkbundel nu als bordboek.

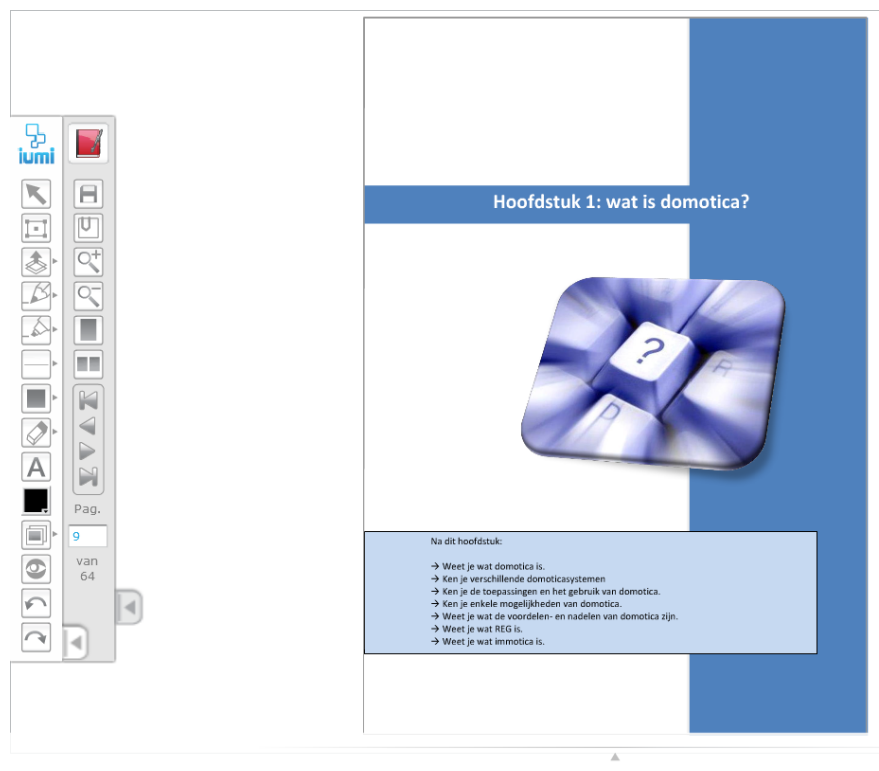

(bron illustratie: iumi.be)

- 14. Nu kan je aan de slag met alle functies van het bordboek. Je vindt een gedetailleerde handleiding op<http://www.iumi.be/#/support>
- 15. Als je het programma wil afsluiten doe je het volgende: klik op de knop "iumi" en selecteer "afsluiten".

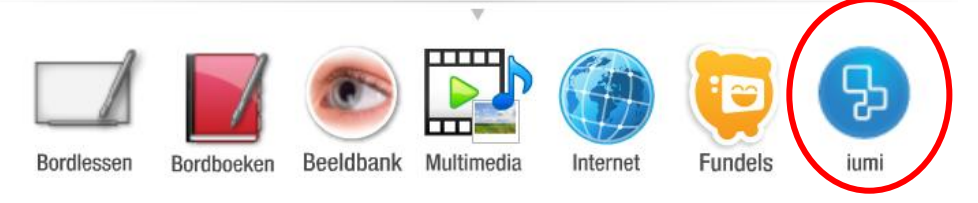

(bron illustratie: iumi.be)

## **2.13 Benodigdheden**

#### **2.13.1 Domoticakoffer**

De werkbundel is ontwikkeld om te gebruiken met een domoticakoffer. Deze domoticakoffer dient uitgerust te zijn met het domoticasysteem "Freedom" van Schneider Electric (vroeger Gardy).

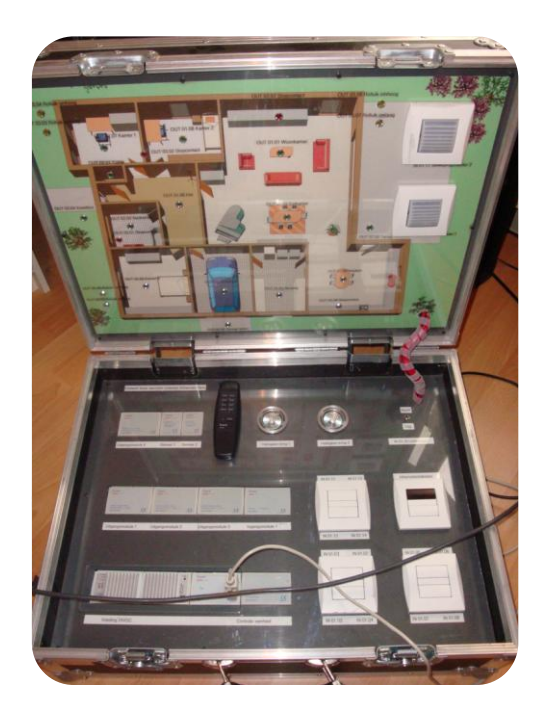

#### **2.13.2 Computervereisten**

In de domoticakoffer zit een seriële kabel die je gebruikt om de computer met de centrale van de domoticakoffer te verbinden. Hiervoor hebben de computers wel seriële poorten nodig. Verder moeten de computers beschikken over een besturingssysteem zoals Windows XP, Vista,…

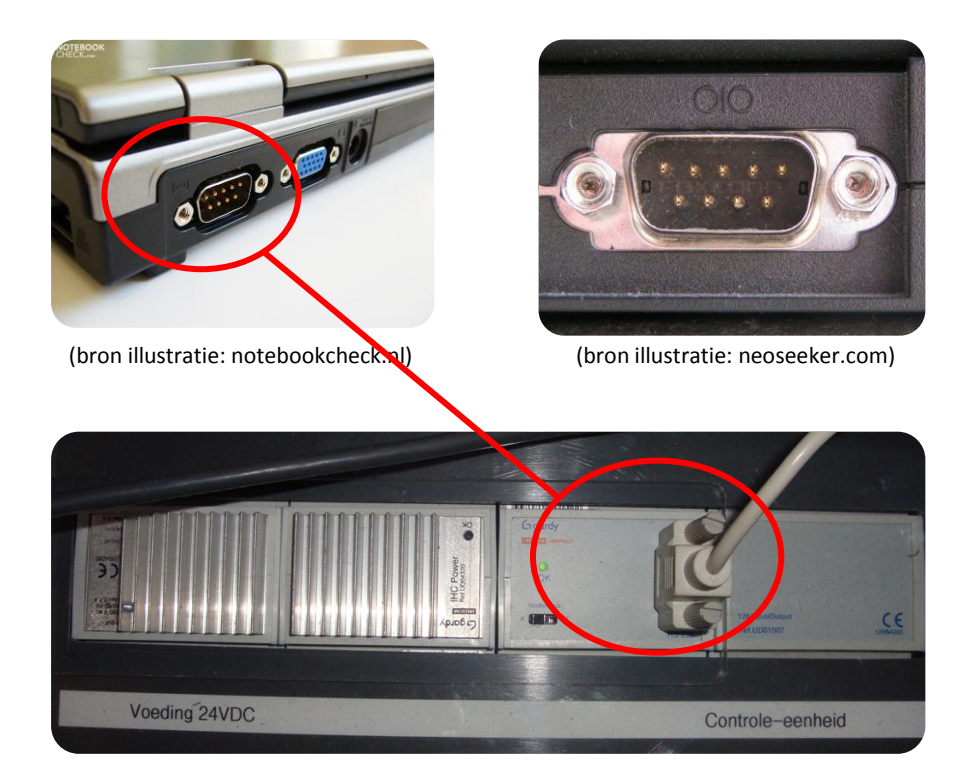

#### **2.13.3 Software**

Freedom win (versie 1.32) moet geïnstalleerd worden op computers met Windows XP, Vista of 7. Het installatiebestand van deze software vind je terug op de cd-rom.

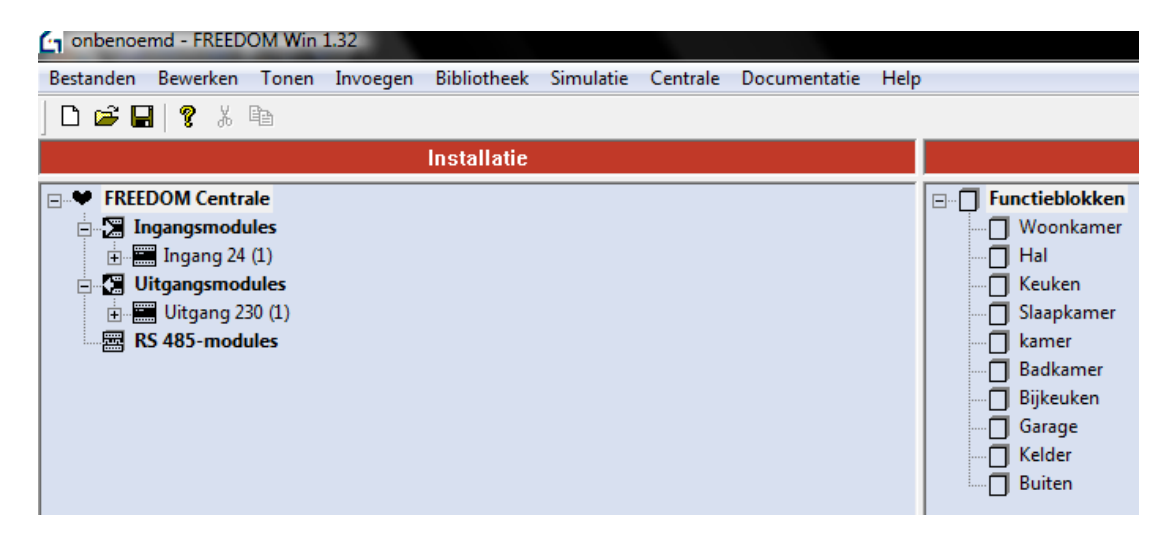

Microsoft PowerPoint heb je nodig om de PowerPointpresentatie te kunnen bekijken.

Adobe reader heb je nodig om de PDF bestanden te kunnen openen. Dit programma kan je gratis downloaden via de website [http://www.adobe.com/nl/products/reader](http://www.adobe.com/nl/products/reader/)

#### **2.13.4 Beamer en projectiescherm**

Om de werkbundel te kunnen projecteren heb je een beamer nodig die je aan een computer kan koppelen. Het projecteren kan je doen op een speciaal projectiescherm of op een witte muur.

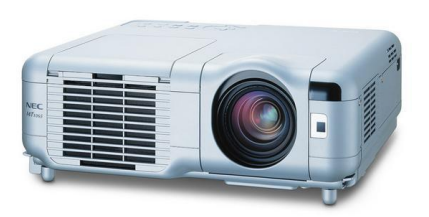

(bron illustratie: ictloket.be) (bron illustratie:avcornelis.be)

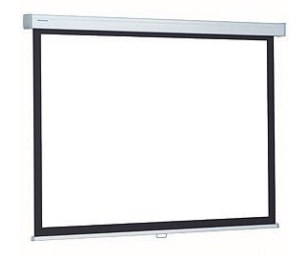

#### **2.13.5 Internet**

In hoofdstuk 1 "wat is domotica?" moeten de leerlingen verschillende opzoekopdrachten uitvoeren waarvoor ze het Internet nodig hebben. Buiten een Internetverbinding moet er ook een Internetbrowser zoals Internet Explorer, Google Chrome of Mozilla Firefox op de computer geïnstalleerd zijn (gratis te downloaden).

<http://www.microsoft.com/belux/nl/windows/internet-explorer/>

<http://www.mozilla-europe.org/nl/firefox/>

<http://www.google.com/chrome/>

# **Beschrijving van de toepassing**

#### **Toepassing 1**

Als eerste toepassing heb ik op 25-11-2009 een les domotica gegeven aan mijn medestudenten elektriciteit aan de hand van een PowerPointpresentatie (zie bijlage 1). Deze les heb ik gegeven in de Technische Scholen Mechelen. Ik begon met een klasgesprek over:

- $\checkmark$  De betekenis van domotica,
- $\checkmark$  De mogelijkheden van domotica,
- $\checkmark$  De voor- en nadelen van domotica,
- $\checkmark$  De kostprijs van domotica,
- $\checkmark$  De verschillende domoticasystemen (centraal en decentraal systeem),
- $\checkmark$  De software van de domoticakoffer.
- $\checkmark$  Het schrijven van een eenvoudig programma voor de domoticakoffer.

Na deze presentatie heb ik mijn medestudenten een opdracht gegeven. Elke student kreeg van mij een schema over de opbouw van het domoticasysteem dat gebruikt werd in de domoticakoffer. Met behulp van dit schema moesten de studenten enkele vragen oplossen. Je kan dit een beetje bekijken als een hardwarestudie waarbij de studenten alle onderdelen van de domoticakoffer leerden kennen.

#### **Toepassing 2**

Dankzij meneer De Landtsheer , promotor en tevens docent elektriciteit, heb ik de kans gekregen om enkele onderdelen van mijn werkbundel uit te testen tijdens een van zijn lessen. Aangezien hij ook les geeft aan leerlingen van het derde jaar elektrotechnieken (TSO) in de bovenbouw van de Technische Scholen Mechelen, mocht ik in deze klas mijn ontwikkelde werkbundel uitproberen.

Concreet heb ik op 20-04-2010 een leerling enkele oefeningen laten maken uit mijn werkbundel. De leerling ging aan een computer zitten die verbonden was met de domoticakoffer. Hij moest dan aan de hand van de werkbundel enkele programma's schrijven voor de domoticakoffer. Dit gebeurde met de software "Freedom". De leerling volgde de stappen zoals omschreven in de werkbundel en was hierdoor in staat om zelf programma's voor het domoticasysteem te schrijven.

Achteraf heb ik het gemaakte programma van de leerling bekeken en uitgetest. Ik vroeg de leerling of hij moeilijkheden had ondervonden met het gebruik van de werkbundel. Buiten 1 foutje bleek alles prima te zijn verlopen. De feedback van de leerling gebruikte ik om nog enkele verbeteringen aan te brengen.

# **Besluit en reflectie**

#### **Belangrijkste bevindingen en resultaten**

Met het maken van dit eindwerk denk ik een werkbaar instrument te hebben ontwikkeld om domotica tijdens de lessen elektriciteit te behandelen. Concreet gaat het hier over een werkbundel voor de leerlingen en een handleiding voor de leerkracht.

Volgens mij is het voor vele leerkrachten elektriciteit niet gemakkelijk om les te geven over domotica. Hiervoor heb je al direct veel kennis nodig over het onderwerp. Domotica is ook een onderwerp dat zeer uitgebreid besproken kan worden. Maar wat moeten de leerlingen hierover nu zeker weten? Wat moeten ze concreet kennen en kunnen? Persoonlijk vind ik dat het leerplan hier nogal vaag over is… Met de werkbundel hoop ik alvast een oplossing te bieden.

Met het aanbieden van diverse ICT-middelen in de handleiding hoop ik dat leerkrachten nog meer gebruik zullen maken van de geweldige digitale mogelijkheden van bordboeken, instructiefilms, PowerPoint,…

Ik bekijk domotica als een technologie die steeds meer en meer de traditionele huisinstallatie zal vervangen. Ze is in onze technologische samenleving al jaren geïntegreerd. Dit omdat de kostprijs van een standaardsysteem door de jaren heen gedaald is. Het was voor mij echter onmogelijk om alle aspecten van domotica in deze werkbundel op te nemen. Ik heb een selectieve keuze moeten maken waarbij ik de belangrijkste aspecten aan bod laat komen.

Met deze werkbundel wil ik leerlingen alvast laten proeven van de vele mogelijkheden dat een domoticasysteem te bieden heeft. Zo hoop ik hun interesse voor dit onderwerp te wekken, en wie weet schuilt er in sommige leerlingen wel een toekomstige domoticatechnicus!?

#### **Eventuele tekorten**

Een nadeel is dat je de werkbundel enkel kan gebruiken in combinatie met de domoticakoffer. Zonder deze koffer is alleen hoofdstuk 1 bruikbaar.

Ik vrees ook dat de werkbundel snel gedateerd zal zijn aangezien er van het gebruikte domoticasysteem nu reeds nieuwere versies op de markt zijn. De merknaam Gardy is ondertussen ook al vervangen door "Schneider Electric".

Ik denk dat je domotica een beetje kan vergelijken met computers. Een aangekocht systeem veroudert enorm snel en er komen steeds maar nieuwe functies en mogelijkheden bij. En wat als je een defect hebt aan een oud systeem dat niemand nog kent?

#### **Aanbevelingen voor het werkveld**

Als leerkracht elektriciteit zou ik domotica zeker bespreken tijdens mijn lessen aangezien deze technologie steeds meer en meer wordt toegepast. Ik zou eveneens een domoticasysteem aankopen en dit verwerken in een didactische opstelling waarbij ik verschillende praktische opdrachten zou voorzien. Wel zou ik er op letten dat het gebruikte systeem gebruisvriendelijk en eenvoudig te programmeren is.

Om het onderwerp te bespreken maak je volgens mij ook best gebruik van diverse ICT-middelen (bordboek, film,…). Dit maakt het voor de leerlingen ook interessanter.

#### **Wat ik over mezelf als leraar heb geleerd**

Na het maken van dit eindwerk ben ik tot de conclusie gekomen dat het opstellen van een degelijke werkbundel veel tijd in beslag neemt. Ook zorgen voor een goede structuur en logische samenhang is niet zo eenvoudig. Vaak stelde ik mezelf de vraag *"Ben ik wel goed bezig? Moet ik dit aspect ook niet verwerken in de bundel? Wordt het dan niet teveel? …"*

Ik zie nu ook in dat het belangrijk is om als leerkracht op de hoogte te zijn van nieuwe ontwikkelingen in je vakgebied. Voor je het weet ben je alweer met verouderde leerstof bezig. Technologie evolueert constant. Hier moet je als leerkracht elektriciteit en technologische opvoeding rekening mee houden. Het Internet helpt me alvast om "bij te blijven".

Ook ben ik voorstander van het gebruik van diverse digitale hulpmiddelen zoals bordboeken, PowerPointpresentaties, PDF bestanden,… Ze zijn in mijn ogen een niet te missen hulpmiddel voor de lessen en in dit geval voor het eindwerk. Dit komt ook door mijn persoonlijke interesse in alles wat met computers te maken heeft.

Een niet te vergeten aspect is de aandacht voor taal- en schrijffouten. Tijdens het typen van dit eindwerk werd ik soms geconfronteerd met enkele spellingfouten. Ik besef dat het belangrijk is om als leerkracht hier actief op te letten. Elke leerkracht moet immers een taalleerkracht zijn.

# **Verworven basiscompetenties**

Dankzij dit eindwerk heb ik mijn basiscompetenties kunnen verbeteren. In onderstaande tabel geef ik in het blauw aan hoe ik denk aan de verschillende basiscompetenties gewerkt te hebben.

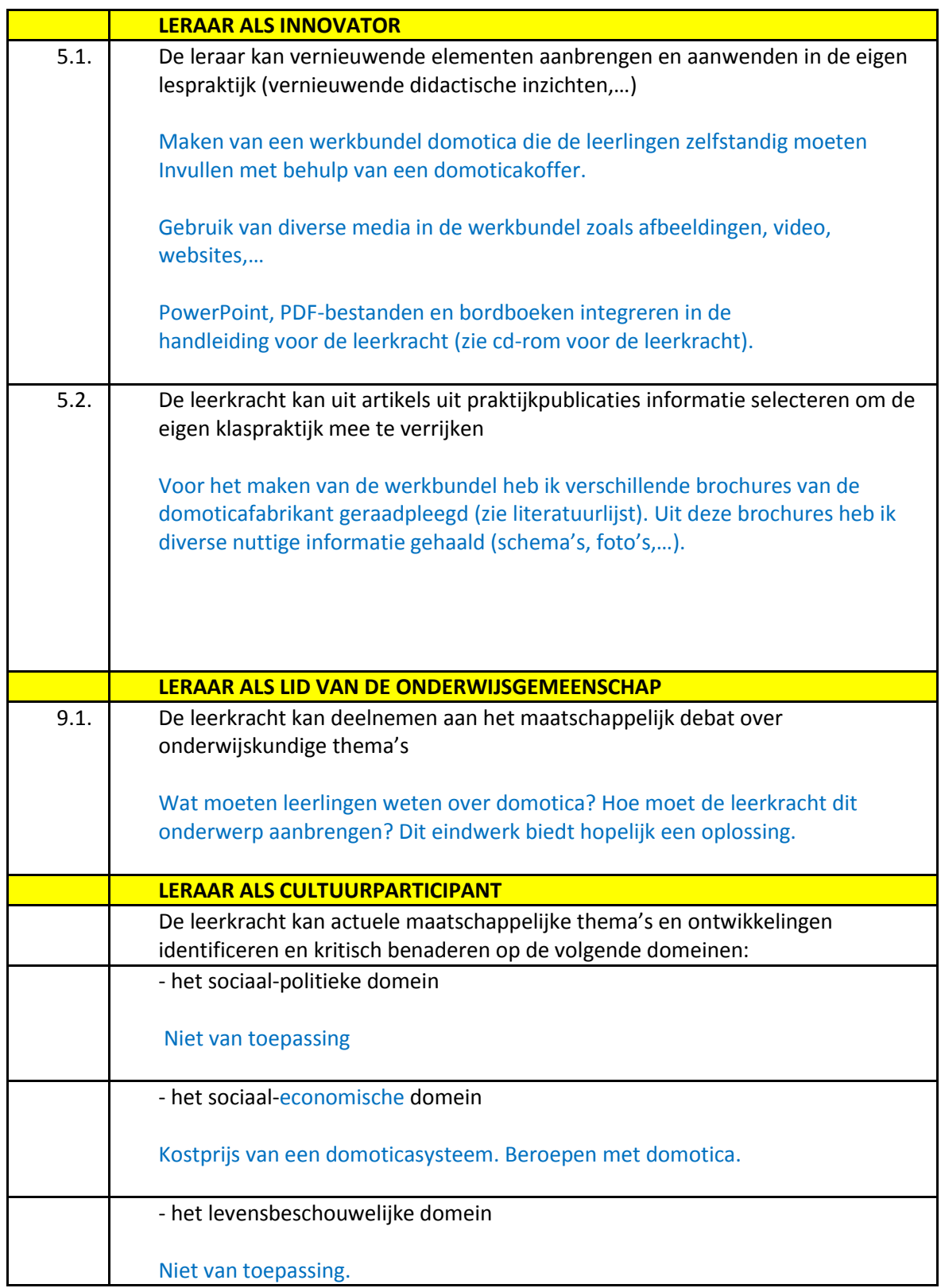

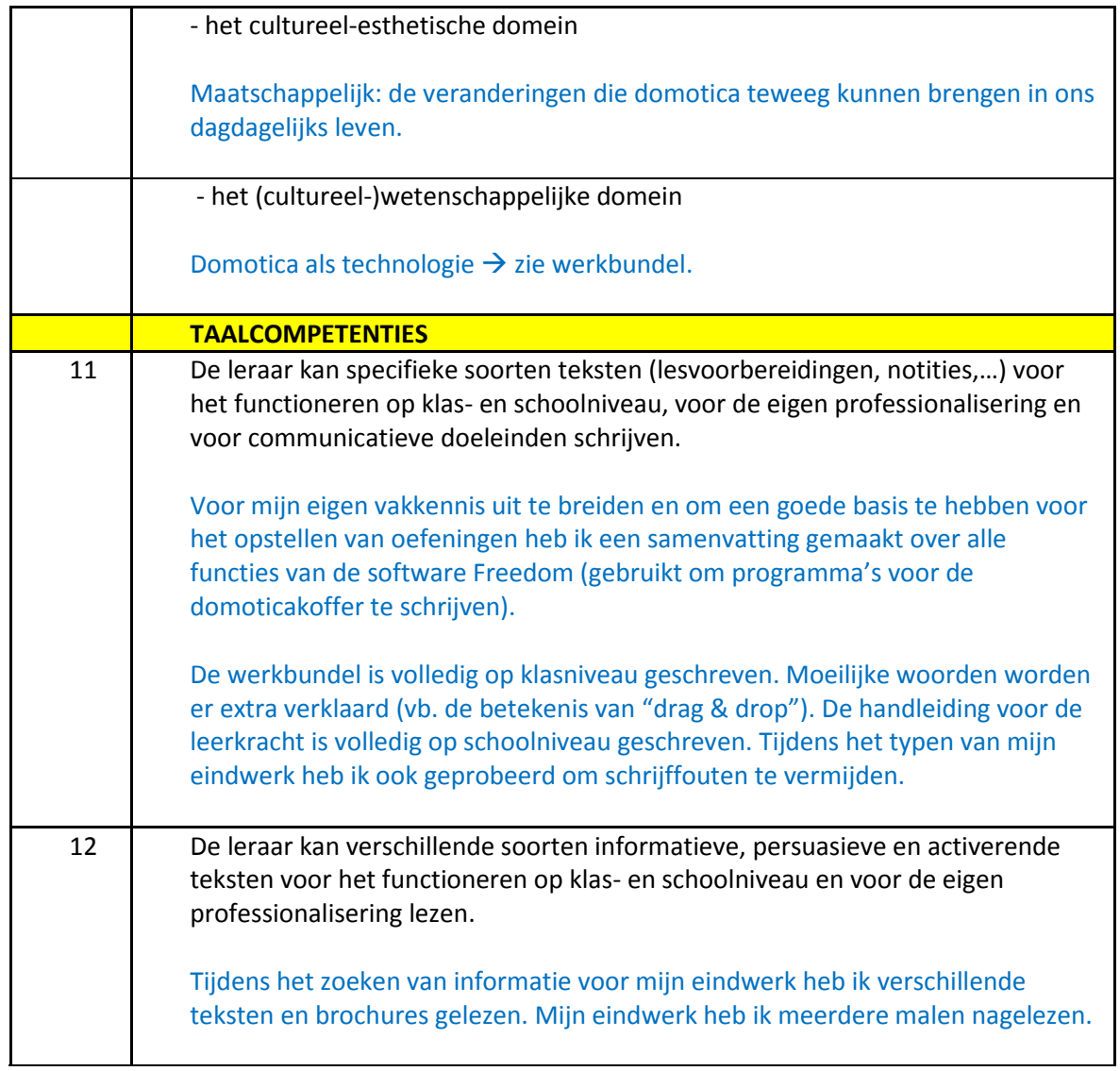

*"Daarnaast zal de student uiteraard ook de nodige vakinhoudelijke (functioneel geheel 3) en didactische/opvoedkundige (functionele gehelen 1 en 2) aan de dag leggen tijdens de uitwerking van de scriptie."*

Ik heb me grondig verdiept in het onderwerp domotica alvorens ik ben begonnen met het uitschrijven van een werkbundel voor de leerlingen en een handleiding voor de leerkracht. Reeds in de zomervakantie van 2009 heb ik me beziggehouden met het maken van een samenvatting over de functies, mogelijkheden en technische specificaties van de gebruikte domoticasoftware. Ik heb geprobeerd om de werkbundel zo leerling-vriendelijk mogelijk op te stellen door gebruik te maken van verschillende media (illustraties, foto's, video, Internet,…). Er zijn ook verschillende werkvormen gebruikt zoals zoekopdrachten via het Internet, praktijkopdrachten waarbij de leerlingen programma's voor de domoticakoffer moeten schrijven,… Hierbij heb ik ook een zelfevaluatie voor de leerlingen en een evaluatieblad voor de leerkracht voorzien.

# **Literatuurlijst**

#### **Boek- en cursusmaterialen**

Vormelek vzw. (2006). Cursus Domotica. Brussel: s.n. Van Mechelen. R. (2003). Voorschrijftekst Freedom domotica systeem. s.l. / s.n. CDI Projects bvba. (2006). Brochure domotica. Merelbeke: s.n. Schneider Electric. (2007). Freedom. praktische wenken. Brussel: s.n. Schneider Electric. (2007). Brochure Freedom. Brussel: s.n. Schneider Electric. (2009). Gardy wordt Schneider Electric. Brussel. s.n.

#### **Niet-boekmaterialen en elektronische informatie**

 $\triangleright$  Software

Schneider Electric. Freedom Win 1.32 [software]. Schneider Electric, 2003.

#### $\triangleright$  Foto's & illustraties

Laeremans, J. Zekeringkast [foto]. Elektriciteitswerken-LJ, 2010. Nieuwslog. Internet [foto]. Nieuwslog.nl, 2009. Maakjestart. Logo tip [foto]. Maakjestart.nl, 2010. Deschutter, S. Vraagteken [foto]. Sven Deschutter, 2008. Teletask. Geïntegreerd systeem [foto]. Teletask, 2006. Schneider Electric. Opbouw Freedom [foto]. Schneider Electric, 2008. Frestofun.nl. Duim omhoog [foto]. Frestofun, 2009. Merten. Immotica [foto]. Merten, 2009. EIB. Decentraal systeem [foto]. EIB. Smits electrotechniek. Aanraakscherm Freedom [foto]. etbsmits.nl, 2010. Tinc-it. Computer [foto][. Tinc-it,](http://www.tinc-it.nl/) 2010. Rinirikkert. Illustratie computernerd [foto]. rinirikkert.nl, 2008. Iconspedia. Cd-rom icoon [foto]. Iconspedia, 2009. Notebookcheck. Laptop met seriële poort [foto]. Notebookcheck.nl, 2009. Neoseeker. Seriële poort [foto]. Neoseeker.com, 2010. ICTloket. Beamer [foto]. ICTloket.be, 2010. Avcornelis. Projectiescherm [foto]. Avcornelis.be, 2010.

#### Video

Animated explanations. Wat is domotica? [video]. Animatedexplanations.com, 2009.

#### $\triangleright$  Internet

Batibouw [on line]. Beschikbaar: [http://www.batibouw.be](http://www.batibouw.be/) (update 15 april 2010; geraadpleegd 11 april 2010).

Laat je bouwen [on line]. Beschikbaar:<http://www.laatjebouwen.com/> (update 15 april 2010; geraadpleegd 11 april 2010).

Animated explanations [on line]. Beschikbaar[: http://www.animatedexplanations.com](http://www.animatedexplanations.com/) (update 15 april 2010; geraadpleegd 12 april 2010).

Schneider Electric. [on line]. Beschikbaar: [http://www.schneider-electric.be](http://www.schneider-electric.be/) (update 15 april 2010; geraadpleegd 10 april 2010).

Immotica [on line]. Beschikbaar[: http://www.immotica.eu/](http://www.immotica.eu/) (update 8 augustus 2007; geraadpleegd 10 april 2010).

Stroomopwaarts. [on line]. Beschikbaar:<http://www.stroomopwaarts.be/> (update 4 mei 2010; geraadpleegd 4 mei 2010).

Computercity [on line]. Beschikbaar:<http://domotica.computercity.be/> (update 2007; geraadpleegd 8 april 2010).

SF domotica. [on line]. Beschikbaar:<http://users.telenet.be/sfdomotica/Gardy.htm> (update 10 juli 2008; geraadpleegd 10 april 2010).

HVE-elektro. [on line]. Beschikbaar:<http://www.hve-elektro.nl/hve/index.php?id=31> (geraadpleegd 9 april 2010).

Elektriciteitswerken-LJ. [on line]. Beschikbaar: http://www.elektriciteitswerkenlj.be/referenties.php (geraadpleegd 10 april 2010).

Elektrozine.[on line]. Beschikbaar[: http://www.elektrozine.be/ez/rubrieken.php?hr=448](http://www.elektrozine.be/ez/rubrieken.php?hr=448) (update 15 april 2010; geraadpleegd 11 april 2010).

Wikipedia. Domotica [on line]. Bechikbaar[: http://nl.wikipedia.org/wiki/Domotica](http://nl.wikipedia.org/wiki/Domotica) (update 9 april 2010; geraadpleegd 11 april 2010).

ABC Domotica [on line]. Beschikbaar[: http://www.domotica.com/](http://www.domotica.com/) (geraadpleegd 11 april 2010).

Truyens, K. Presentatie domotica 2007. [on line]. Beschikbaar: <http://domotica.computercity.be/download/domotica.pdf> (cop.2006-2007; geraadpleegd 2 april 2010).

Inconspedia. Cd-rom icon [on line]. Beschikbaar[: http://www.iconspedia.com/icon/cd-rom-](http://www.iconspedia.com/icon/cd-rom-%0916-6.html)[16-6.html](http://www.iconspedia.com/icon/cd-rom-%0916-6.html) (cop.2007-2009; geraadpleegd 15 mei 2010).

VVKSO. Elektrotechnieken. tweede graad TSO. Leerplan secundair onderwijs [online]. Beschikbaar[: http://ond.vvkso-ict.com/leerplannen/doc//Elektrotechnieken-2009-](http://ond.vvkso-ict.com/leerplannen/doc/Elektrotechnieken-2009-%09002.pdf) [002.pdf](http://ond.vvkso-ict.com/leerplannen/doc/Elektrotechnieken-2009-%09002.pdf) (geraadpleegd 1 mei 2010).

Debugmode. Wink [on line]. Beschikbaar[: http://www.debugmode.com/wink/](http://www.debugmode.com/wink/) (cop.2010; geraadpleegd 15 mei 2010).

Playlane. Iumi [on line]. Beschikbaar:<http://www.iumi.be/#/home> (cop.2010; geraadpleegd 15 mei 2010).

Adobe. Adobe Reader [on line]. Beschikbaar[: http://get.adobe.com/nl/reader/](http://get.adobe.com/nl/reader/) (cop.2010; geraadpleegd 15 mei 2010).

Microsoft. Internet Explorer [on line]. Beschikbaar: <http://www.microsoft.com/netherlands/windows/internet-explorer/> (cop.2010; geraadpleegd 15 mei 2010).

Mozilla. Firefox [on line]. Beschikbaar: <http://www.mozilla-europe.org/nl/firefox/> (cop.2010; geraadpleegd 15 mei 2010).

Google. Chrome [on line]. Beschikbaar:<http://www.google.com/chrome/?hl=nl> (cop.2010; geraadpleegd 15 mei 2010).

#### $\triangleright$  E-mail

Peter De Vleeschouwer [\(peter.de.vleeschouwer@student.khm.be\)](mailto:peter.de.vleeschouwer@student.khm.be). Aanvraag Gardy software. E-mail aan Wim Mommaerts [\(info@piscaer.be\)](mailto:info@piscaer.be). 18 maart 2009.

# Domotica Peter de Vleeschouwer

# **Bijlage 1: presentatie domotica**

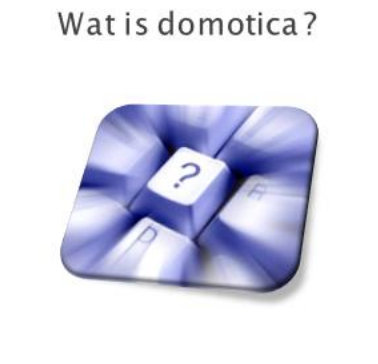

▶ Bekijk het videofragment > Zoek een antwoord op volgende vragen: · Wat is domotica? · Wat kan een domoticasysteem? · Wat zijn de voordelen van domotica? . Wat kost domotica?

# Wat is domotica?

- > **Domotica = elektronica in huis**. 'Domus' (Latijn voor huis) en<br>'elektronica' werden verenigd in één nieuw begrip: domotica.
- > Technologie die elektrische toestellen aanstuurt door middel van elektronica en informatica

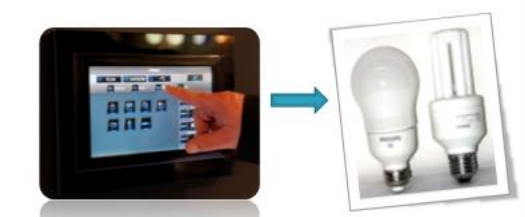

▶ Verhoogt het woon- en leefcomfort. Domotica kan<br>verschillende toepassingen aansturen.

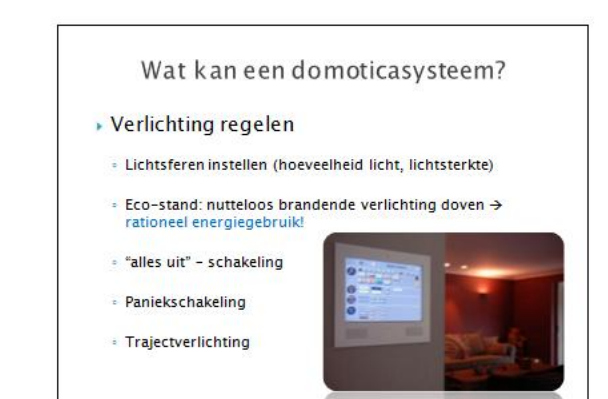

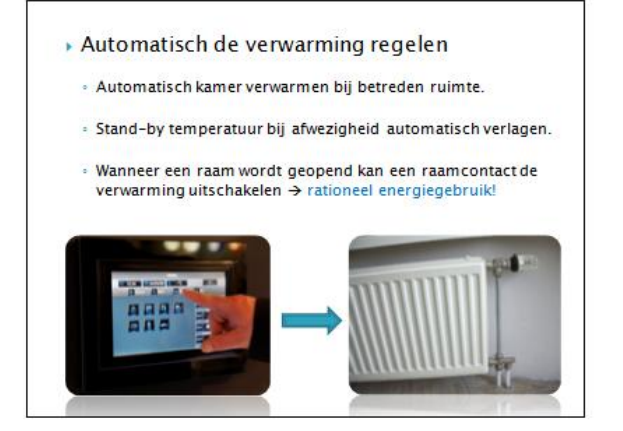

#### **Koeling**

· Zonnedetector stelt hoeveelheid zon vast en stuurt de zonnewering bij in geval van te grote opwarming.

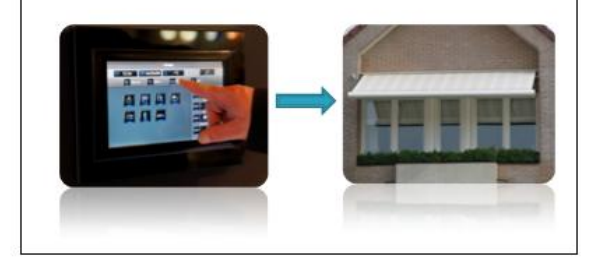

#### > Toegangscontrole

· Integratie videofonie / parlofonie.

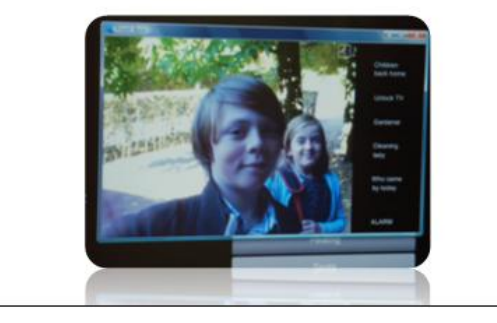

#### ▶ Technische alarmering

- · Detectoren melden niet enkel rook of een waterlek, maar reageren ook daadwerkelijk op de situatie.
- Vb. rookdetectie → activeren alarmsysteem. automatisch openen ramen en contacteren hulpdiensten.

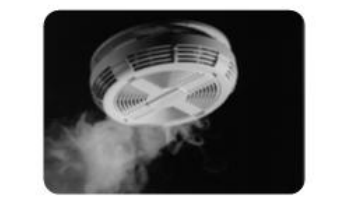

#### ▶ Inbraakalarmering

- Paniekschakeling → alle lichten aan.
- · Inschakelen radio-installatie.
- · Automatisch verwittigen van hulpdiensten.

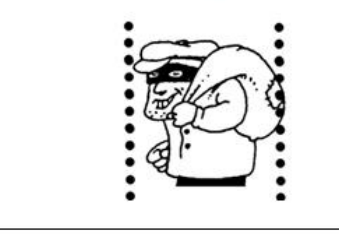

#### > Beheer van huishoudtoestellen

- · Verschillende huishoudtoestellen kunnen automatisch worden ingeschakeld.
- · Gelijkmatige spreiding van het elektriciteitsverbruik,<br>rekening houdend met het tarief.

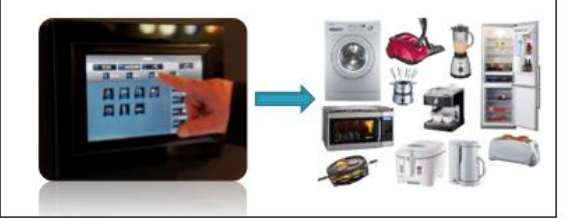

#### Voordelen van domotica

- ▶ Verhoogt woon- en leefcomfort
- Flexibel (aanpasbaar)
- Veiligheid (integratie alarmsysteem)
- Rationeel EnergieGebruik (REG)
- Meer communicatie mogelijkheden
- Interactie tussen verschillende systemen (licht, alarm....)

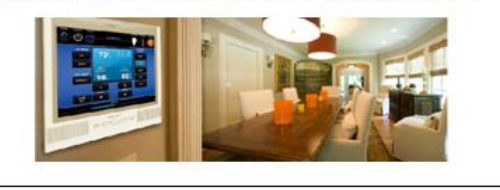

#### Wat kost domotica?

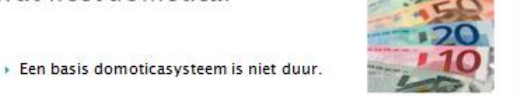

- Een klassiek elektriciteitssysteem neemt ongeveer 3% in van het totale bouwbudget van een woning.
- Een basis domoticasysteem neemt slechts 5% in.
- > De 5% regel geldt voor een basis domoticasysteem. Meer opties (dimbare verlichtingskringen, een audioverdeelsysteem, geïntegreerde parlofonie en videofonie, Icd-displays in huis) = hogere kostpriis

#### Nadelen van domotica

- » Meestal een grotere hoeveelheid bekabeling en voorbereidingswerken.
- > Onderhoud en herstellingen moeten steeds gebeuren door goed opgeleide en betaalde vakmensen die het desbetreffende merk ondersteunen.

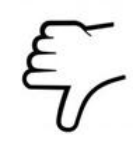

#### Domoticasystemen

- · Momenteel zijn er verschillende systemen van verschillende fabrikanten op de markt.
- » Meestal maken we gebruik van een centraal of decentraal systeem.

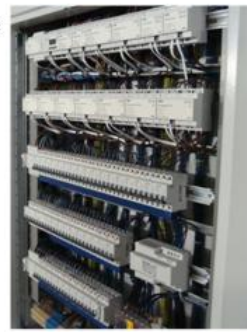

#### Het centraal systeem

- Alle intelligentie bevindt zich in één centrale eenheid.
- > Dit maakt dat de uitbreidingsmogelijkheden beperkt zijn tot het aantal in- en output modules.
- » Wanneer er iets mis is met deze eenheid, bestaat het risico dat alle geïntegreerde toepassingen buiten dienst zijn.

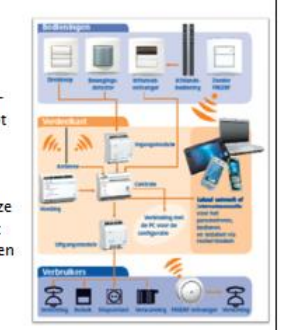

#### Het decentraal systeem

- ▶ ledere component beschikt over intelligentie.
- > Sensoren sturen rechtstreeks commando's op de bus.
- > Actoren "luisteren" of commando's voor hen zijn bedoeld om die zelfstandig uit te voeren.
- Er is hier dus geen sprake van een centraal intelligent deel.
- Een voeding, ingangscomponenten en uitgangscomponenten volstaan om een domoticasysteem op te bouwen.

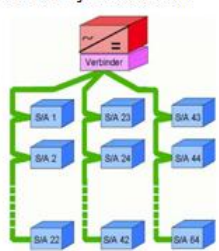

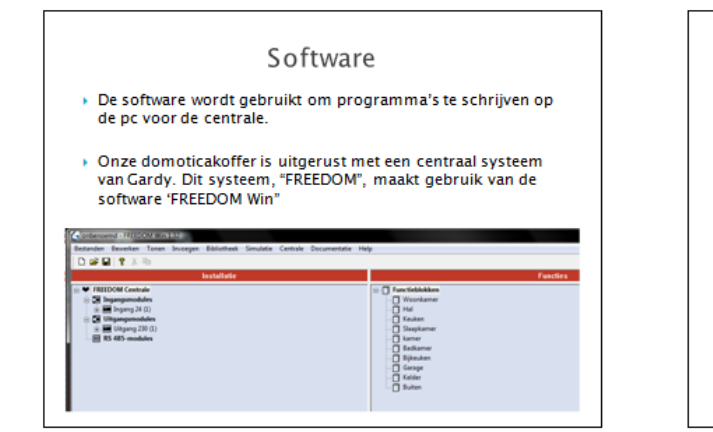

#### Eenvoudig programmeren

- > De software van onze domoticakoffer is zeer aebruiksvriendeliik.
- > In de volgende dia's zie je hoe ie een eenvoudige schakeling kan programmeren.

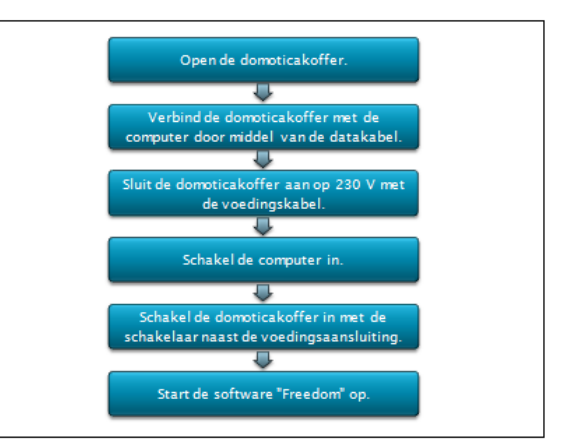

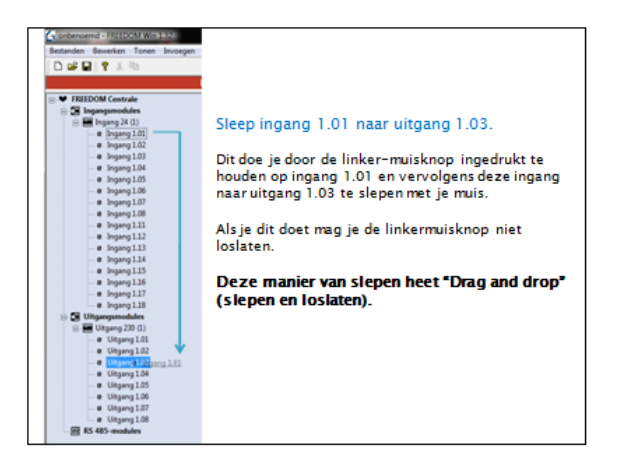

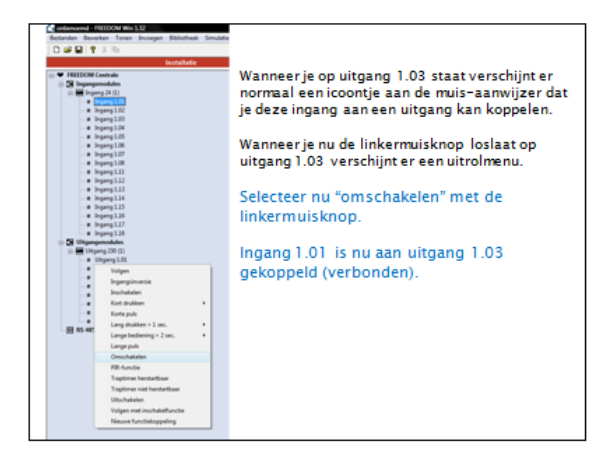

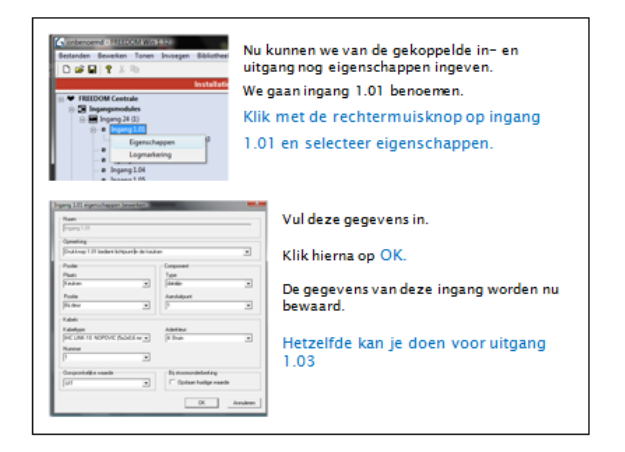

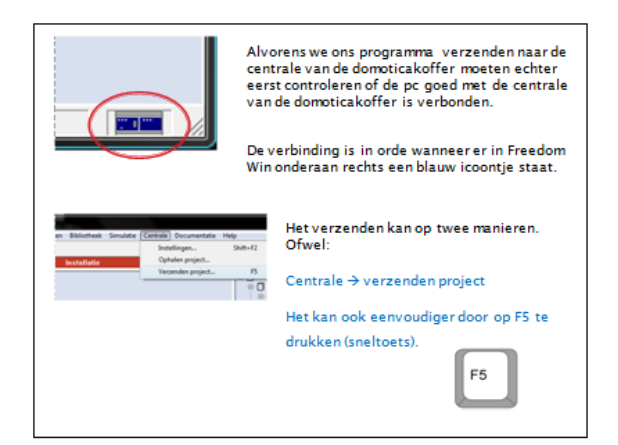

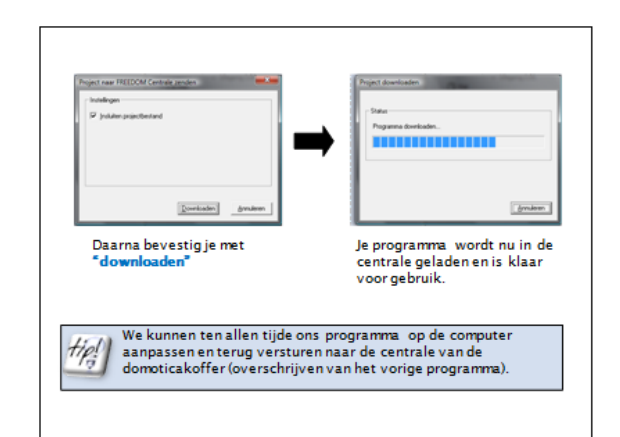

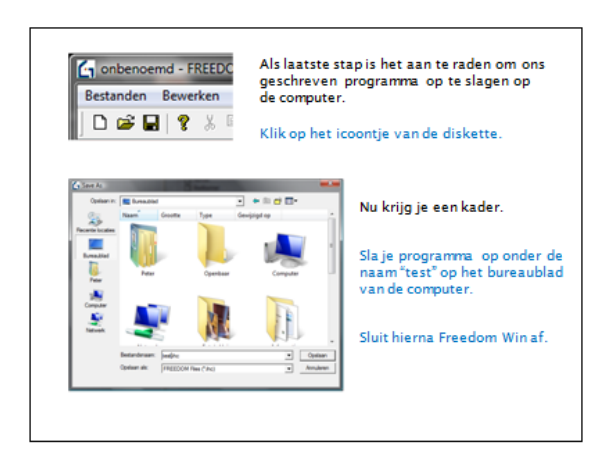

# **Bijlage 2: brochure Schneider Electric**

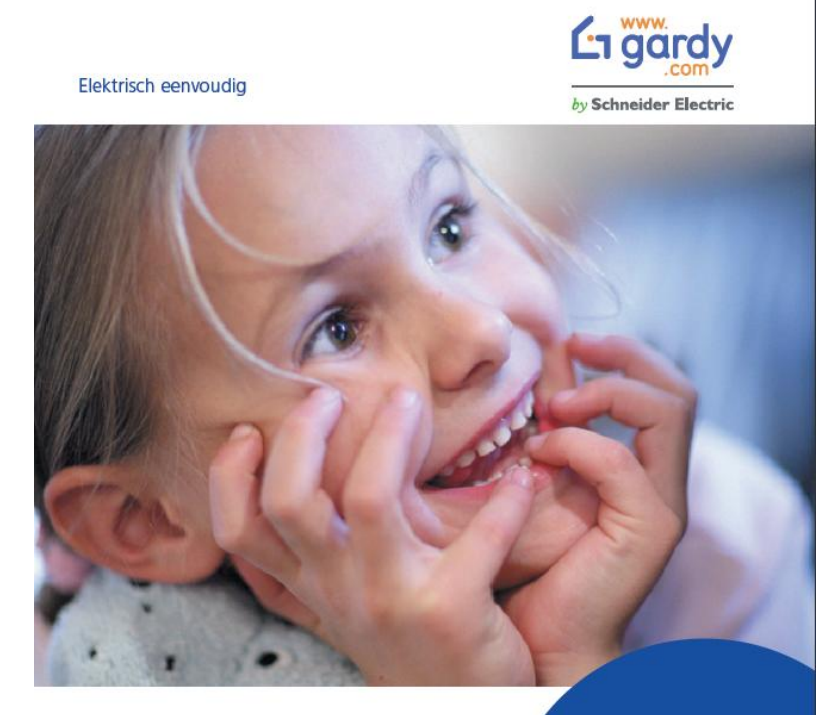

FREEDOM maakt uw stoutste dromen waar

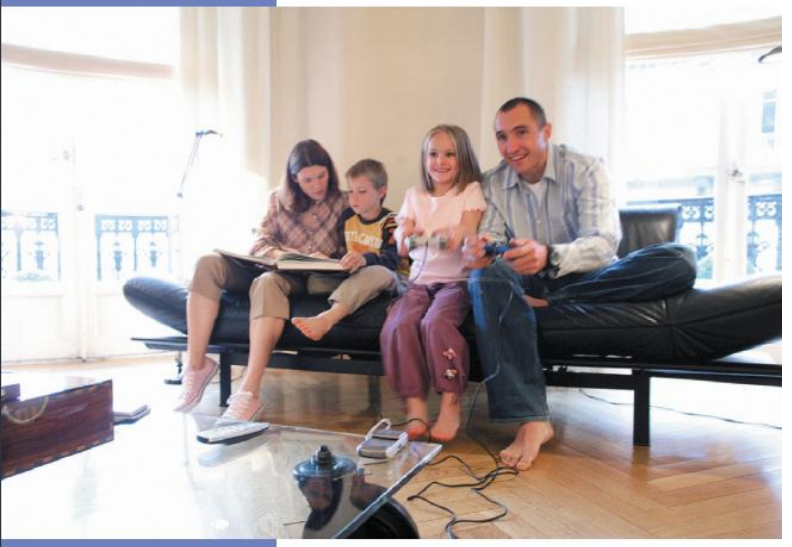

# **FREEDOM**

Dé domotica-installatie voor een veiliger, comfortabeler en energiezuiniger woning

Wij maken u het leven echt makkelijker!

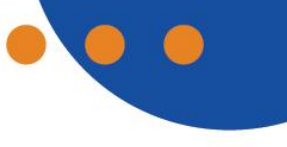

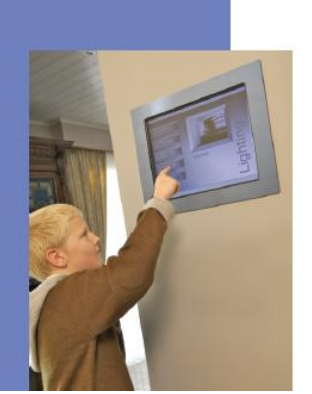

Met de gecentraliseerde domotica-installatie van FREEDOM, die eenvoudigweg in het huishoudelijk verdeelbord gemonteerd wordt en die op een heel eenvoudige manier geprogrammeerd kan worden, kunt u uw stoutste dromen Inzake de verlichting, verwarming en ventilatie van uw woning in een handomdraal waarmaken.

Maar FREEDOM heeft nog tal van andere pluspunten. Zo verhoogt het systeem het comfort en de velligheid en drukt het terzelfder tijd het energieverbruik. Het is bovendien flexibel want het kan steeds worden aangepast aan de veranderende noden van de gebruiker.

## Een greep uit de talloze mogelijkheden die het **FREEDOM-systeem biedt**

#### Verilchting

Dankzij de FREEDOM-installatie - die gebruik maakt van drukknonnen dimmers timers heweningsdetectoren en schemerschakelaars - kunt u de verlichting desgevallend met een afstandsbediening, aan- of uitschakelen of dimmen, op de manier zoals u dat wilt ! U zou graag alle lampen met een druk op de knop kunnen doven of u wenst een routeverlichting van b.v. de slaap- naar de badkamer 7 Geen probleem 1 FREEDOM bedient u op al uw wenken.

ontilotic

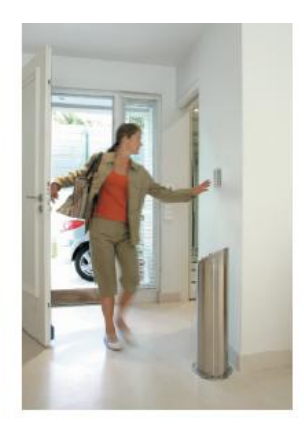

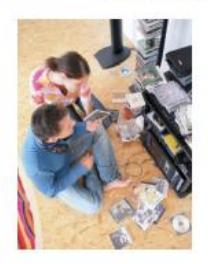

#### is de luchtvochtigheid in uw woning te hoog opgelopen? Welnu, dan zorgt de FREEDOM-Installatie ervoor dat er op een door u gekozen tijdstip door heel uw huis (of in een

bepaalde kamer) een verfrissend windje waalt.

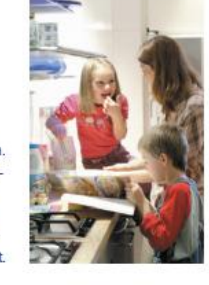

#### Velligheld

Met de FREEDOM domotica-installatie stant u ook veel veiliger door het leven. Zo kunnen tal van alarmfuncties - detectie van glasbreuk, rook, gas of water -In het systeem geïntegreerd worden en kunt u zelfs preventief optreden. Gaat u b.v. voor lange tijd weg, dan kunt u met een druk op de knop een aanwezigheidssimulatie starten. Op vooraf bepaalde tijdstippen floept dan in uw woning de verlichting aan zodat de indruk wordt gewekt dat u thuis bent.

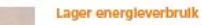

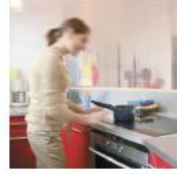

#### De FREEDOM-Installatie helpt ook het verbruik van energie te verminderen. Zo kunt u met behulp van een dimmer elektriciteit besparen en b.v. in de woonkamer toch een gezellige, romantische sfeer creëren door de lichtintensiteit aan te passen. En wanneer u op een welverdiende vakantie vertrekt, kunt u met een toets alle verlichting, verwarming en elektrische toestellen uitschakelen, met uitzondering van b.v. de koelkast, de diepvrlezer of andere toepassingen die continu van stroom moeten worden voorzien. Op die manier kan sluikverbruik worden vermeden.

#### **Bediening on afstand**

Bent u er niet zeker van of de verwarming is uitgeschakeld of dat het alarm is ingeschakeld? In dat geval belt of mailt of sms't u gewoon eerwoudig naar het FREEDOM-systeem en controleert u dit. Via de telefoon, PDA of PC kunt u de verlichting aan- of uitschakelen of uw verwarming uitzetten en het alarm inschakelen.

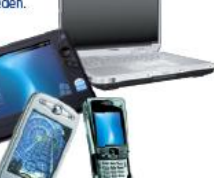

# Ontdek de onbegrensde toepassingen van FREEDOM

Het FREEDOM-systeem, dat u kunt bedienen en visualiseren met behulp van een computer, PDA, smartphone.... en waardoor u, zowel ter plaatse als van op afstand, met de FREEDOM-centrale kunt communiceren, verschaft u meer controle over alle elektrische functies in huis. Met zo'n installatie verloopt het leven van uw hele gezin dus eenvoudiger, veiliger en comfortabeler. Ook vanuit financieel oogpunt doet u met FREEDOM zeker een goede zaak. Want het systeem zorgt niet enkel voor een lagere energiefactuur, maar ook voor een hogere verkoopwaarde van uw woning. Meteen slaat u twee vliegen in een klan. Enkele interessante toenassingen  $\frac{1}{\sqrt{2}}$  and  $\frac{1}{\sqrt{2}}$  and  $\frac{1}{\sqrt{2}}$  and  $\frac{1}{\sqrt{2}}$ 

Ultschakelen verlichting Met de drukknop "Uitschakeling verlichting" hoeft u nimmer meer van schakelaar naar schakelaar te lopen om, bij uw vertrek, alle lichten te dowen

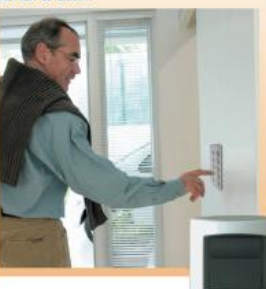

#### Hebt u de handen vol ?

U kunt de verlichting automatisch laten aanfloepen door een bewegingssensor wanneer u de keuken binnenstapt. Erg makkelijk, zeker wanneer u uw handen vol hebt met boodschappen of borden en schotek uit de eetkamer

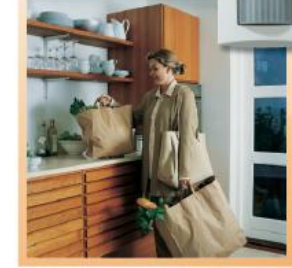

Een zalig luxe Met de FREEDOM-afstandsbediening kunt u vanuit uw luie zetel h v het licht dimmen de miluiken neerlaten Een zalig luxegevoel

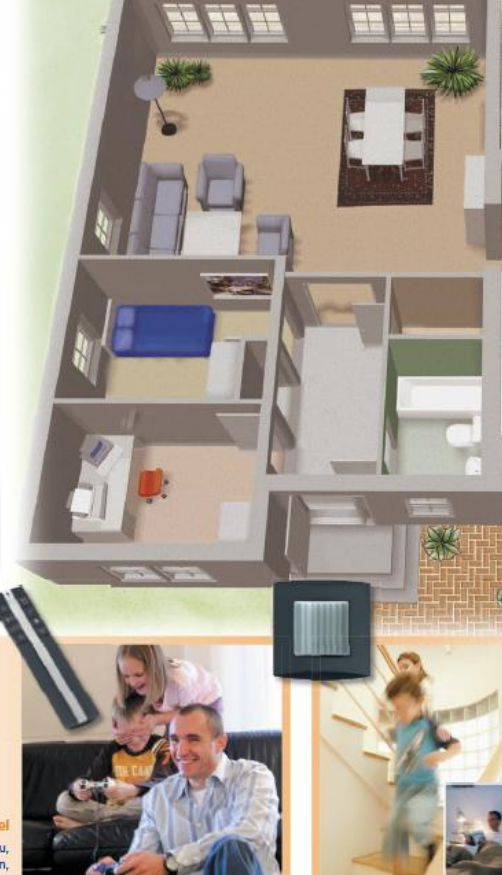

Touchscreen bledt overzicht (a gardy) Met behulp van een touchscreen, gekoppeld aan de computer, kunt u ook heel makkelijk op het plan van uw woning navigeren. Dat maakt b.v. de controle monalijk van '

· de staat van de verlichtingspunten en de rolluiken, · de wijziging van sommige parameters (instelling van de tijdschakelaar, lichtniveaus, ...).

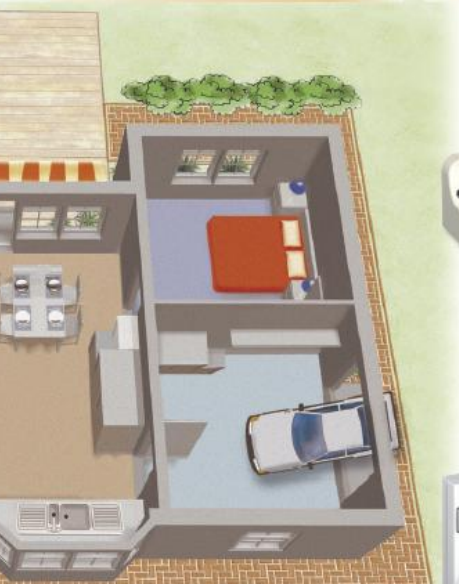

Moeten uw kinderen 's nachts plots naar het toilet? Met de functie 'Nachtverlichting' moeten zij nooit meer op de tast op zoek naar een schakelaar! Want met behulp van een

bewegingsdetector gaat meteen het licht aan. Leeslamp - Uw leeslamp kan met een druk op de knop worden gedimd. Zo kan uw partner slapen terwijl u leest.

#### Freedom zorgt ook voor de sfeer en het gazor Dankzij het FREEDOM-

 $E$ 

systeem kunt u, via een touchscreen of PDA. tevens de sfeerverlichting regelen én uw gazon automatisch laten besproeien. U moet

daarbij gewoon de gewenste tijdstippen en data ingeven, waarna de timers hun werk doen. En klaar is kees !

#### Automatische verlichting

Ontvangt u 's avonds gasten ? Weet dan dat het FREEDOM-systeem automatisch de verlichting in de inkomhal inschakelt wanneer er wordt aangebeld. U kunt meteen ook de buiterwerlichting laten aanfloepen wanneer er iemand langskomt.

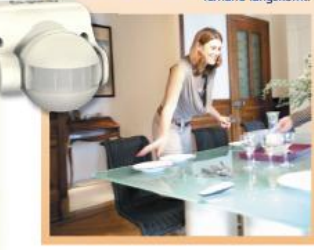

#### Kinderveilig

De keuken is een gevaarlijke plek, zeker met kleine kinderen in de buurt. Met een centrale FREEDOM-drukknop kunt u de stroomvoorziening van ovens, kookfornuizen, mixers en andere apparaten onderbreken. Hetzelfde geldt voor wandcontactdozen. Met een timer kunt u tevens het risico op brand bij het gebruik van apparaten als koffiezetmachines en strijkijzers beperken.

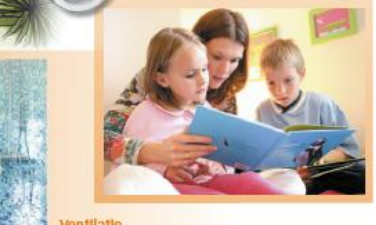

Met een FREEDOM-drukknop naast uw douchecel kunt u een elektrische ventilator starten. Die begint dan, na een vooraf ingestelde periode (b.v. 7 minuten) of na het doven van de verlichting, te draaien. Zodoende hebt u nimmer meer last van hinderlijke bewaseming.

# **FREEDOM & FREERF**

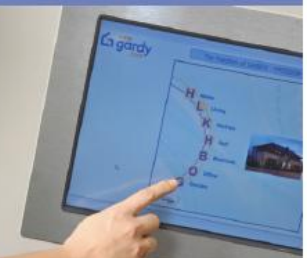

FREEDOM Is een gecentraliseerd systeem met een bekabeling in sterconfiguratie. Brein achter de domotica-Installatie is de centrale. Die verwerkt inkomende gegevens van aangesloten signaalzenders,<br>zoals aan/uit, timer, knipperen, licht dimmen, enz... Al deze functies zijn afhankelijk van de programmering.<br>Voor het uitvoeren van een bepaalde functie worden de ,<br>gegevens verzonden naar<br>de uitgangsmodules die de<br>overeenkomstige apparatuur Inschakelen.

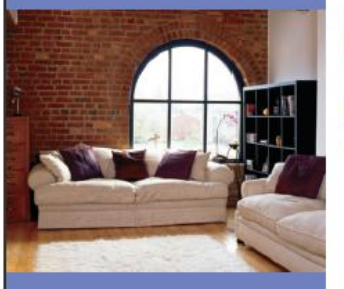

# Een domoticasysteem met 128 I/O + 64 FREERF modules en een eenvoudig te programmeren software

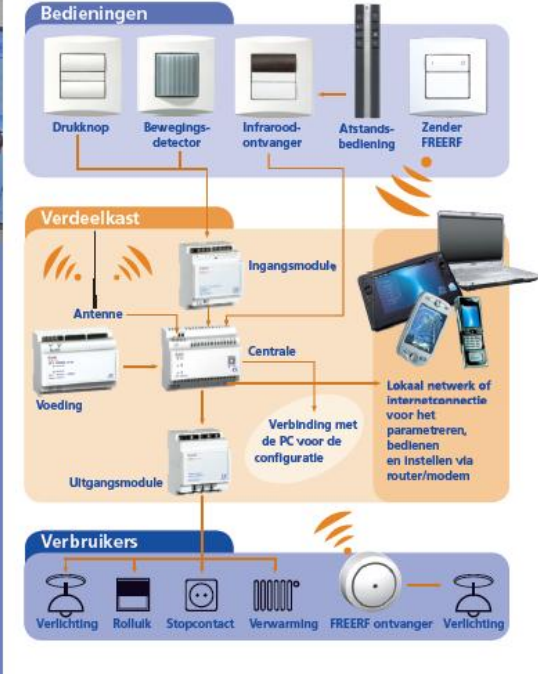

De FREEDOM-centrale 128 I/O + 64 FREERF modules, niet enkel 128 fysieke In- en uitgangen maar ook 64 draadloze FREERF producten (afstandsbediening, mobiele stopcontacten, lichtpunten, enz.) kunnen gekoppeld worden aan de centrale. De capaciteit van de centrale is met andere woorden enorm. Bijkomend pluspunt is dat het systeem zeer flexibel is in gebruik. Zo kunnen installateurs of klanten nu ook domoticatoepassingen moeiteloos realiseren zelfs bij renovatlewerkzaamheden.

## **FREEDOM-centrale brengt** domotica in eenieders bereik

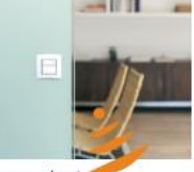

SF.  $8 - 10$ 

Gebruiksvriendelijke FREEDOMWIN-software

De centrale kan communiceren met alle FREERF-onderdelen en wordt geprogrammeerd met behulp van de gebruiksvriendelijke FREEDOMWIN-software. Via FREEDOMWIN kunt u offline programmeren zonder dat u verbonden bent met de centrale.

U kunt de volledige installatie ook simuleren voordat u ze naar de centrale downloadt. Het programmeren zelf gebeurt in combinatie met functieblokken, dit zijn vooraf gedefinieerde besturingselementen die worden geselecteerd en vervolgens met de muis worden versleept om In- en ultgangen te creëren.

Met FREEDOMWIN kunt u tenslotte een uitgebreide documentatie genereren. U kunt b.v. rapporten afdrukken met een beschrijving van de verbinding tussen afzonderlijke onderdelen, hun locatie, de kleur van de geleiders, het nummer van de klemmen, een kabelbeschrijving en dies meer.

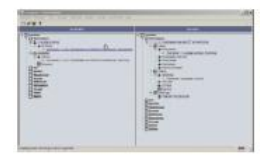

De centrale heeft tevens een geïntegreerde viewer, waarmee de FREEDOM-Installatie via het internet en een lokaal netwerk kan worden gecontroleerd en bewaakt vanaf een PC. De centrale kan tevens e-mails verzenden na het optreden van foutberichten in het FREEDOM-systeem, b.v. bij inbraakdetectie. Er kunnen ook e-mails verzonden worden naar de centrale, die vervolgens tot de actie overgaat.

#### Centrale met viewer zorgt voor meer mogelijkheden

Heel handig is ook dat een touchscreen of PC - via een LAN-netwerk kan gekoppeld worden aan de centrale om van daar uit de hele Installatie te visualiseren, te bedienen en te configureren. En dit met eigen foto's, tekeningen of zelf aangemaakte gebruikers interfaces. Zodoende kun je op de onderscheiden pagina's verschillende symbolen plaatsen om b.v. de verlichting, ventilatie, stopcontacten, rolluiken... overzichtellik te maken. Er ziln tevens symbolen beschikbaar om scenario's te visualiseren. Op die manier kun je met een eerwoudige druk op het symbool een volledig nieuwe functie bedienen. Dat geldt eveneens voor alle Instellingen zoals timers, datums, tellers of

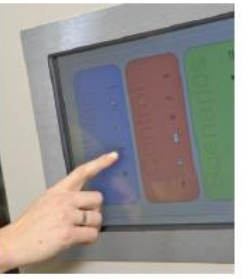

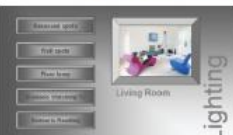

touchscreen de lichtwaardes van de verschillende FREERF-dimmers Instellen naar keuze. Dit maakt de

lijstvariabelen. Zo kun je b.v. via een

domotica nog gebruiksvriendelijker, temeer omdat je het systeem niet telkens hoeft te herprogrammeren (in de Freedomwin-software).

Je kunt voor dit alles ook een compatibele PDA of smartphone gebruiken, maar dan is de gebruikers interface wel lets kleiner en moet je om verbinding te kunnen maken, eerst een draadloos netwerk opzetten. De bediening kan tenslotte ook via het Internet gebeuren. Het volstaat hiervoor het IP-adres van je Internetaansluiting thuis te kennen (vast IP-adres). Een voorbeeld vind le op http://freedomviewer.gardv.com.

32VP186N

Schneider Electric ny/sa Dieweg 3 **R-1180 Brussel** Tel.: 02-37-99-102 Fax: 02-37-99-110 info@gardy.com www.gardy.com

BTW: BE 0451.362.180 **RPR Brussel** Fortis: 210-0057185-07 IBAN: BE 74 2100 0571 8507 SWIFT BIC: GEBA BE BB

# **Bijlage 3: individuele agenda bachelorproef**

Naam student: Peter De Vleeschouwer

Jaar en optie: 3 BALSO  $\rightarrow$  elektriciteit & technologische opvoeding

Naam en functie van de promotor: Erik De Landtsheer, promotor en docent elektriciteit.

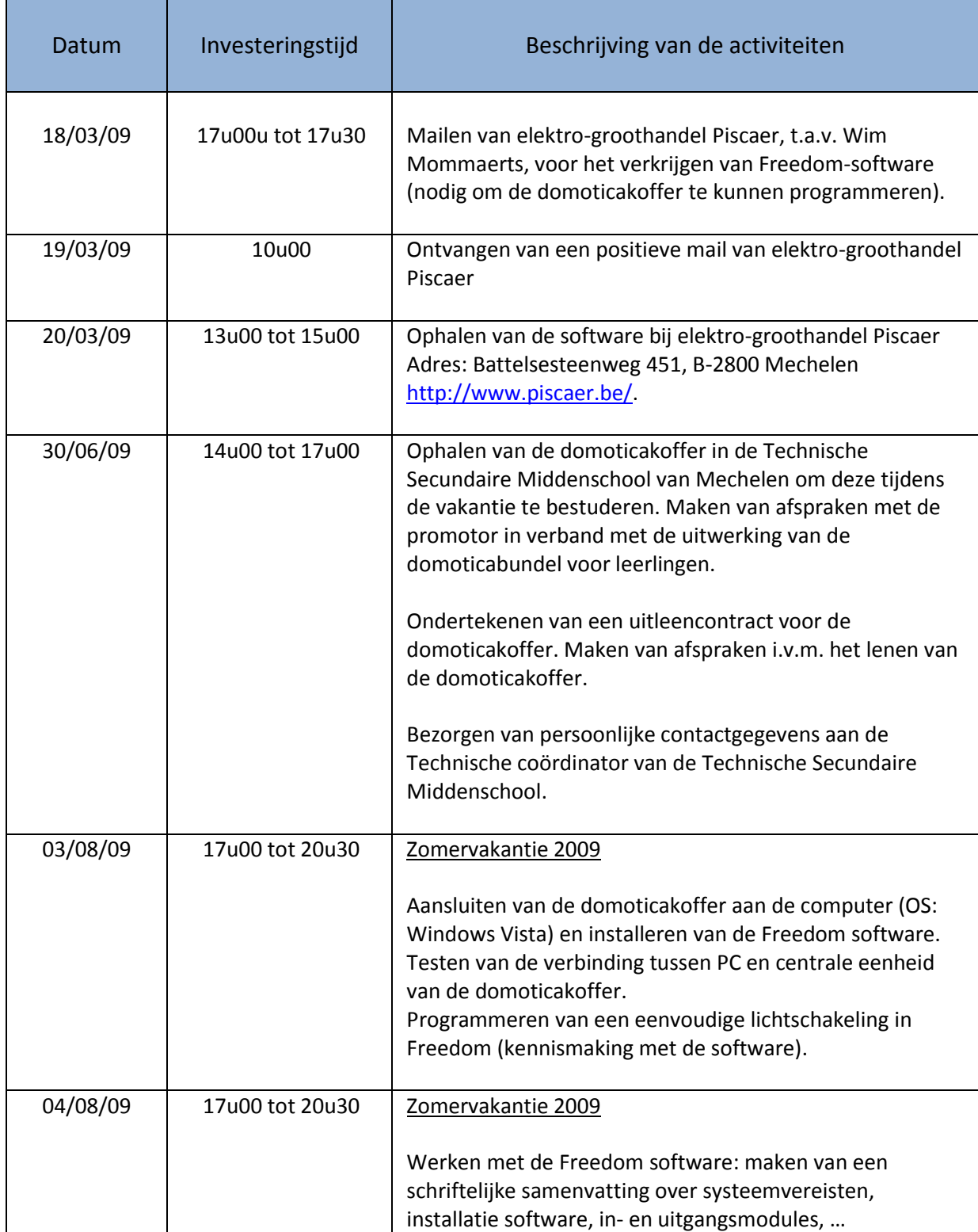

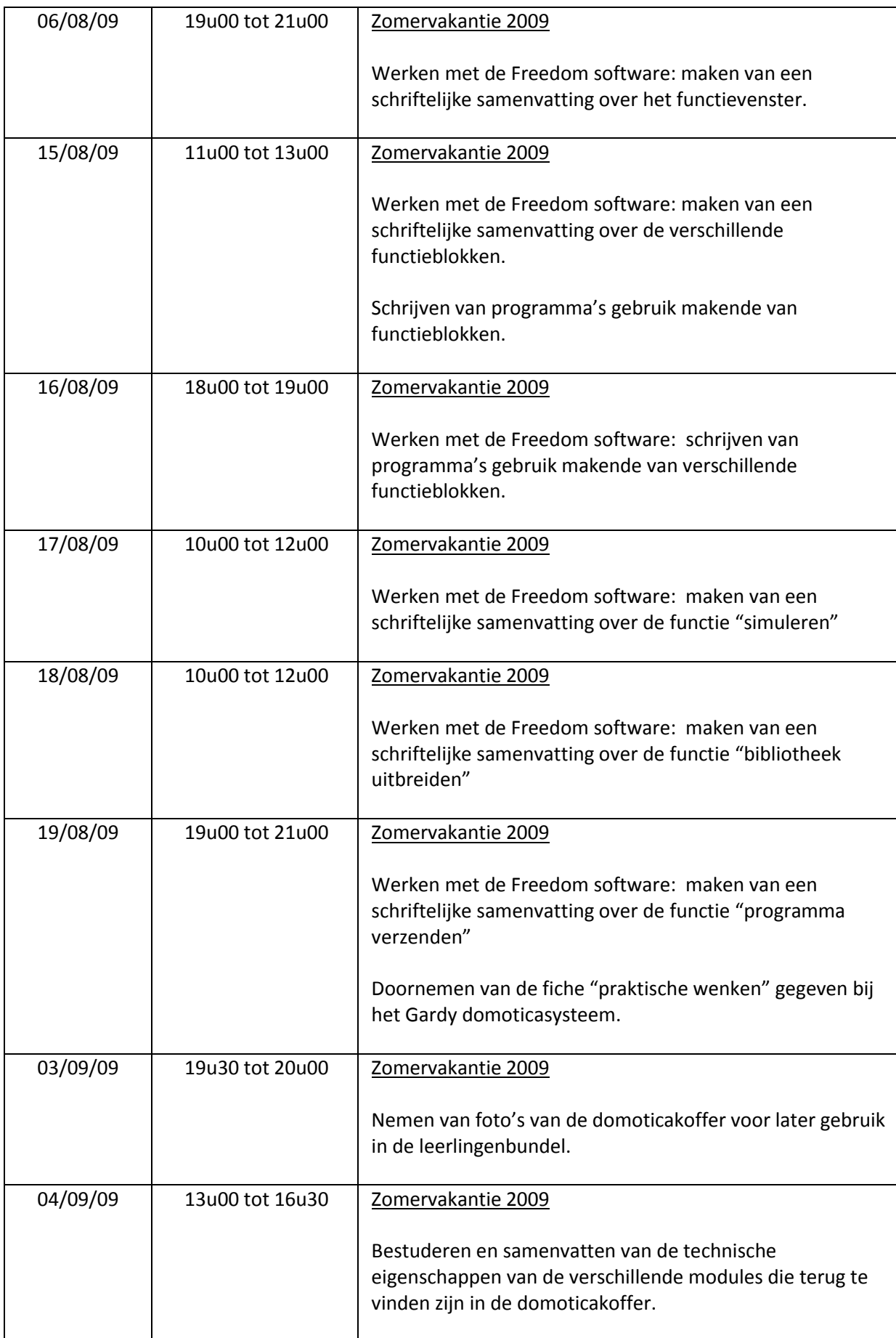

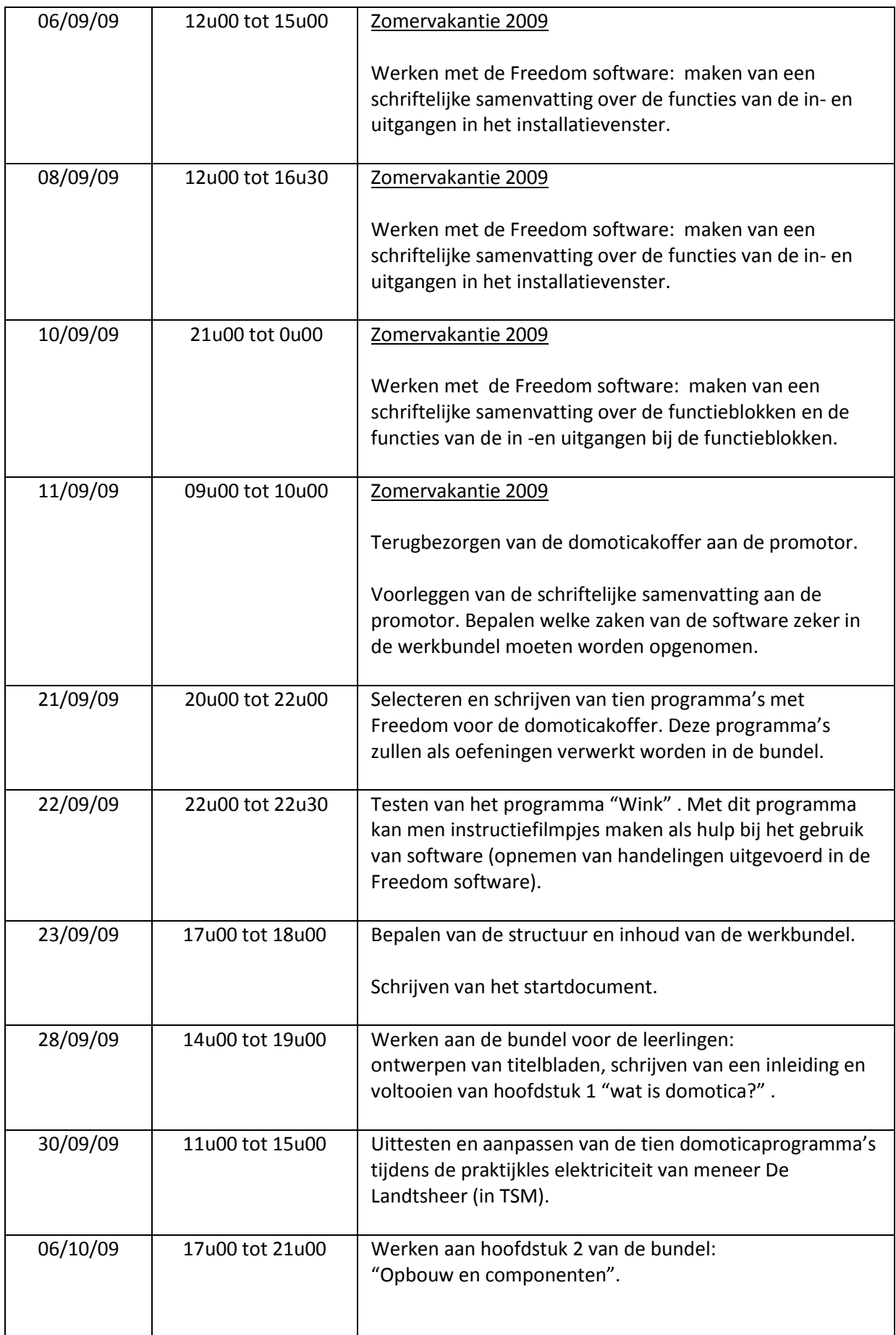

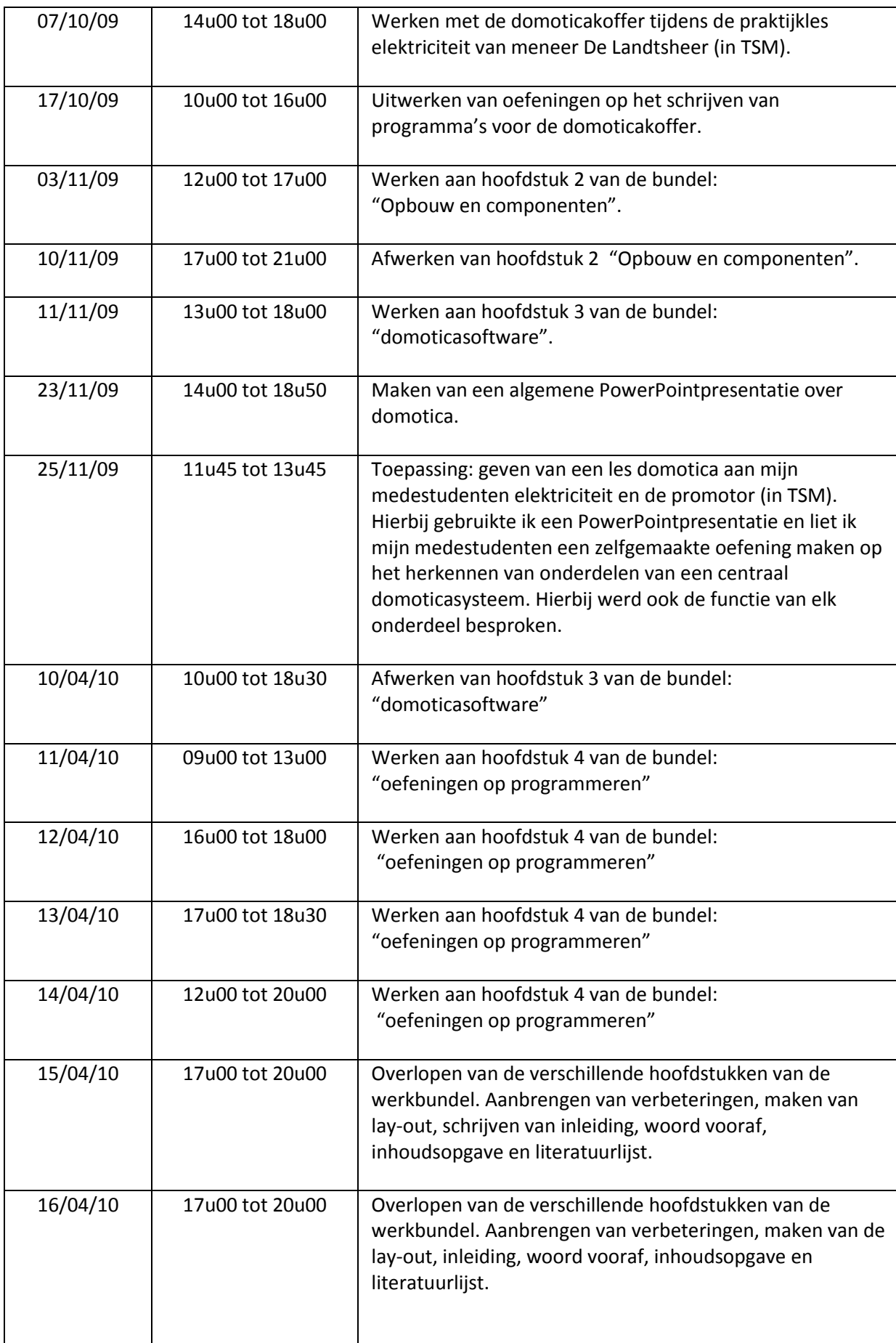

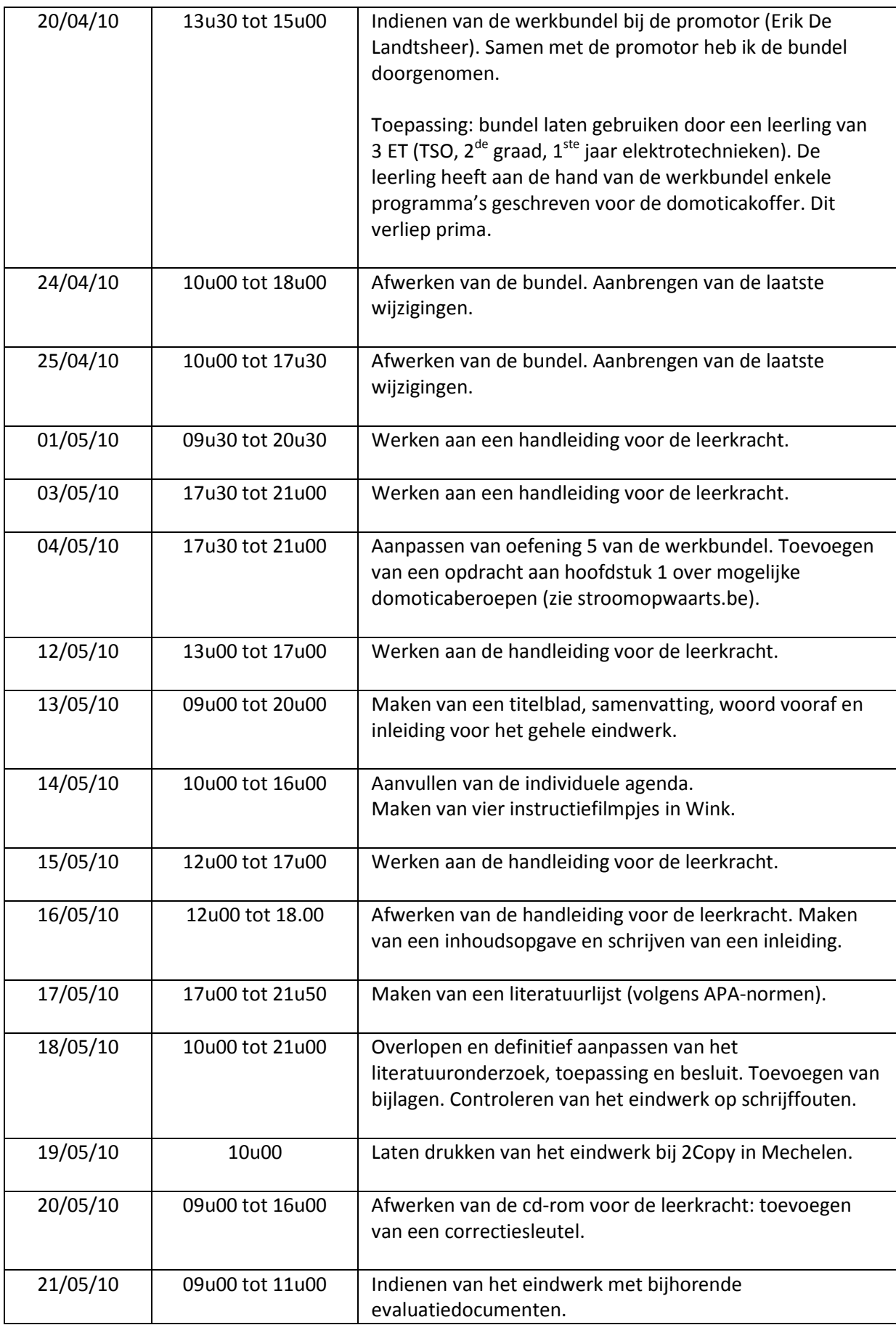